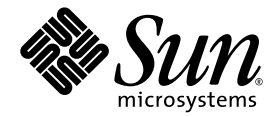

# Sun Fire™ V1280/Netra™ 1280 Systemverwaltungshandbuch

Sun Microsystems, Inc. 4150 Network Circle Santa Clara, CA 95054 U.S.A. 650-960-1300

Teile-Nr. 817-1415-10 Februar 2003, Revision A

E-Mail-Adresse für Kommentare zu diesem Dokument: docfeedback@sun.com

Copyright 2003 Sun Microsystems, Inc., 4150 Network Circle, Santa Clara, California 95054, USA. Alle Rechte vorbehalten.

Die in dem hier beschriebenen Produkt enthaltene Technologie ist geistiges Eigentum von Sun Microsystems, Inc. Diese geistigen Eigentums-<br>rechte können insbesondere und ohne Einschränkung eines oder mehrere der unter http: US-Patente sowie eines oder mehrere zusätzliche Patente oder schwebende Patentanmeldungen in den USA und anderen Ländern beinhalten.

Dieses Dokument und das Produkt, auf das es sich bezieht, werden im Rahmen von Lizenzen vertrieben, die ihren Gebrauch, ihre Vervielfältigung, Verteilung und Dekompilierung einschränken. Dieses Produkt bzw. Dokument darf ohne vorherige schriftliche Genehmigung von Sun und seinen Lizenzgebern (falls zutreffend) weder ganz noch teilweise, in keiner Form und mit keinen Mitteln reproduziert werden.

Software von Drittherstellern, einschließlich Schriftart-Technologie, ist urheberrechtlich geschützt und wird im Rahmen von Lizenzen verwendet, die von SUN-Vertragspartnern erteilt wurden.

Teile des Produkts sind möglicherweise von Berkeley BSD-Systemen abgeleitet, für die von der University of California eine Lizenz erteilt wurde. UNIX ist in den USĂ und in anderen Ländern eine eingetragene Marke, für die X/Open Company, Ltd. die ausschließliche Lizenz<br>erteilt.

Sun, Sun Microsystems, das Sun-Logo, AnswerBook2, docs.sun.com und Solaris sind Marken bzw. eingetragene Marken von Sun Microsystems, Inc. in den USA und anderen Ländern.

Alle SPARC-Marken werden unter Lizenz verwendet und sind Marken von SPARC International, Inc. in den USA und anderen Ländern. Produkte, die SPARC-Marken tragen, basieren auf einer von Sun Microsystems, Inc. entwickelten Architektur.

OPENLOOK und Sun™ Graphical User Interface (Grafische Benutzeroberfläche) wurden von Sun Microsystems, Inc. für seine Benutzer und<br>Lizenznehmer entwickelt. Sun erkennt hiermit die bahnbrechenden Leistungen von Xerox bei d der visuellen und grafischen Benutzeroberfläche für die Computerindustrie an. Sun ist Inhaber einer nicht ausschließlichen Lizenz von Xerox für die grafische Oberfläche von Xerox. Diese Lizenz gilt auch für Lizenznehmer von Sun, die OPENLOOK GUIs implementieren und die schriftlichen Lizenzvereinbarungen von Sun einhalten.

SUN ÜBERNIMMT KEINE GEWÄHR FÜR DIE RICHTIGKEIT UND VOLLSTÄNDIGKEIT DES INHALTS DIESER DOKUMENTATION. EINE HAFTUNG FÜR EXPLIZITE ODER IMPLIZIERTE BEDINGUNGEN, DARSTELLUNGEN UND GARANTIEN, EINSCHLIESSLICH MÖGLICHER MARKTWERTGARANTIEN, DER ANGEMESSENHEIT FÜR EINEN BESTIMMTEN ZWECK ODER DER NICHTVERLETZ-BARKEIT, WIRD HIERMIT IN DEM GESETZLICH ZULÄSSIGEN RAHMEN ABGELEHNT.

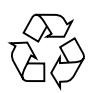

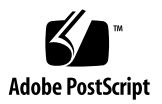

### [Inhalt](#page-18-0)

#### **1. [Überblick](#page-18-0) 1**

[System Controller 1](#page-18-1) [E/A-Anschlüsse](#page-19-0) 2 [LOM-Eingabeaufforderung 3](#page-20-0) [Solaris-Konsole 4](#page-21-0) [Umgebungsüberwachung 4](#page-21-1) [Systemanzeige](#page-22-0) 5 [Zuverlässigkeit, Verfügbarkeit und Wartungsfreundlichkeit \(RAS\) 6](#page-23-0) [Verlässlichkeit](#page-23-1) 6 [Deaktivieren von Komponenten oder Karten und Power-On-Self-Test](#page-24-0)  [\(POST\) 7](#page-24-0) [Manuelles Deaktivieren von Komponenten](#page-24-1) 7 [Umgebungsüberwachung 7](#page-24-2) [Verfügbarkeit 7](#page-24-3) [Dynamische Rekonfiguration 8](#page-25-0) [Stromausfall](#page-25-1) 8 [Neustart des System Controllers](#page-25-2) 8 [Host-Watchdog 8](#page-25-3) [Wartungsfreundlichkeit](#page-25-4) 8 [LEDs 9](#page-26-0)

[Nomenklatur](#page-26-1) 9 [Fehlerprotokollierung des System Controllers](#page-26-2) 9 [XIR-Unterstützung des System Controllers](#page-26-3) 9

#### **2. [Starten und Einrichten des Sun Fire V1280/Netra 1280 1](#page-28-0)1**

[Installieren und Verkabeln der Hardware 1](#page-29-0)2

[Verwenden des Netzschalters \(Ein/Standby\)](#page-30-0) 13

[Ein- und Ausschalten 1](#page-31-0)4

 [Einschalten 1](#page-31-1)4

- ▼ [Erstmalige Inbetriebnahme 1](#page-31-2)4
- ▼ [Einschalten aus dem Standby-Modus](#page-31-3) 14

[Versetzen des Systems in den Standby-Modus](#page-32-0) 15

[Nach dem Einschalten 1](#page-35-0)8

[Einrichten des Systems](#page-36-0) 19

- ▼ [So stellen Sie Datum und Uhrzeit ein 1](#page-36-1)9
- ▼ [So legen Sie das Kennwort fest 2](#page-37-0)0
- ▼ [So konfigurieren Sie die Netzwerkparameter 2](#page-37-1)0

[Installieren und Starten der Solaris-Betriebsumgebung](#page-38-0) 21

- ▼ [So installieren und starten Sie die Solaris-Betriebsumgebung](#page-38-1) 21
- ▼ [So installieren Sie die Lights Out Management-Pakete 2](#page-39-0)2
	- ▼ [So installieren Sie die LOM-Treiber 2](#page-40-0)3
	- ▼ [So installieren Sie das LOM-Dienstprogramm](#page-42-0) 25
	- ▼ [So installieren Sie die LOM-Manual Pages 2](#page-43-0)6

[Zurücksetzen des Systems](#page-44-0) 27

- [So erzwingen Sie die Zurücksetzung des Systems 2](#page-44-1)7
- ▼ [So setzen Sie den System Controller zurück 2](#page-45-0)8

#### **3. [Navigation durch die Konsole](#page-46-0) 29**

[Erstellen einer LOM-/Konsolenverbindung 3](#page-47-0)0

[Zugreifen auf das LOM/die Konsole über den seriellen Anschluss](#page-47-1) 30

- [So erstellen Sie eine Verbindung zu einer ASCII-Datenstation](#page-47-2) 30
- ▼ [So erstellen Sie eine Verbindung zu einem Network Terminal](#page-49-0)  [Server](#page-49-0) 32
- ▼ [So erstellen Sie eine Verbindung über den seriellen Anschluss einer](#page-50-0)  [Workstation](#page-50-0) 33
- ▼ [So greifen Sie mithilfe des Telnet-Befehls auf das LOM/die](#page-52-0)  [Konsole zu 3](#page-52-0)5
- ▼ [So trennen Sie die Verbindung mit dem LOM/der Konsole](#page-53-0) 36

[Wechseln zwischen verschiedenen Konsolen](#page-54-0) 37

▼ [So wechseln Sie zur LOM-Eingabeaufforderung](#page-56-0) 39

[Auswählen einer Escape-Zeichenfolge 3](#page-56-1)9

- ▼ [So erstellen Sie von der LOM-Eingabeaufforderung aus eine Verbindung](#page-56-2)  [mit der Solaris-Konsole](#page-56-2) 39
- [So wechseln Sie vom OpenBoot PROM zur LOM-](#page-57-0)[Eingabeaufforderung 4](#page-57-0)0
- So wechseln Sie zur OpenBoot-Eingabeauffor-derung, wenn Solaris [ausgeführt wird](#page-58-0) 41
- ▼ [So beenden Sie eine Sitzung, wenn Sie über den seriellen Anschluss mit](#page-58-1)  [dem System Controller verbunden sind](#page-58-1) 41
- ▼ [So beenden Sie eine Sitzung, wenn Sie über](#page-59-0) telnet mit dem System Controller verbunden sind 42
- **4. [Nachrichtenprotokollierung des System Controllers 4](#page-60-0)3**
- **5. [Verwenden des Lights Out Management und des System Controllers über](#page-62-0)  [Solaris](#page-62-0) 45**

[LOM-Befehlssyntax 4](#page-62-1)5

[Überwachen des Systems über Solaris](#page-63-0) 46

[Anzeigen der Online-Dokumentation für LOM 4](#page-64-0)7

[Anzeigen der LOM-Konfiguration \(](#page-64-1)lom -c) 47

[Überprüfen des Status von Fehler-LEDs und Alarmen \(](#page-64-2)lom -l) 47

[Anzeigen des Ereignisprotokolls \(](#page-65-0)lom -e) 48

[Überprüfen der Lüfter \(](#page-66-0)lom -f) 49

[Überprüfen der internen Spannungssensoren \(](#page-67-0)lom -v) 50

[Überprüfen der Innentemperatur \(](#page-69-0)lom -t) 52

[Anzeigen aller Statusdaten der Komponenten mit den LOM-](#page-70-0)[Konfigurationsdaten \(](#page-70-0)lom -a) 53

[Ausführen weiterer LOM-Funktionen über Solaris](#page-71-0) 54

[Ein- und Ausschalten der Alarme \(](#page-71-1)lom -A) 54

[Ändern der Escape-Zeichenfolge an der](#page-72-0) lom>-Eingabeaufforderung  $(lom -x) 55$ 

[Unterbrechen des Sendens von Berichten über die LOM-Eingabeaufforderung](#page-72-1)  [an die Konsole \(](#page-72-1)lom -E off) 55

[Aktualisieren der LOM-Firmware \(](#page-73-0)lom -G *Dateiname*) 56

#### **6. [Ausführen von POST 5](#page-74-0)7**

[OpenBoot PROM-Variablen für die POST-Konfiguration 5](#page-74-1)7

[POST-Steuerung mit dem Befehl](#page-78-0) bootmode 61

[Steuern des System Controller-POST](#page-79-0) 62

#### **7. [Fehlerbehebung](#page-82-0) 65**

[Zuordnen von Geräten 6](#page-82-1)5

[Zuordnen von CPU/Speicher 6](#page-82-2)5

[Zuordnen von IB\\_SSC](#page-84-0) 67

[Systemfehler 7](#page-87-0)0

[Vom Kunden austauschbare Einheiten](#page-89-0) 72

[Sun Fire V1280 7](#page-89-1)2

[Netra 1280 7](#page-89-2)2

[Manuelles Sperren \(vor einer anstehenden Reparatur\) 7](#page-90-0)3

[Besondere Anforderungen für CPU/Speicherkarten](#page-91-0) 74

[Wiederherstellen des Systems nach einem Absturz](#page-92-0) 75

▼ [Manuelle Wiederherstellung des Systems nach einem Absturz](#page-93-0) 76

[Übertragen der Systemidentität 7](#page-94-0)7 [Temperatur 7](#page-95-0)8 [Stromversorgung](#page-98-0) 81 [Anzeigen von Diagnoseinformationen 8](#page-98-1)1 [Unterstützen des Sun-Wartungs-personals bei der Feststellung der](#page-99-0)  [Fehlerursache](#page-99-0) 82

#### **8. [Aktualisieren der Firmware](#page-100-0) 83**

[Verwenden des Befehls](#page-100-1) flashupdate 83 [Beispiele für den Befehl](#page-102-0) flashupdate 85 [Verwenden des Befehls](#page-103-0) lom -G 86 [Beispiele](#page-104-0) 87

#### **9. [Ersetzen der CPU/Speicherkarte und dynamische Rekonfiguration \(DR\)](#page-106-0) 89**

[Dynamische Rekonfiguration 8](#page-106-1)9 [Überblick](#page-106-2) 89 [Befehlszeilenschnittstelle 8](#page-106-3)9 [Konzepte der DR](#page-107-0) 90 [Stilllegung](#page-107-1) 90 [Unterbrechungssichere und nicht unterbrechungssichere Geräte](#page-108-0) 91 [Verbindungspunkte 9](#page-108-1)1 [DR-Vorgänge 9](#page-109-0)2 [Hot-Plugging-Hardware](#page-110-0) 93 [Zustand und Status](#page-110-1) 93 Status und Zustand von Karten 93 [Kartenaufnahmestatus 9](#page-110-2)3 [Kartenbelegungsstatus](#page-111-0) 94 [Kartenzustand 9](#page-111-1)4 [Status und Zustand von Komponenten 9](#page-112-0)5 [Komponentenaufnahmestatus 9](#page-112-1)5

[Belegungsstatus der Komponente](#page-112-2) 95 [Komponentenzustand 9](#page-113-0)6 [Komponententypen](#page-113-1) 96 [Flüchtiger und nichtflüchtiger Speicher 9](#page-113-2)6 [Beschränkungen](#page-114-0) 97 [Speicherverschachtelung 9](#page-114-1)7 [Rekonfigurieren des nichtflüchtigen Speichers 9](#page-114-2)7 [Befehlszeilenschnittstelle 9](#page-114-3)7 [Der Befehl cfgadm](#page-115-0) 98 [Anzeigen des einfachen Kartenstatus](#page-115-1) 98 [Anzeigen des detaillierten Kartenstatus 9](#page-116-0)9 [Befehlsoptionen](#page-117-0) 100

[Überprüfen von Karten und Modulen 1](#page-118-0)01

▼ [So überprüfen Sie eine CPU/Speicherkarte 1](#page-118-1)01

[Installieren oder Ersetzen von CPU/Speicherkarten 1](#page-119-0)02

- ▼ [So installieren Sie eine neue Karte 1](#page-119-1)02
- ▼ [So führen Sie das Hot-Swapping einer CPU/Speicherkarte](#page-120-0)  [durch 1](#page-120-0)03
- ▼ [So entfernen Sie eine CPU/Speicherkarte aus dem System 1](#page-121-0)04

▼ [So trennen Sie eine CPU/Speicherkarte vorübergehend ab](#page-122-0) 105 [Fehlerbehebung](#page-122-1) 105

[Fehlschlagen des Dekonfigurationsvorgangs 1](#page-123-0)06

[Fehlschlagen der CPU/Speicherkarten-Dekonfiguration 1](#page-123-1)06

[Fehlschlagen des Konfigurationsvorgangs 1](#page-126-0)09

[Fehlschlagen der CPU/Speicherkarten-Konfiguration 1](#page-126-1)09 [Fehlerprotokollierung](#page-127-0) 110

**[Glossar 1](#page-128-0)11**

**[Index 1](#page-132-0)15**

## [Abbildungen](#page-19-1)

- ABBILDUNG 1-1 E/A-Anschlüsse 2
- ABBILDUNG 1-2 Systemanzeige 5
- ABBILDUNG 2-1 Sun Fire V1280/Netra 1280: Netzschalter (Ein/Standby) des Systems 13
- ABBILDUNG 3-1 Navigationsvorgänge 38
- ABBILDUNG 4-1 Nachrichtenprotokollierung des System Controllers 44
- ABBILDUNG 7-1 Sun Fire V1280/Netra 1280-IB\_SSC-PCI Physische Steckplatzzuweisungen für IB6 69
- ABBILDUNG 7-2 Systemanzeigen 71
- ABBILDUNG 9-1 Beschreibung der Anzeige des Befehls cfgadm -av 100

## [Tabellen](#page-20-1)

- TABELLE 1-1 Ausgewählte Verwaltungsaufgaben 3
- TABELLE 1-2 Funktion der LEDs der Systemanzeige 5
- TABELLE 6-1 POST-Konfigurationsparameter 58
- TABELLE 7-1 Zuweisen von CPU-und Speicher-Agent-IDs 66
- TABELLE 7-2 E/A-Modultypen und Steckplatzanzahl 67
- TABELLE 7-3 Name und Anzahl der E/A-Module pro System 67
- TABELLE 7-4 Zuweisung der E/A-Controller-Agent-ID 67
- TABELLE 7-5 Zuordnung des IB\_SSC-Modul-PCI-Geräts 68
- TABELLE 7-6 Status der Fehleranzeigen des Systems 71
- TABELLE 7-7 Sperren von Komponenten 73
- TABELLE 7-8 Überprüfen der Temperaturbedingungen mithilfe des Befehls showenvironment 78
- TABELLE 9-1 DR-Vorgangsarten 92
- TABELLE 9-2 Kartenaufnahmestatus 94
- TABELLE 9-3 Kartenbelegungsstatus 94
- TABELLE 9-4 Kartenzustand 95
- TABELLE 9-5 Belegungsstatus der Komponente 95
- TABELLE 9-6 Komponentenzustand 96
- TABELLE 9-7 Komponententypen 96
- TABELLE 9-8 DR-Kartenstatus des System Controllers (SC) 98
- TABELLE 9-9 Befehlsoptionen für cfgadm -c 100

TABELLE 9-10 Befehlsoptionen für cfgadm -x 101

TABELLE 9-11 Diagnoseebenen 102

# [Code-Beispiele](#page-35-1)

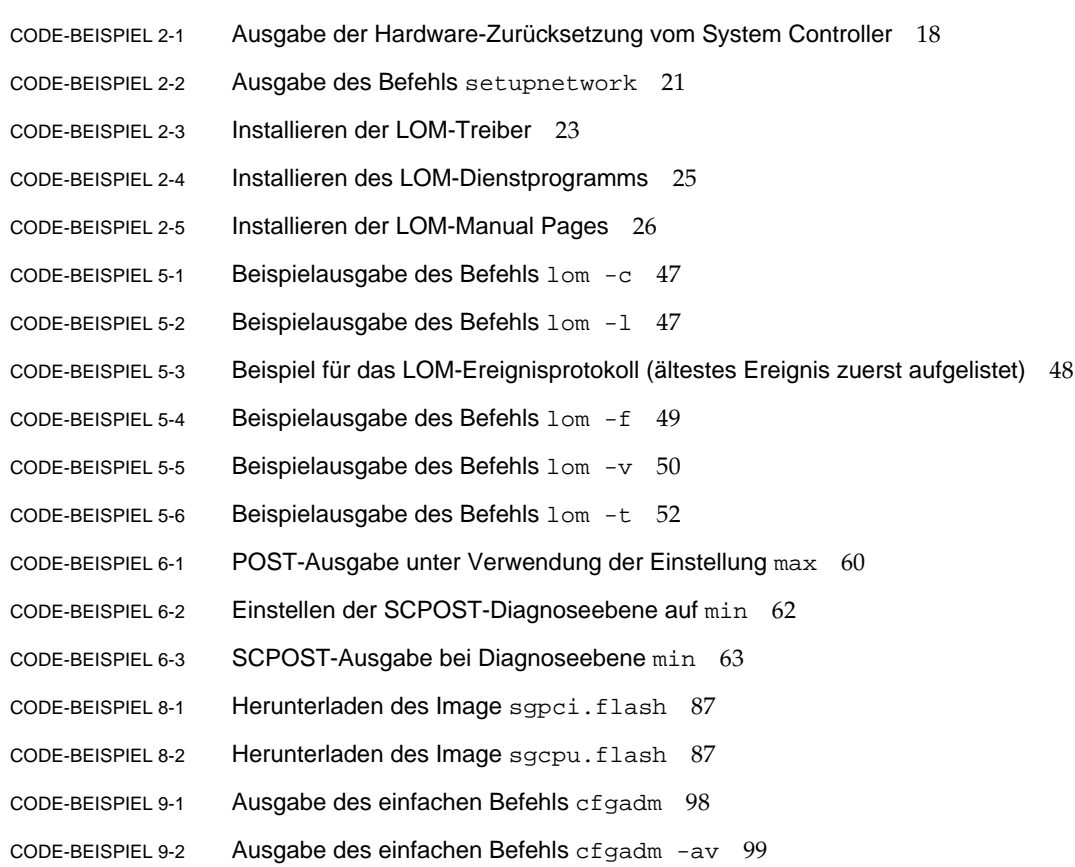

## Vorwort

Dieses Handbuch bietet eine schrittweise Anleitung zum Einschalten sowie zum Anpassen der Plattforminstallation.

Es enthält Informationen zur Sicherheit des System Controllers, zu Software-Schritten zum Ausschalten des Systems, zum Ausführen von Firmware-Updates, zum Entfernen und Ersetzen von Systemkarten (CPU/Speicherkarten und E/A-Module), PCI-Karten sowie zu Software-Schritten zum Entfernen der System Controller- und Repeaterkarten, zur Fehlerbehebung sowie ein Glossar technischer Begriffe.

## Aufbau dieses Handbuchs

[Kapitel 1](#page-18-2) enthält eine Beschreibung des System Controllers und Erläuterungen zum Kartenstatus, zu redundanten Systemkomponenten, zu Mindest-Systemkonfigurationen sowie zu Zuverlässigkeit, Verfügbarkeit und Wartungsfreundlichkeit.

In [Kapitel 2](#page-28-1) wird beschrieben, wie Sie das System zum ersten Mal starten und einrichten.

In [Kapitel 3](#page-46-1) wird das Navigieren innerhalb des System Controllers erläutert.

In [Kapitel 4](#page-60-1) wird die Nachrichtenprotokollierung des System Controllers erläutert.

In [Kapitel 5](#page-62-2) wird die Verwendung des LOM von der Solaris-Konsole aus beschrieben.

In [Kapitel 6](#page-74-2) wird das Ausführen des Power-on-Self-Tests (POST) erläutert.

[Kapitel 7](#page-82-3) enthält Informationen zur Fehlerbehebung, darunter LEDs, Systemfehler, Anzeigen von Diagnoseinformationen, Anzeigen von Systemkonfigurationsinformationen, Deaktivieren von Komponenten (Sperren) und Zuordnen von Gerätepfadnamen zu physischen Systemgeräten.

[Kapitel 8](#page-100-2) enthält Informationen zu Firmware-Updates, einschließlich einer Beschreibung des Aktualisierens von Flash-PROMs und Aktualisierungsverfahren der System Controller-Firmware.

In [Kapitel 9](#page-106-4) werden die dynamische Rekonfiguration und die verfügbaren Verfahren beschrieben.

## Verwenden von UNIX-Befehlen

In diesem Handbuch wird davon ausgegangen, dass Sie über Erfahrung mit der Betriebsumgebung UNIX® verfügen. Sollte dies nicht der Fall sein, finden Sie in den folgenden Dokumentationen Informationen dazu:

- AnswerBook2™-Online-Dokumentation für die Solaris-Betriebsumgebung
- Andere Softwaredokumentation aus dem Lieferumfang des von Ihnen verwendeten Systems

# Typografische Konventionen

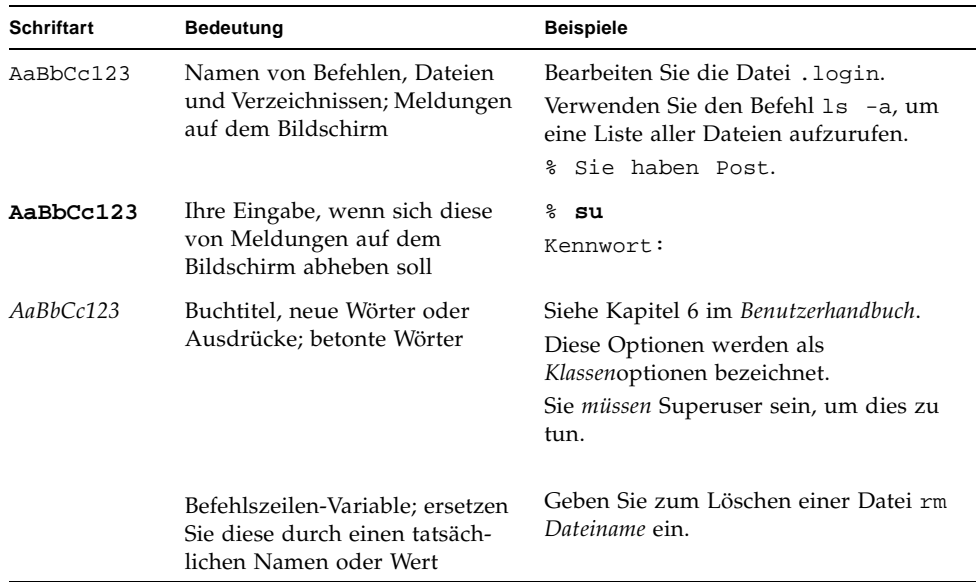

## Shell-Eingabeaufforderungen

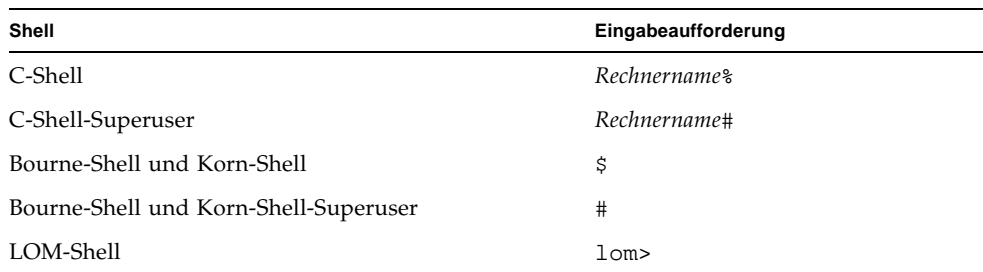

## Zugehörige Dokumentation

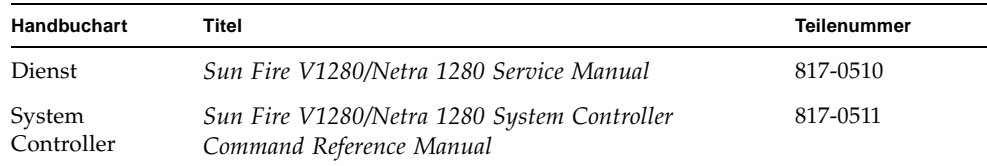

## Zugriff auf die Sun-Dokumentation

Unter der folgenden Adresse finden Sie eine große Auswahl an Sun™- Dokumentationen zum Anzeigen und Drucken (auch lokalisierte Versionen):

http://www.sun.com/documentation/

# Wir von Sun freuen uns über Ihre Kommentare

Da wir an einer ständigen Verbesserung unserer Dokumentation interessiert sind, freuen wir uns über Ihre Kommentare und Vorschläge. Sie können Ihre Kommentare an folgende E-Mail-Adresse senden:

docfeedback@sun.com

Bitte geben Sie die auf der Titelseite Ihres Dokuments angegebene Teilenummer in der Betreffzeile Ihrer E-Mail an.

<span id="page-18-2"></span>KAPITEL **1**

## <span id="page-18-0"></span>Überblick

Dieses Kapitel bietet einen Überblick über die Software des Sun Fire V1280/Netra 1280-Systems. Ziel dieses Kapitels ist es, dem Leser ein grundlegendes Verständnis der Funktionen des Sun Fire V1280/Netra 1280-Systems zu vermitteln.

Eine Darstellung des Einrichtungsvorgangs sowie detaillierte Anleitungen dazu finden Sie in [Kapitel 2](#page-28-1).

## <span id="page-18-1"></span>System Controller

Der System Controller ist ein im IB\_SSC-Modul residentes, eingebettetes System, das mit der Basisebene des Systems verbunden ist. Der System Controller stellt die Funktionen des Lights Out Management (LOM) bereit. Dazu gehören die Sequenzierung beim Einschalten, die Sequenzierung der Power-On-Self-Tests (POST) der Module, die Fehleranzeige sowie Alarme.

Der System Controller verfügt über eine serielle RS232- und eine 10/100 Ethernet-Schnittstelle. Der Zugriff auf die Schnittstelle der LOM-Befehlszeile und die Solaris/ OpenBoot PROM-Konsole wird gemeinsam benutzt und erfolgt über diese Schnittstellen.

Zu den Funktionen des System Controllers gehören folgende:

- Überwachen des Systems
- Bereitstellen der Solaris- und OpenBoot PROM-Konsolen
- Bereitstellen der virtuellen TOD (time of day, Tageszeit)
- Überwachen der Umgebung
- Ausführen des Systemstarts
- Koordinieren des POST

Die auf dem System Controller ausgeführte Software-Anwendung stellt eine Schnittstelle zum Ändern von Systemeinstellungen zur Verfügung.

## <span id="page-19-0"></span>E/A-Anschlüsse

Auf der Rückseite des Systems befinden sich die folgenden Anschlüsse:

- serieller (RS-232) Anschluss (RJ-45) der Konsole
- reservierter serieller (RS-232) Anschluss (RJ-45)
- zwei Gigabit Ethernet-Anschlüsse (RJ-45)
- Alarmanschluss (DB15)
- System Controller 10/100 Ethernet-Anschluss (RJ-45)
- UltraSCSI-Anschluss
- bis zu sechs PCI-Anschlüsse (fünf mit 33 MHz, einer mit 66 MHz)

Die entsprechenden Positionen werden in [ABBILDUNG 1-1](#page-19-1) dargestellt.

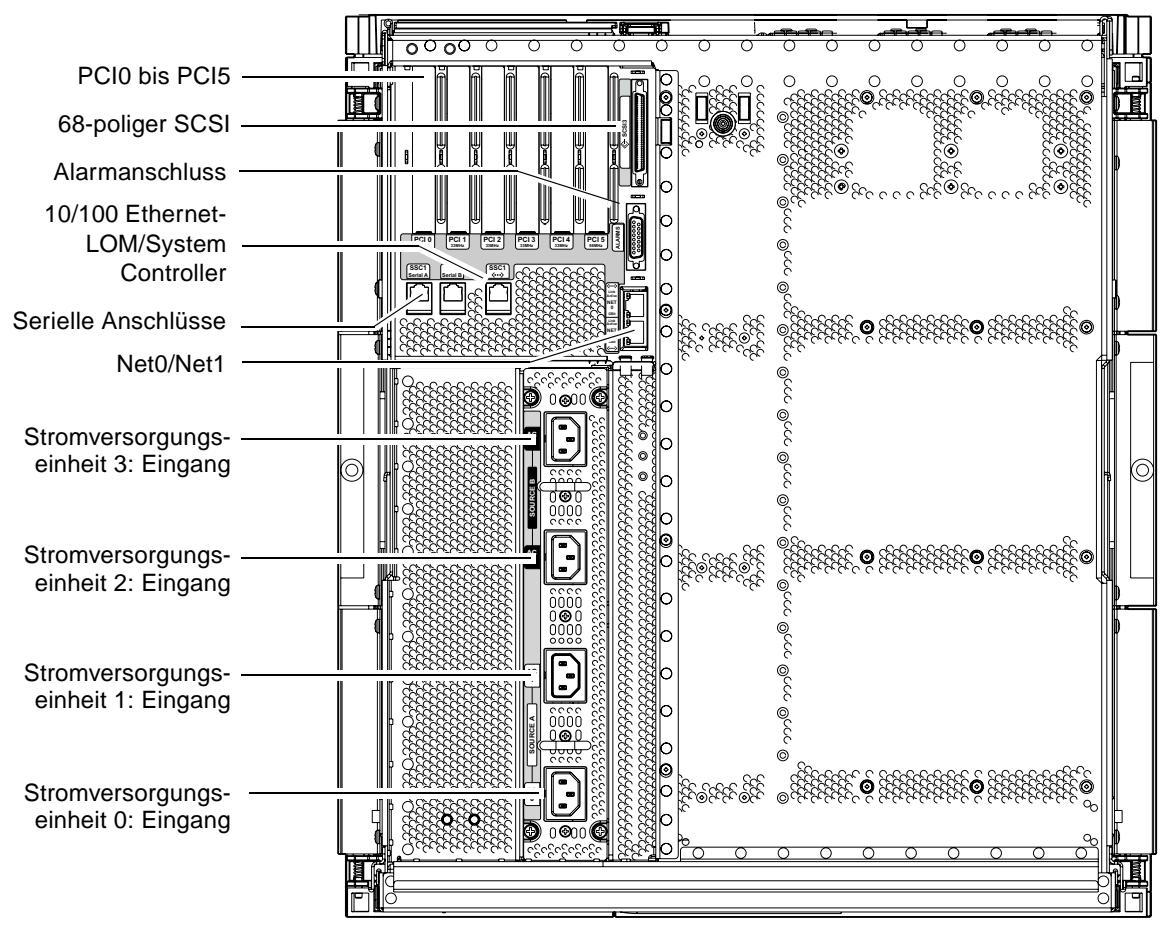

<span id="page-19-2"></span><span id="page-19-1"></span>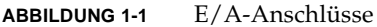

Der serielle Konsolenanschluss und der 10/100 Ethernet-Anschluss können für den Zugriff auf den System Controller benutzt werden.

Verwenden Sie den seriellen Anschluss zum Erstellen einer direkten Verbindung mit einer ASCII-Datenstation oder einem NTS (Network Terminal Server). Durch Verbinden der System Controller-Karte mit einem seriellen Kabel haben Sie die Möglichkeit, über eine ASCII-Datenstation oder einem NTS auf die Befehlszeilenschnittstelle des System Controllers zuzugreifen.

Verwenden Sie den 10/100 Ethernet-Anschluss zum Verbinden des System Controllers mit dem Netzwerk.

### <span id="page-20-0"></span>LOM-Eingabeaufforderung

Die LOM-Eingabeaufforderung stellt die Befehlszeilenschnittstelle für den System Controller bereit. Konsolennachrichten werden ebenfalls an der LOM-Eingabeaufforderung angezeigt.

Die Eingabeaufforderung sieht folgendermaßen aus:

lom>

In [TABELLE 1-1](#page-20-1) finden Sie eine Auflistung einiger Systemverwaltungsaufgaben.

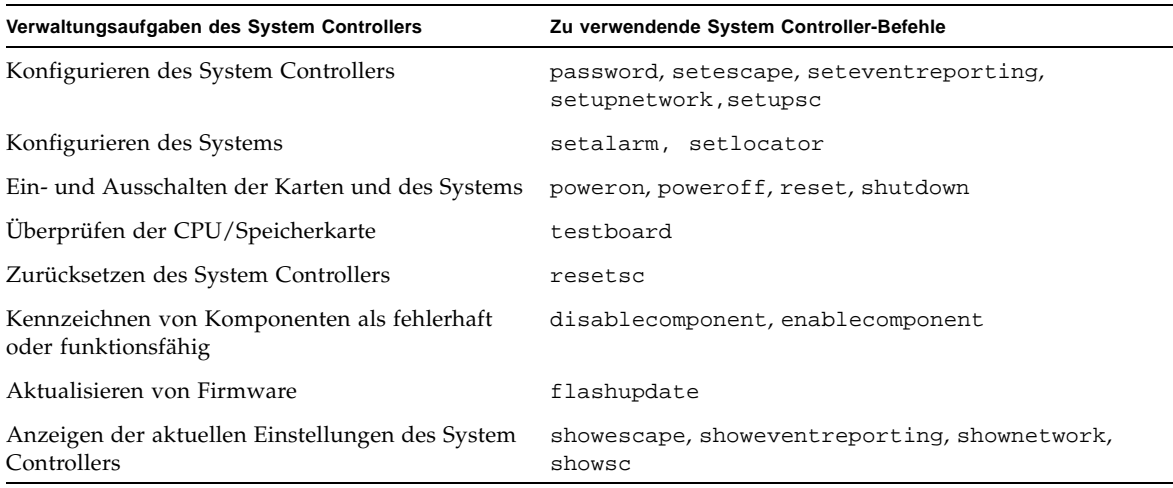

<span id="page-20-1"></span>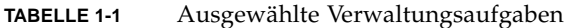

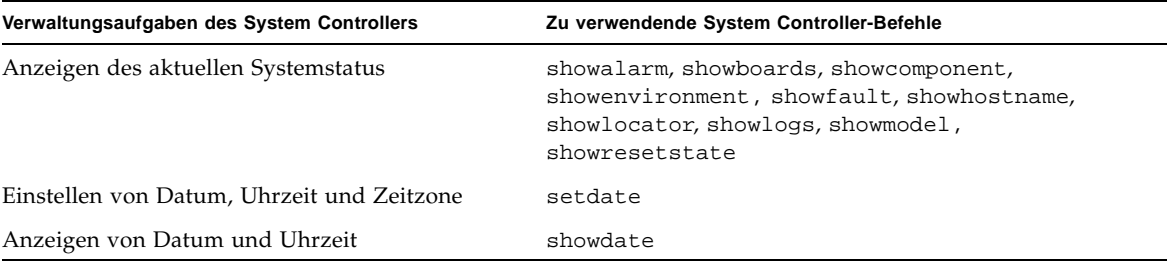

**TABELLE 1-1** Ausgewählte Verwaltungsaufgaben *(Fortsetzung)*

#### <span id="page-21-0"></span>Solaris-Konsole

Sie können auf die Solaris-Konsole zugreifen, wenn die Solaris-Betriebsumgebung, OpenBoot PROM oder POST ausgeführt wird. Beim Verbinden mit der Solaris-Konsole befinden Sie sich in einem der folgenden Betriebsmodi:

- Solaris-Betriebsumgebungskonsole (Eingabeaufforderung % oder #)
- OpenBoot PROM (Eingabeaufforderung ok)
- Das System führt POST aus und zeigt das Ergebnis an.

Informationen zum Wechseln zwischen diesen Eingabeaufforderungen und der LOM-Eingabeaufforderungen finden Sie unter "Bei einer Verbindung über die [serielle Schnittstelle wird die folgende Meldung angezeigt:" auf Seite 36.](#page-53-1)

### <span id="page-21-1"></span>Umgebungsüberwachung

Das System ist mit Sensoren zur Überwachung der Temperatur, Spannung und Kühlung ausgestattet.

Der System Controller überprüft die Messwerte dieser Sensoren in geeigneten Zeitabständen und stellt die entsprechenden Umgebungsdaten bereit. Bei Bedarf beendet der System Controller verschiedene Komponenten und verhindert dadurch einen Schaden am System.

Im Falle einer Übertemperatur des Systems benachrichtigt der System Controller beispielsweise die Solaris-Betriebsumgebung, die wiederum die notwendigen Maßnahmen ergreift. Handelt es sich dabei jedoch um eine drastische Überhitzung, kann der System Controller das System auch ohne vorherige Benachrichtigung der Betriebsumgebung herunterfahren.

### Systemanzeige

Auf der Systemanzeigetafel befinden sich der Ein/Standby-Schalter sowie die in [ABBILDUNG 1-2](#page-22-1) dargestellten LEDs.

<span id="page-22-0"></span>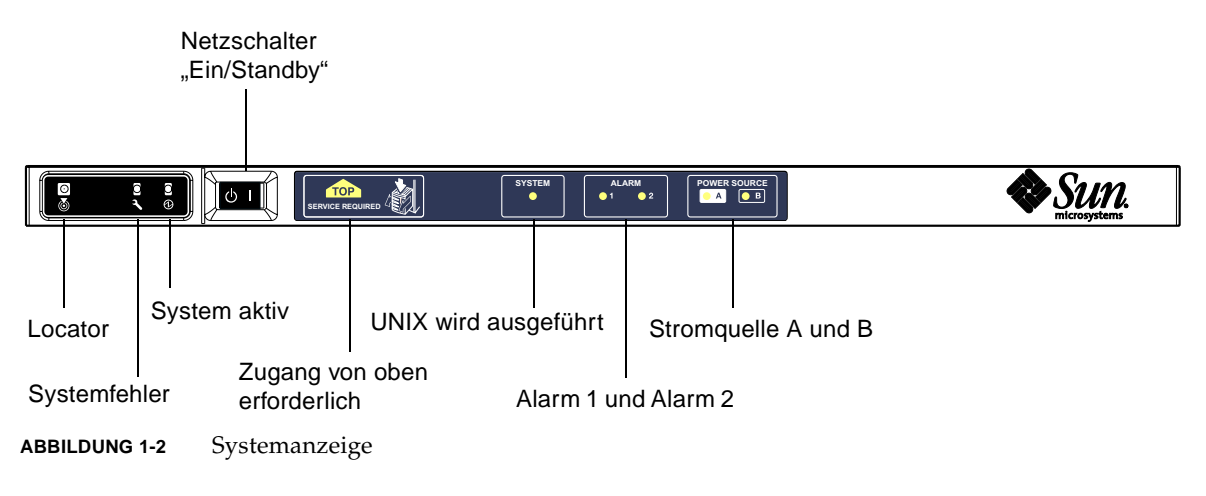

Die Funktion der LEDs wird in [TABELLE 1-2](#page-22-2) beschrieben.

| <b>Name</b>               | Farbe | <b>Funktion</b>                                                                                                    |
|---------------------------|-------|----------------------------------------------------------------------------------------------------|
| Locator <sup>*</sup>      | weiß  | Normalerweise aus, kann aber durch Benutzerbefehl eingeschaltet<br>werden                                                |
| Systemfehler*             | gelb  | Leuchtet auf, wenn LOM einen Fehler feststellt                                                                           |
| System aktiv <sup>*</sup> | grün  | Leuchtet auf, wenn die Stromzufuhr zum System aktiv ist                                                                  |
| Zugang von oben           | gelb  | Leuchtet auf, wenn ein Fehler in einer FRU auftritt, die nur durch<br>Entfernen der oberen Abdeckung ersetzt werden kann |
| UNIX wird ausgeführt      | grün  | Leuchtet auf, wenn Solaris ausgeführt wird                                                                               |
| Alarm 1 und Alarm 2       | grün  | Leuchten auf, wenn im LOM festgelegte Ereignisse eintreten                                                               |
| Stromquelle A und B       | grün  | Leuchten auf, wenn die entsprechenden Stromquellen aktiv sind                                                            |

<span id="page-22-2"></span><span id="page-22-1"></span>**TABELLE 1-2** Funktion der LEDs der Systemanzeige

\* Diese Anzeige befindet sich auch auf der Rückseite des Systems.

# <span id="page-23-0"></span>Zuverlässigkeit, Verfügbarkeit und Wartungsfreundlichkeit (RAS)

Zuverlässigkeit, Verfügbarkeit und Wartungsfreundlichkeit (RAS; Reliability, Availability, Serviceability) sind Funktionen dieses Systems. Diese Funktionen können wie folgt beschrieben werden:

- *Zuverlässigkeit* ist die Wahrscheinlichkeit, mit der ein System unter normalen Umgebungsbedingungen für einen bestimmten Zeitraum funktionsfähig bleibt. Die Zuverlässigkeit unterscheidet sich von der Verfügbarkeit dahin gehend, dass bei der Zuverlässigkeit nur der Systemausfall berücksichtigt wird, während die Verfügbarkeit sowohl vom Ausfall als auch von der Wiederherstellung des Systems abhängt.
- *Verfügbarkeit,* auch durchschnittliche Verfügbarkeit genannt, ist der prozentuale Anteil des Zeitraums, in dem das Systems fehlerfrei arbeitet. Die Verfügbarkeit kann entweder auf Systemebene oder als Verfügbarkeit einer Leistung einem Endkunden gegenüber gemessen werden. Die "Systemverfügbarkeit" wirkt sich auf alle auf dem entsprechenden System aufbauenden Produkte aus, deren Verfügbarkeit nicht höher als die des Systems sein kann.
- *Wartungsfreundlichkeit* bezeichnet die Einfachheit und Effizienz von am Produkt durchzuführenden Wartungsarbeiten. Für die Messung der Wartungsfreundlichkeit gibt es keine eindeutige Maßeinheit, da sie sowohl die MTTR (Mean Time to Repair, mittlere Reparaturzeit) als auch die Diagnosefähigkeit mit einschließen kann.

Näheres zu RAS finden Sie in den folgenden Abschnitten; Weitere Informationen zu RAS in Verbindung mit Hardware erhalten Sie im *Sun Fire V1280 Service Manual*. Informationen zu RAS-Funktionen im Zusammenhang mit der Solaris-Betriebsumgebung finden Sie im *Sun Hardware-Plattform-Handbuch*.

### <span id="page-23-1"></span>Verlässlichkeit

Die Verlässlichkeitsfunktionen der Software schließen Folgendes ein:

- [Deaktivieren von Komponenten oder Karten und Power-On-Self-Test \(POST\)](#page-24-0)
- [Manuelles Deaktivieren von Komponenten](#page-24-1)
- [Umgebungsüberwachung](#page-24-2)

Die Verlässlichkeitsfunktionen wirken sich auch positiv auf die Verfügbarkeit des Systems aus.

### <span id="page-24-0"></span>Deaktivieren von Komponenten oder Karten und Power-On-Self-Test (POST)

Der Power-on-Self-Test (POST) ist Teil des Einschaltvorgangs des Systems. Wenn der POST bei bestimmten Karten oder Komponenten negativ ausfällt, werden die entsprechenden Teile deaktiviert. Durch den Befehl showboards werden die Karten entweder als "failed" (fehlerhaft) oder "degraded" (heruntergstuft) angezeigt. Beim Startvorgang des Systems, auf dem die Solaris-Betriebsumgebung ausgeführt wird, werden lediglich die Komponenten mit einem positiven POST-Ergebnis gestartet.

### <span id="page-24-1"></span>Manuelles Deaktivieren von Komponenten

Der System Controller bietet einen Komponentenebenestatus sowie die Möglichkeit, Komponenten benutzergesteuert zu deaktivieren. Diese Funktion wird auch als Sperrung bezeichnet.

Mithilfe des Befehls disablecomponent können Sie eine fehlerhafte Komponente zu einer Sperrungsliste hinzufügen. Komponenten in der Sperrungsliste werden nicht konfiguriert. Mithilfe des Befehls enablecomponent können Sie Komponenten wieder aus der Sperrungsliste entfernen.

Durch den Befehl showcomponent können Sie die Statusinformationen einer Komponente anzeigen, darunter auch eine eventuelle Sperrung.

### <span id="page-24-2"></span>Umgebungsüberwachung

Der System Controller überwacht die Temperatur-, Kühlungs- und Spannungssensoren des Systems. Der System Controller gibt die aktuellsten Informationen zum Umgebungsstatus an die Solaris-Betriebsumgebung und die Sun Management Center-Software für Sun Fire-Systeme weiter. Falls die Stromzufuhr der Hardware unterbrochen werden muss, fordert der System Controller die Solaris-Betriebsumgebung zum Herunterfahren des Systems auf.

### <span id="page-24-3"></span>Verfügbarkeit

Die Verfügbarkeitsfunktionen der Software schließen Folgendes ein:

- Dynamische Rekonfiguration
- [Stromausfall](#page-25-1)
- [Neustart des System Controllers](#page-25-2)
- Host-Watchdog

### <span id="page-25-0"></span>Dynamische Rekonfiguration

Die folgenden Komponenten können dynamisch rekonfiguriert werden:

- Festplatten
- CPU/Speicherkarten
- Stromversorgung
- Lüfter

### <span id="page-25-1"></span>Stromausfall

Beim Wiederherstellen der Stromversorgung nach einem Stromausfall versucht der System Controller, das System im vorherigen Status wiederherzustellen.

### <span id="page-25-2"></span>Neustart des System Controllers

Der System Controller kann neu gestartet werden, um für die Systemverwaltung wieder zur Verfügung zu stehen. Der Neustart wirkt sich nicht auf die gleichzeitig ausgeführte Solaris-Betriebsumgebung aus.

### <span id="page-25-3"></span>Host-Watchdog

Der System Controller überwacht den Status der Solaris-Betriebsumgebung und leitet einen Zurücksetzvorgang ein, falls Solaris nicht mehr reagiert.

## <span id="page-25-4"></span>Wartungsfreundlichkeit

Die Wartungsfreundlichkeitsfunktionen der Software bieten Unterstützung für effiziente und rechtzeitige Wartungsarbeiten sowohl bei Routineüberprüfungen als auch im Notfall.

- LEDs
- Nomenklatur
- Fehlerprotokollierung des System Controllers
- XIR-Unterstützung (extern eingeleitete Zurücksetzung) des System Controllers

### <span id="page-26-0"></span>LEDs

Alle vor Ort austauschbaren Komponenten (FRUs), auf die von außen zugegriffen werden kann, verfügen über LEDs zur Anzeige ihres Status. Der System Controller verwaltet alle LEDs im System mit Ausnahme der Stromzufuhr-LEDs, die von den Stromversorgungseinheiten verwaltet werden. Genaue Angaben zu den LED-Funktionen finden Sie im Kapitel zum jeweiligen Gerät bzw. zur jeweiligen Karte im *Sun Fire V1280/Netra 1280 Service Manual*.

### <span id="page-26-1"></span>Nomenklatur

In den Fehlermeldungen von System Controller, Solaris-Betriebsumgebung, Power-on-Self-Test (POST) und OpenBoot PROM werden eindeutige Bezeichnungen für die FRUs verwendet, die den Beschriftungen des Systems entsprechen. Die einzige Ausnahme bildet die OpenBoot PROM-Nomenklatur für E/A-Geräte, die zur Bezeichnung des Geräts während des Suchvorgangs den Gerätepfad verwenden, wie in [Kapitel 7](#page-82-3) beschrieben.

### <span id="page-26-2"></span>Fehlerprotokollierung des System Controllers

Fehlermeldungen seitens des System Controllers werden automatisch an die Solaris-Betriebsumgebung weitergeleitet. Der System Controller verfügt außerdem über einen internen Puffer, in dem Fehlermeldungen gespeichert werden. Mittels des Befehls showlogs können Sie die vom System Controller protokollierten und im Nachrichtenpuffer gespeicherten Ereignisse anzeigen.

### <span id="page-26-3"></span>XIR-Unterstützung des System Controllers

Mit dem System Controller-Befehl reset können Sie das System nach einem Absturz wieder funktionsfähig machen und eine Solaris-Betriebsumgebungs-Kerndatei (core) extrahieren.

## <span id="page-28-1"></span><span id="page-28-0"></span>Starten und Einrichten des Sun Fire V1280/Netra 1280

In diesem Kapitel wird beschrieben, wie Sie mithilfe der Befehlszeilenschnittstelle des System Controllers (LOM-Eingabeaufforderung) das System einschalten, mithilfe des Befehls setupnetwork den System Controller einrichten und wie Sie die Solaris-Betriebsumgebung starten können.

Dieses Kapitel enthält die folgende Themen:

- ["Installieren und Verkabeln der Hardware" auf Seite 12](#page-29-0)
- ["Verwenden des Netzschalters \(Ein/Standby\)" auf Seite 13](#page-30-0)
- ["Ein- und Ausschalten" auf Seite 14](#page-31-0)
- ["Einrichten des Systems" auf Seite 19](#page-36-0)
- ["Installieren und Starten der Solaris-Betriebsumgebung" auf Seite 21](#page-38-0)
- ["Zurücksetzen des Systems" auf Seite 27](#page-44-0)

Die folgende Liste bietet einen schrittweisen Überblick über die zum Einschalten und Einrichten des Systems notwendigen Schritte:

- 1. Installieren und Verkabeln der Hardware
- 2. Einrichten der externen Stromzufuhr der Hardware
- 3. Einstellen des Datums und der Uhrzeit des Systems
- 4. Festlegen des Kennworts für den System Controller
- 5. Festlegen von systemspezifischen Parametern mithilfe des Befehls setupnetwork
- 6. Einschalten aller Hardware-Komponenten mithilfe des Befehls poweron
- 7. Installieren der Solaris-Betriebsumgebung, falls diese noch nicht installiert sein sollte
- 8. Starten der Solaris-Betriebsumgebung
- 9. Installieren der Lights Out Management-Pakete von der Solaris-Zusatz-CD

## Installieren und Verkabeln der Hardware

<span id="page-29-0"></span>**1. Erstellen Sie eine Verbindung zwischen der Datenstation und dem seriellen Anschluss auf der System Controller-Karte.**

Siehe [ABBILDUNG 1-1.](#page-19-2)

**2. Richten Sie die Datenstation so ein, dass Sie über dieselbe Baudrate verfügt wie der serielle Anschluss.**

Die Einstellungen des seriellen Anschlusses auf der System Controller-Karte lauten wie folgt:

- 9600 8N1:
	- 9600 Baud
	- 8 Datenbits
	- keine Parität
	- 1 Stoppbit

Nähere Angaben dazu finden Sie im *Sun Fire V1280-Standortvorbereitungs- und Installationshandbuch*.

# Verwenden des Netzschalters (Ein/Standby)

<span id="page-30-0"></span>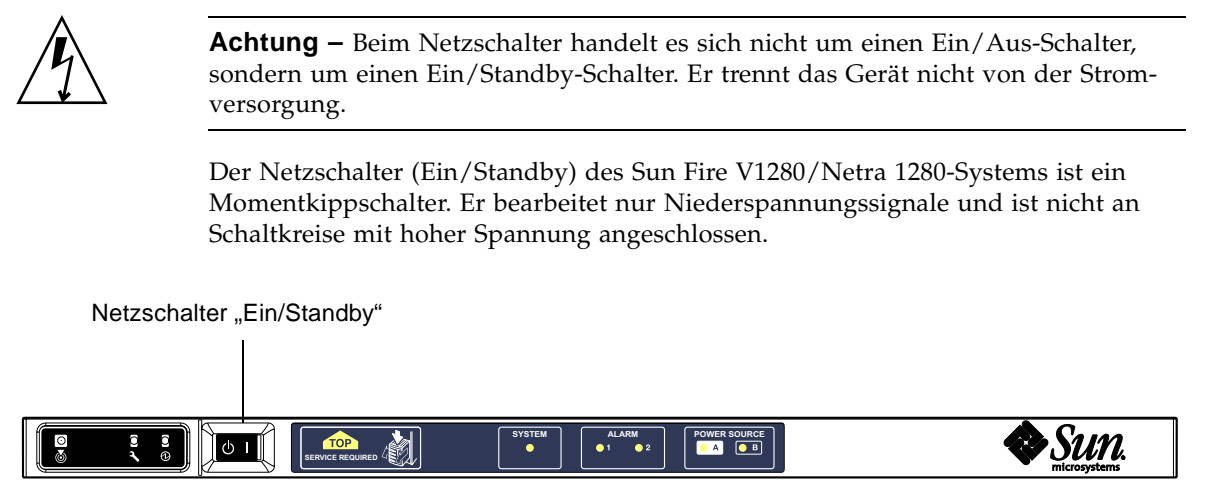

**ABBILDUNG 2-1** Sun Fire V1280/Netra 1280: Netzschalter (Ein/Standby) des Systems

Der Schalter verfügt über die folgenden Symbole:

- Ein  $\mathbf{I}$
- Drücken Sie zum Einschalten des Servers auf den Schalter und lassen Sie ihn wieder los. Dieser Vorgang entspricht dem LOM-Befehl poweron.

#### (<sup>1</sup>) Standby

- Drücken Sie weniger als vier Sekunden lang auf den Schalter, um das System ordnungsgemäß in den Standby-Modus zu versetzen. Dieser Vorgang entspricht dem Befehl shutdown an der lom>-Eingabeaufforderung. Diese Methode wird gewöhnlich beim normalen Betrieb verwendet.
- Halten Sie den Schalter mehr als vier Sekunden lang gedrückt, um die Stromzufuhr zu unterbrechen und das System in den Standby-Modus zu versetzen. Dieser Vorgang entspricht dem Befehl poweroff an der lom>-Eingabeaufforderung. Dieser Vorgang kann nicht unterbrochen werden. Stellen Sie sicher, dass die Solaris-Betriebsumgebung ordnungsgemäß heruntergefahren wurde, bevor Sie ein System in den Standby-Modus versetzen. Andernfalls droht ein Datenverlust. Es wird empfohlen, zum Herunterfahren des Systems den Befehl shutdown an der LOM-Eingabeaufforderung zu verwenden.

Mithilfe des LOM-Befehls setupsc können Sie eine unbeabsichtigte Betätigung des Ein/Standby-Schalters vermeiden.

## <span id="page-31-0"></span>Ein- und Ausschalten

### Einschalten

<span id="page-31-2"></span><span id="page-31-1"></span>▼ Erstmalige Inbetriebnahme

**1. Vergewissern Sie sich, dass alle Stromkabel angeschlossen und die externen Überlastschalter eingeschaltet sind.**

#### **2. Das System wird in den Standby-Modus versetzt.**

Die einzigen LED-Anzeigen, die auf der Anzeigetafel des Systems aufleuchten, sind die "Power Source"-Anzeigen "A" und "B". Die Aktiv-LED-Anzeige des IB\_SSC-Moduls leuchtet ebenfalls auf, ist aber von der Vorderansicht des Systems aus nicht sichtbar.

#### <span id="page-31-3"></span>▼ Einschalten aus dem Standby-Modus

Wenn sich das System im Standby-Modus befindet, kann es auf zwei unterschiedliche Arten wieder eingeschaltet werden:

- Betätigen des Ein/Standby-Schalters
- Senden des Befehls poweron über den LOM-Anschluss

Wenn im OBP die Variable auto-boot? festgelegt wurde, startet das System automatisch und öffnet die Solaris-Betriebsumgebung.

*Verwenden des Netzschalters (Ein/Standby)*

**1. Überprüfen Sie, ob das System unter Strom steht und es sich ordnungsgemäß im Standby-Modus befindet.**

Die einzigen LED-Anzeigen, die auf der Anzeigetafel des Systems aufleuchten, sind die "Power Source"-Anzeigen "A" und "B". Die Aktiv-LED-Anzeige des IB\_SSC-Moduls leuchtet ebenfalls auf, ist aber von der Vorderansicht des Systems aus nicht sichtbar.

**2. Drücken Sie kurz rechts auf den Ein/Standby-Schalter.**

Das System wird vollständig hochgefahren. Zusätzlich zu den "Power Source"-Anzeigen "A" und "B" leuchtet nun auch die Aktiv-Anzeige des Systems auf. Das System führt die "Power-On-Self-Tests (POST)" aus.

*Verwenden des LOM-Befehls* poweron

● **Geben Sie an der Eingabeaufforderung** lom> **Folgendes ein:**

lom>**poweron**

Der System Controller schaltet zuerst die Stromzufuhr ein und anschließend die Lüfter. Als Letztes schaltet der System Controller die Systemkarten ein. Wenn der Wert der OpenBoot PROM-Variablen auto-boot? auf true gesetzt ist, startet das System auch die Solaris-Betriebsumgebung.

Mithilfe des Befehls poweron können auch individuelle Module eingeschaltet werden. Nähere Angaben dazu finden Sie im *Sun Fire V1280 System Controller Command Reference Manual*.

Zusätzlich zu den "Power Source"-Anzeigen "A" und "B" leuchtet nun auch die Aktiv-Anzeige des Systems auf. Das System führt die "Power-On-Self-Tests (POST)" aus.

**Hinweis –** Durch den Befehl poweron all werden nur einzelne Komponenten und nicht die Solaris-Betriebsumgebung gestartet.

Eine vollständige Beschreibung des Befehls poweron finden Sie im *Sun Fire V1280/Netra 1280 System Controller Command Reference Manual*.

### <span id="page-32-0"></span>Versetzen des Systems in den Standby-Modus

Dazu stehen fünf verschiedene Möglichkeiten zur Verfügung:

- Verwenden des UNIX-Befehls shutdown
- Senden des Befehls shutdown über den LOM-Anschluss
- Senden des Befehls shutdown durch Betätigung des Ein/Standby-Schalters
- Senden des Befehls poweroff über den LOM-Anschluss
- Senden des Befehls power of f durch Betätigung des Ein/Standby-Schalters

**Hinweis –** Stellen Sie sicher, dass die Solaris-Betriebsumgebung ordnungsgemäß heruntergefahren wurde, bevor Sie ein System in den Standby-Modus versetzen. Andernfalls droht ein Datenverlust.

*Verwenden des Solaris-Befehls* shutdown

● **Geben Sie an der System-Eingabeaufforderung Folgendes ein:**

# **shutdown -i5**

Das System wird in den Standby-Modus versetzt. Die einzigen LED-Anzeigen, die auf der Anzeigetafel des Systems aufleuchten, sind die "Power Source"-Anzeigen "A" und "B". Die Aktiv-LED-Anzeige des IB\_SSC-Moduls leuchtet ebenfalls auf, ist aber von der Vorderansicht des Systems aus nicht sichtbar.

#### *Senden des LOM-Befehls* shutdown

Verwenden Sie den LOM-Befehl shutdown, um Solaris ordnungsgemäß herunterzufahren und das System sowie sämtliche Module in den Standby-Modus zu versetzen.

**Hinweis –** Wenn Solaris aktiv ist, wird das System durch diesen Befehl ordnungsgemäß angehalten, bevor es in den Standby-Modus versetzt wird. Dieser Vorgang entspricht dem Solaris-Befehl init 5.

Geben Sie an der Eingabeaufforderung lom> Folgendes ein:

#### lom>**shutdown**

Nachdem Solaris angehalten wurde, wird das System in den Standby-Modus versetzt. Die einzigen LED-Anzeigen, die auf der Anzeigetafel des Systems aufleuchten, sind die "Power Source"-Anzeigen "A" und "B". Die Aktiv-LED-Anzeige des IB\_SSC-Moduls leuchtet ebenfalls auf, ist aber von der Vorderansicht des Systems aus nicht sichtbar.

Eine vollständige Beschreibung des LOM-Befehls shutdown finden Sie im *Sun Fire V1280/Netra 1280 System Controller Command Reference Manual*.

*Senden des Befehls* shutdown *durch Betätigung des Ein/Standby-Schalters*

#### <span id="page-33-0"></span>● **Drücken Sie kurz links auf den Ein/Standby-Schalter.**

Dadurch wird das ordnungsgemäß heruntergefahren und in den Standby-Modus versetzt. Dieser Vorgang entspricht dem Befehl shutdown an der lom>-Eingabeaufforderung.

#### *Senden des LOM-Befehls* poweroff

Verwenden Sie den Befehl poweroff, um das System und sämtliche Module in den Standby-Modus zu versetzen.

● **Geben Sie an der Eingabeaufforderung** lom> **Folgendes ein:**

#### lom>**poweroff**

```
This will abruptly terminate Solaris.
Do you want to continue? [no]
```
Geben Sie yes nur ein, wenn Sie das Ausschalten des Systems unabhängig vom Status von Solaris erzwingen möchten. Unter Normalbetriebsbedingungen sollten Sie den Befehl shutdown verwenden.

Geben Sie **y** ein, um den Vorgang fortzusetzen, oder drücken Sie die Eingabetaste, um den Befehl abzubrechen.

Das System wird in den Standby-Modus versetzt. Die einzigen LED-Anzeigen, die auf der Anzeigetafel des Systems aufleuchten, sind die "Power Source"-Anzeigen "A" und "B". Die Aktiv-LED-Anzeige des IB\_SSC-Moduls leuchtet ebenfalls auf, ist aber von der Vorderansicht des Systems aus nicht sichtbar.

Eine vollständige Beschreibung des Befehls poweroff finden Sie im *Sun Fire V1280/Netra 1280 System Controller Command Reference Manual.*

*Senden des Befehls* poweroff *durch Betätigung des Ein/Standby-Schalters*

Verwenden Sie diese Methode nur, wenn Sie das Ausschalten des Systems unabhängig vom Status von Solaris erzwingen möchten. Bei Normalbetrieb sollten Sie den Befehl shutdown entweder über die Eingabeaufforderung lom> oder den Ein/Standby-Schalter senden (siehe ["Senden des Befehls](#page-33-0) shutdown durch [Betätigung des Ein/Standby-Schalters" auf Seite 16\)](#page-33-0).

● **Kippen Sie den Ein/Standby-Schalter nach rechts und halten Sie ihn mindestens vier Sekunden lang gedrückt.**

Das System wird in den Standby-Modus versetzt. Die einzigen LED-Anzeigen, die auf der Anzeigetafel des Systems aufleuchten, sind die "Power Source"-Anzeigen "A" und "B". Die Aktiv-LED-Anzeige des IB\_SSC-Moduls leuchtet ebenfalls auf, ist aber von der Vorderansicht des Systems aus nicht sichtbar.

### <span id="page-35-0"></span>Nach dem Einschalten

Die folgende Ausgabe wird an der Verbindung über den seriellen Anschluss des System Controllers angezeigt:

```
CODE-BEISPIEL 2-1 Ausgabe der Hardware-Zurücksetzung vom System Controller
```

```
Hardware Reset...
@(#) SYSTEM CONTROLLER(SC) POST 23 2002/03/22 18:03
PSR = 0x044010e5
PCR = 0x04004000Basic sanity checks done.
Skipping POST ...
ERI Device Present
Getting MAC address for SSC1
Using SCC MAC address
MAC address is 0:3:xx:xx:xx:xxHostname: some_name
Address: xxx.xxx.xxx.xxx
Netmask: 255.255.255.0
Attached TCP/IP interface to eri unit 0
Attaching interface lo0...done
Gateway: xxx.xxx.xxx.xxx
interrupt: 100 Mbps half duplex link up
           Copyright 2001-2002 Sun Microsystems, Inc. All rights reserved.
           Use is subject to license terms.
Lights Out Management Firmware
RTOS version: 23
ScApp version: 5.13.0007 LW8_build0.7
SC POST diag level: off
The date is Freitag, 19. Juli 2002, 15:48:50 BST.
Fri Jul 19 15:48:51 some name lom: Boot: ScApp 5.13.0007, RTOS 23
Fri Jul 19 15:48:54 some_name_lom: SBBC Reset Reason(s): Power On Reset
Fri Jul 19 15:48:54 some_name lom: Initializing the SC SRAM
Fri Jul 19 15:48:59 some name lom: Caching ID information
Fri Jul 19 15:49:00 some_name lom: Clock Source: 75MHz
Fri Jul 19 15:49:02 some name lom: /N0/PS0: Status is OK
Fri Jul 19 15:49:03 some name lom: /N0/PS1: Status is OK
Fri Jul 19 15:49:03 some_name lom: Chassis is in single partition mode.
```
**CODE-BEISPIEL 2-1** Ausgabe der Hardware-Zurücksetzung vom System Controller *(Fortsetzung)*

```
Fri Jul 19 15:49:05 some_name lom: Cold boot detected: recovering active domains
Fri Jul 19 15:49:06 some_name lom: NOTICE: /N0/FT0 is powered off
Connected.
lom>
Hardware Reset...
```
# Einrichten des Systems

Nachdem Sie das System eingeschaltet haben, müssen Sie es mithilfe der in diesem Abschnitt beschriebenen System Controller-Befehle setdate und setupnetwork einrichten.

Dieser Abschnitt enthält die folgende Themen:

- ["So stellen Sie Datum und Uhrzeit ein" auf Seite 19](#page-36-0)
- ["So konfigurieren Sie die Netzwerkparameter" auf Seite 20](#page-37-0)
- ["So installieren und starten Sie die Solaris-Betriebsumgebung" auf Seite 21](#page-38-0)

#### <span id="page-36-0"></span>▼ So stellen Sie Datum und Uhrzeit ein

**Hinweis –** Wenn Ihre Zeitzone die Sommerzeit verwendet, wird das System automatisch auf diese umgestellt.

● **Stellen Sie an der LOM-Eingabeaufforderung mithilfe des Befehls** setdate **das Datum, die Uhrzeit und die Zeitzone für Ihr System ein:**

Im folgenden Beispiel wird die Zeit auf die mitteleuropäische Zeit (MEZ) eingestellt, und zwar als Abweichung von der mittleren Greenwich-Zeit (GMT). Das Datum und die Uhrzeit werden auf Donnerstag, 26. September 2002, 18 Uhr, 15 Minuten und 10 Sekunden eingestellt.

```
lom>setdate -t GMT +1 092618152002.10
```
Wenn Solaris ausgeführt wird, verwenden Sie stattdessen den Solaris-Befehl date.

Weitere Informationen zum Befehl setdate finden Sie im *Sun Fire V1280/Netra 1280 System Controller Command Reference Manual.*

- ▼ So legen Sie das Kennwort fest
	- **1. Geben Sie an der LOM-Eingabeaufforderung den Befehl** password **für den System Controller ein.**
	- **2. Geben Sie an der Eingabeaufforderung** Enter new password: **Ihr Kennwort ein.**
	- **3. Geben Sie an der Eingabeaufforderung** Enter new password again: **erneut Ihr Kennwort ein.**

```
lom>password
Enter new password:
Enter new password again:
lom>
```
Falls Sie Ihr Kennwort vergessen oder verloren haben, wenden Sie sich an SunService.

#### <span id="page-37-1"></span><span id="page-37-0"></span>▼ So konfigurieren Sie die Netzwerkparameter

Das Sun Fire V1280/Netra 1280-System kann von der LOM-Eingabeaufforderung des System Controllers oder von Solaris aus verwaltet werden. Es gibt zwei Möglichkeiten, auf die LOM-/Konsolenverbindung zuzugreifen.

- mithilfe der Verbindung über den seriellen Anschluss des System Controllers
- mithilfe telnet (Netzwerkverbindung) über den 10/100 Ethernet-Anschluss

**Hinweis –** Das System kann ausschließlich über den seriellen Anschluss verwaltet werden. Falls Sie allerdings den 10/100 Ethernet-Anschluss verwenden möchten, empfiehlt es sich, ein eigenes sicheres Subnetz für diese Verbindung zu verwenden.

● **Geben Sie an der LOM-Eingabeaufforderung** setupnetwork **ein:**

lom>**setupnetwork** 

**Hinweis –** Durch Drücken der Eingabetaste nach jeder Frage bleibt der aktuelle Wert unverändert.

Eine vollständige Beschreibung des Befehls setupnetwork finden Sie im *Sun Fire V1280/Netra 1280 System Controller Command Reference Manual*. [CODE-BEISPIEL 2-2](#page-38-1) zeigt ein Beispiel für den Befehl setupnetwork.

```
CODE-BEISPIEL 2-2 Ausgabe des Befehls setupnetwork
```

```
lom>setupnetwork
Network Configuration
---------------------
Is the system controller on a network? [yes]: 
Use DHCP or static network settings? [static]: 
Hostname [hostname-sc]: 
IP Address [123.xxx.xxx.xxx]: 
Netmask [255.255.255.0]: 
Gateway [123.xxx.xxx.xxx]: 
DNS Domain [xxx.somewhere.com]: 
Primary DNS Server [123.xxx.xxx.xxx]: 
Secondary DNS Server [123.xxx.xxx.xxx]:
lom>
```
Verwenden Sie die Informationen in [CODE-BEISPIEL 2-2](#page-38-1) als Anleitung für die Dateneingabe bei jeder Eingabe der Parameterwerte.

# Installieren und Starten der Solaris-Betriebsumgebung

Zum Verwenden von LOM-Befehlen müssen Sie die Lights Out Management 2.0- Pakete (SUNWlomu, SUNWlomr und SUNWlomm) von der Solaris-Zusatz-CD installieren.

# <span id="page-38-0"></span>▼ So installieren und starten Sie die Solaris-Betriebsumgebung

#### **1. Greifen Sie auf die LOM-Eingabeaufforderung zu.**

Informationen hierzu finden Sie in [Kapitel 3.](#page-46-0)

#### **2. Schalten Sie das System ein. Geben Sie** poweron **ein.**

Abhängig von den Einstellungen des OpenBoot PROM-Parameters auto-boot? versucht das System entweder, Solaris zu starten, oder es verbleibt bei der Anzeige der OpenBoot PROM-Eingabeaufforderung ok. Die Standardeinstellung lautet true, d. h., das System versucht, Solaris zu starten. Wenn die Einstellung von autoboot? auf false gesetzt ist oder kein Solaris-Image zum Starten verfügbar ist, wird die OpenBoot PROM-Eingabeaufforderung ok angezeigt.

```
lom>poweron
<POST messages displayed here . . . >
. . .
. . .
ok
```
**3. Installieren Sie gegebenenfalls die Solaris-Betriebsumgebung.**

Informationen dazu finden Sie in der Installationsdokumentation, die zusammen mit Ihrer Version der Solaris-Betriebsumgebung erhältlich ist.

**4. Starten Sie an der Eingabeaufforderung** ok **die Solaris-Betriebsumgebung, indem Sie den OpenBoot PROM-Befehl** boot **eingeben:**

ok **boot** [*device*]

Informationen zum optionalen Parameter *device* finden Sie bei der Beschreibung des OpenBoot PROM-Befehls devalias, durch den die vordefinierten Aliase angezeigt werden.

Nach dem Start der Solaris-Betriebsumgebung wird die Eingabeaufforderung login: angezeigt.

login:

#### <span id="page-39-0"></span>▼ So installieren Sie die Lights Out Management-Pakete

Die drei für einen Sun Fire V1280/Netra 1280 benötigten LOM-Pakete sind: SUNWlomu (LOMlite-Dienstprogramme (usr)), SUNWlomm (LOMlite-Man Pages) und SUNWlomr (LOM-Treiber). Diese stehen auf der Solaris-Zusatz-CD zur Verfügung.

**Hinweis –** Die aktuellsten Patches für diese Pakete sind als Patch 110208 bei SunSolve erhältlich. Es wird dringend empfohlen, die neueste Version von Patch 110208 bei SunSolve zu erwerben und auf dem Sun Fire V1280/Netra 1280 zu installieren, um auf die letzten Aktualisierungen des LOM-Dienstprogramms zugreifen zu können.

#### ▼ So installieren Sie die LOM-Treiber

● **Geben Sie als Root Folgendes ein:**

**CODE-BEISPIEL 2-3** Installieren der LOM-Treiber

```
# pkgadd -d . SUNWlomr
Processing package instance <SUNWlomr> from </var/tmp>
LOMlite driver (root)
(sparc) 2.0,REV=2000.08.22.14.14
Copyright 2000 Sun Microsystems, Inc. All rights reserved.
## Executing checkinstall script.
Using </> as the package base directory.
## Processing package information.
## Processing system information.
    9 package pathnames are already properly installed.
## Verifying package dependencies.
## Verifying disk space requirements.
## Checking for conflicts with packages already installed.
## Checking for setuid/setgid programs.
This package contains scripts which will be executed with super-user
permission during the process of installing this package.
Do you want to continue with the installation of \leqSUNWlomr> [y,n,?] y
Installing LOMlite driver (root) as <SUNWlomr>
## Installing part 1 of 1.
20 blocks
i.drivers (INFO): Starting
i.drivers (INFO): Installing /var/tmp/SUNWlomr/reloc/platform/sun4u/kernel/drv/lom
i.drivers (INFO): Installing /var/tmp/SUNWlomr/reloc/platform/sun4u/kernel/drv/lomp
i.drivers (INFO): Installing /var/tmp/SUNWlomr/reloc/platform/sun4u/kernel/drv/sparcv9/lom
i.drivers (INFO): Installing /var/tmp/SUNWlomr/reloc/platform/sun4u/kernel/drv/sparcv9/lomp
i.drivers (INFO): Installing /var/tmp/SUNWlomr/reloc/platform/sun4u/kernel/drv/sparcv9/lomv
i.drivers (INFO): Identified drivers 'lom lomp lomv'
i.drivers (INFO): Cleaning up old driver 'lom'...
Cleaning up old devlink entry 'type=ddi_pseudo;name=SUNW,lom lom'
i.drivers (INFO): Cleaning up old driver 'lomp'...
```
**CODE-BEISPIEL 2-3** Installieren der LOM-Treiber *(Fortsetzung)*

```
Cleaning up old devlink entry 'type=ddi_pseudo;name=lomp lomp'
i.drivers (INFO): Cleaning up old driver 'lomv'...
Cleaning up old devlink entry 'type=ddi_pseudo;name=SUNW,lomv \M0
type=ddi pseudo;name=lomv \M0'
i.drivers (INFO): Cleaning up old driver 'lomh'...
Cleaning up old devlink entry 'type=ddi_pseudo;name=SUNW,lomh lom'
i.drivers (INFO): Adding driver 'lomp'...
 driver = 'lomp'
  aliases = ''
  link = 'lomp'
 spec = 'lomp'Adding devlink entry 'type=ddi_pseudo;name=lomp lomp'
adding driver with aliases '' perm '* 0644 root sys'
devfsadm: driver failed to attach: lomp
Warning: Driver (lomp) successfully added to system but failed to attach
i.drivers (INFO): Adding driver 'lomv'...
 driver = 'lomv'
  aliases = 'SUNW,lomv'
  link = 'SUNW,lomv lomv'
 spec = 'M0'Adding devlink entry 'type=ddi pseudo;name=SUNW,lomv \M0'
Adding devlink entry 'type=ddi_pseudo;name=lomv \M0'
adding driver with aliases 'SUNW,lomv' perm '* 0644 root sys'
devfsadm: driver failed to attach: lomv
Warning: Driver (lomv) successfully added to system but failed to attach
i.drivers (INFO): Adding driver 'lom'...
 driver = 'lom'
  aliases = 'SUNW,lomh SUNW,lom'
  link = 'SUNW,lomh SUNW,lom'
  spec = 'lom'
Adding devlink entry 'type=ddi_pseudo;name=SUNW,lomh lom'
Adding devlink entry 'type=ddi_pseudo;name=SUNW,lom lom'
adding driver with aliases 'SUNW,lomh SUNW,lom' perm '* 0644 root sys'
devfsadm: driver failed to attach: lom
Warning: Driver (lom) successfully added to system but failed to attach
i.drivers (SUCCESS): Finished
[ verifying class <drivers> ]
Installation of <SUNWlomr> was successful.
#
```
**Hinweis –** Die WARNMELDUNGEN bezüglich der Angliederung der lomp, lomv und lom-Treiber, die während der Installation des SUWNlomr-Pakets angezeigt werden, können ignoriert werden, da das SUNWlomr-Paket auf dem Sun Fire V1280/Netra 1280-System nicht verwendet wird. Das Paket muss allerdings auf dem System vorhanden sein, um die Aktualisierung mithilfe zukünftiger Patches zu ermöglichen.

- ▼ So installieren Sie das LOM-Dienstprogramm
	- **Geben Sie als Root Folgendes ein:**

```
CODE-BEISPIEL 2-4 Installieren des LOM-Dienstprogramms
```

```
# pkgadd -d . SUNWlomu
Processing package instance <SUNWlomu> from 
</cdrrom/suppcd_s28u7_multi_s28u7_supp.08al1/Lights_Out_Management_2.0/Product>
LOMlite Utilities (usr)
(sparc) 2.0,REV=2000.08.22.14.14
Copyright 2000 Sun Microsystems, Inc. All rights reserved.
Using </> as the package base directory.
## Processing package information.
## Processing system information.
   4 package pathnames are already properly installed.
## Verifying package dependencies.
## Verifying disk space requirements.
## Checking for conflicts with packages already installed.
## Checking for setuid/setgid programs.
Installing LOMlite Utilities (usr) as <SUNWlomu>
## Installing part 1 of 1.
1432 blocks
Installation of <SUNWlomu> was successful.
#
```
▼ So installieren Sie die LOM-Manual Pages

● **Geben Sie als Root Folgendes ein:**

#### **CODE-BEISPIEL 2-5** Installieren der LOM-Manual Pages

```
# pkgadd -d . SUNWlomm
Processing package instance <SUNWlomm> from 
</cdrom/suppcd_s28u7_multi_s28u7_supp.08al1/Lights_Out_Management_2.0/Product>
LOMlite manual pages
(sparc) 2.0,REV=2000.08.22.14.14
Copyright 2000 Sun Microsystems, Inc. All rights reserved.
Using </> as the package base directory.
## Processing package information.
## Processing system information.
    5 package pathnames are already properly installed.
## Verifying disk space requirements.
## Checking for conflicts with packages already installed.
## Checking for setuid/setgid programs.
Installing LOMlite manual pages as <SUNWlomm>
## Installing part 1 of 1.
71 blocks
Installation of <SUNWlomm> was successful.
```
# Zurücksetzen des Systems

### ▼ So erzwingen Sie die Zurücksetzung des Systems

Der Befehl reset dient dazu, das System im Falle eines Systemabsturzes oder eines Hardware-Problems zurückzusetzen. Wenn die Solaris-Betriebsumgebung ausgeführt wird, werden Sie zur Bestätigung der folgenden Aktion aufgefordert:

#### lom>**reset**

```
This will abruptly terminate Solaris.
Do you want to continue? [no] y
NOTICE: XIR on CPU 3
```
Standardmäßig wird dabei XIR (extern eingeleitete Zurücksetzung) zum Zurücksetzen der CPU-Prozessoren im System verwendet. Mithilfe der extern eingeleiteten Zurücksetzung erzwingen Sie die Steuerung der Prozessoren in OpenBoot PROM und leiten die Aktionen zur Wiederherstellung nach Fehlern des OpenBoot PROM ein. Durch diese Aktionen wird der Status von Solaris größtenteils beibehalten, um die zum Debuggen der Hard- und Software, einschließlich einer Kerndatei der Solaris-Betriebsumgebung, erforderlichen Daten sammeln zu können. Wenn die OpenBoot PROM-Variable auto-boot? auf true gesetzt ist, wird Solaris nach dem Speichern der Debug-Informationen gestartet. Die Aktionen zur Wiederherstellung nach Fehlern des OpenBoot PROM werden durch Festlegen der OpenBoot PROM-Konfigurationsvariablen error-reset-recovery gesteuert.

Der Befehl reset ist im Standby-Modus nicht verfügbar. Bei Eingabe dieses Befehls wird die Meldung reset not allowed, domain A keyswitch is set to off angezeigt.

**Hinweis –** Falls das System nach der erstmaligen Eingabe von reset immer noch nicht reagiert (d. h., Sie können nicht auf die Solaris-Betriebsumgehbug zugreifen und die Eingabe des Befehls break führt nicht zur erzwungenen Steuerung des Systems an der OpenBoot PROM-Eingabeaufforderung ok), geben Sie reset -a ein. Dies bewirkt die Zurücksetzung aller Systemkomponenten.

Der Befehl reset -a entspricht dem OpenBoot PROM-Ausdruck reset-all.

#### ▼ So setzen Sie den System Controller zurück

Verwenden Sie zum Zurücksetzen des System Controllers den Befehl resetsc. Dieser Befehl ist geeignet, wenn aufgrund eines Hardware- oder Software-Problems die System Controller-Anwendung Fehlfunktionen aufweist.

#### lom>**resetsc**

Are you sure you want to reboot the system controller now? [no] y

Durch diesen Befehl werden der System Controller zurückgesetzt, die durch den Befehl setupsc festgelegte System Controller-POST-Ebene ausgeführt und die LOM-Software neu gestartet.

# <span id="page-46-0"></span>Navigation durch die Konsole

Dieses Kapitel enthält schrittweise Anleitungen und Erklärungen zum Erstellen einer Verbindung mit dem System und Navigieren zwischen der LOM-Shell und der Konsole. Darüber hinaus enthält es Anweisungen zum Beenden einer System Controller-Sitzung.

Dieses Kapitel bietet einen Überblick über folgende Themen:

- ["Erstellen einer LOM-/Konsolenverbindung" auf Seite 30](#page-47-0)
	- ["So erstellen Sie eine Verbindung zu einer ASCII-Datenstation" auf Seite 30](#page-47-1)
	- "So erstellen Sie eine Verbindung zu einem Network Terminal Server" auf [Seite 32](#page-49-0)
	- "So erstellen Sie eine Verbindung über den seriellen Anschluss einer Workstation" [auf Seite 33](#page-50-0)
	- "So greifen Sie mithilfe des Telnet-Befehls auf das LOM/die Konsole zu" auf [Seite 35](#page-52-0)
- ["Wechseln zwischen verschiedenen Konsolen" auf Seite 37](#page-54-0)
	- ["So wechseln Sie zur LOM-Eingabeaufforderung" auf Seite 39](#page-56-0)
	- "So erstellen Sie von der LOM-Eingabeaufforderung aus eine Verbindung mit [der Solaris-Konsole" auf Seite 39](#page-56-1)
	- "So wechseln Sie vom OpenBoot PROM zur LOM-Eingabeaufforderung" auf [Seite 40](#page-57-0)
	- "So wechseln Sie zur OpenBoot-Eingabeauf-forderung, wenn Solaris [ausgeführt wird" auf Seite 41](#page-58-0)
	- "So beenden Sie eine Sitzung, wenn Sie über den seriellen Anschluss mit dem [System Controller verbunden sind" auf Seite 41](#page-58-1)
	- ["So beenden Sie eine Sitzung, wenn Sie über](#page-59-0) telnet mit dem System [Controller verbunden sind" auf Seite 42](#page-59-0)

# <span id="page-47-0"></span>Erstellen einer LOM-/Konsolenverbindung

Es gibt zwei Möglichkeiten, auf die LOM-/Konsolenverbindung zuzugreifen:

- mithilfe der Verbindung über den seriellen Anschluss des System Controllers
- mithilfe telnet (Netzwerkverbindung) über den 10/100 Ethernet-Anschluss

Unter Normalbetriebsbedingungen (wenn Solaris ausgeführt wird bzw. das System sich im OpenBoot PROM befindet) wird beim Verbinden mit dem LOM bzw. der Konsole eine Verbindung mit der Solaris-Konsole ausgewählt. Andernfalls wird eine Verbindung mit der LOM-Eingabeaufforderung ausgewählt.

Die Eingabeaufforderung sieht folgendermaßen aus:

lom>

## Zugreifen auf das LOM/die Konsole über den seriellen Anschluss

Über den seriellen Anschluss können Sie eine Verbindung zu einem der drei folgenden Gerätetypen erstellen:

- ASCII-Datenstation
- Network Terminal Server (NTS)
- Workstation

Informationen zum Herstellen der Kabelverbindungen finden Sie im *Sun Fire V1280- Standortvorbereitungs- und Installationshandbuch.*

Der Vorgang gestaltet sich für jeden Gerätetyp unterschiedlich.

<span id="page-47-1"></span>▼ So erstellen Sie eine Verbindung zu einer ASCII-Datenstation

**1. Wenn das LOM-Kennwort festgelegt (und die vorherige Verbindung beendet) wurde, werden Sie zur Eingabe eines Kennworts aufgefordert.**

Enter Password:

Geben Sie ein gültiges Kennwort ein, das vorher mithilfe des Befehls password festgelegt wurde.

**2. Wenn das Kennwort angenommen wurde, zeigt der System Controller eine Nachricht an, dass die Verbindung hergestellt wurde.** 

Wenn sich ein System im Standby-Modus befindet, wird die lom-Eingabeaufforderung automatisch angezeigt.

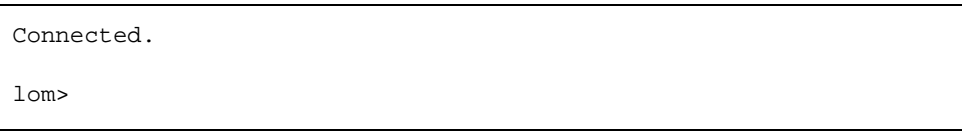

Geben Sie andernfalls einen Wagenrücklauf ein, um die Solaris-Konsoleneingabeaufforderung anzuzeigen.

```
Connected.
```
**3. Wenn bereits eine Verbindung mit dem LOM/der Konsole über den Netzwerkanschluss besteht, haben Sie die Möglichkeit, Ihre Verbindung zu erzwingen und dabei die bestehende Verbindung zu beenden:**

```
Enter Password:
The console is already in use.
Host: somehost.acme.com
Connected: May 24 10:27
Idle time: 00:23:17
Force logout of other user? (y/n) y
Connected.
lom>
```
Geben Sie andernfalls einen Wagenrücklauf ein, um die Solaris-Konsoleneingabeaufforderung anzuzeigen.

Connected. #

#

<span id="page-49-0"></span>▼ So erstellen Sie eine Verbindung zu einem Network Terminal Server

- **1. Es wird ein Menü mit einer Reihe von Servern angezeigt, mit denen Sie eine Verbindung erstellen können. Wählen Sie den gewünschten Server aus.**
- **2. Wenn das LOM-Kennwort festgelegt (und die vorherige Verbindung beendet) wurde, werden Sie zur Eingabe eines Kennworts aufgefordert.**

Enter Password:

Geben Sie ein gültiges Kennwort ein, das vorher mithilfe des Befehls password festgelegt wurde.

**3. Wenn das Kennwort angenommen wurde, zeigt der System Controller eine Nachricht an, dass die Verbindung hergestellt wurde.** 

Wenn sich ein System im Standby-Modus befindet, wird die lom-Eingabeaufforderung automatisch angezeigt.

Connected. lom>

Geben Sie andernfalls einen Wagenrücklauf ein, um die Solaris-Konsoleneingabeaufforderung anzuzeigen.

Connected.

#

**4. Wenn bereits eine Verbindung mit dem LOM/der Konsole über den Netzwerkanschluss besteht, haben Sie die Möglichkeit, Ihre Verbindung zu erzwingen und dabei die bestehende Verbindung zu beenden:**

```
Enter Password:
The console is already in use.
Host: somehost.acme.com
Connected: May 24 10:27
Idle time: 00:23:17
Force logout of other user? (y/n) y
Connected.
lom>
```
Geben Sie andernfalls einen Wagenrücklauf ein, um die Solaris-Konsoleneingabeaufforderung anzuzeigen.

```
Connected.
#
```
- <span id="page-50-0"></span>▼ So erstellen Sie eine Verbindung über den seriellen Anschluss einer Workstation
	- **1. Geben Sie an der Solaris-Eingabeaufforderung Folgendes ein:**

# **tip hardwire**

Eine vollständige Beschreibung des Befehls tip finden Sie auf der Man Page tip.

**2. Wenn das LOM-Kennwort festgelegt (und die vorherige Verbindung beendet) wurde, werden Sie zur Eingabe eines Kennworts aufgefordert.**

Enter Password:

Geben Sie ein gültiges Kennwort ein, das vorher mithilfe des Befehls password festgelegt wurde.

**3. Wenn das Kennwort angenommen wurde, zeigt der System Controller eine Nachricht an, dass die Verbindung hergestellt wurde.** 

Wenn sich ein System im Standby-Modus befindet, wird die lom-Eingabeaufforderung automatisch angezeigt.

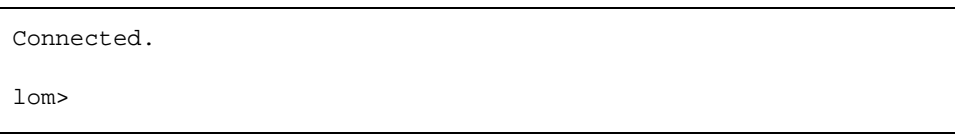

Geben Sie andernfalls einen Wagenrücklauf ein, um die Solaris-Konsoleneingabeaufforderung anzuzeigen.

```
Connected.
#
```
**4. Wenn bereits eine Verbindung mit dem LOM/der Konsole über den Netzwerkanschluss besteht, haben Sie die Möglichkeit, Ihre Verbindung zu erzwingen und dabei die bestehende Verbindung zu beenden:**

```
Enter Password:
The console is already in use.
Host: somehost.acme.com
Connected: May 24 10:27
Idle time: 00:23:17
Force logout of other user? (y/n) y
Connected.
lom>
```
#### <span id="page-52-0"></span>▼ So greifen Sie mithilfe des Telnet-Befehls auf das LOM/die Konsole zu

Um über telnet eine Verbindung mit dem 10/100 Ethernet-Anschluss herzustellen, müssen Sie zuerst die Schnittstelle einrichten.

Siehe ["So konfigurieren Sie die Netzwerkparameter" auf Seite 20](#page-37-1).

**1. Geben Sie an der Solaris-Eingabeaufforderung den Befehl** telnet **ein, um eine Verbindung mit dem System Controller herzustellen.**

```
% telnet <system_controller_hostname>
Trying 123.123.123.95...
Connected to interpol-sc.
Escape character is '^]'.
```
**2. Wenn das LOM-Kennwort festgelegt wurde, werden Sie zur Eingabe eines Kennworts aufgefordert.**

```
# telnet <system_controller_hostname>
Trying 123.123.123.95...
Connected to interpol-sc.
Escape character is '^]'.
Enter password:
```
- **3. Geben Sie ein gültiges Kennwort ein, das vorher mithilfe des Befehls** password **festgelegt wurde.**
- **4. Wenn das Kennwort angenommen wurde, zeigt der System Controller eine Nachricht an, dass die Verbindung hergestellt wurde.**

Wenn sich ein System im Standby-Modus befindet, wird die lom-Eingabeaufforderung automatisch angezeigt.

Connected.

lom>

Geben Sie andernfalls einen Wagenrücklauf ein, um die Solaris-Konsoleneingabeaufforderung anzuzeigen.

Connected. #

**5. Wenn bereits eine Verbindung mit dem LOM/der Konsole über den seriellen Anschluss besteht, haben Sie die Möglichkeit, Ihre Verbindung zu erzwingen und dabei die bestehende Verbindung zu beenden:**

```
# telnet <system_controller_hostname>
Trying 123.123.123.95...
Connected to interpol-sc.
Escape character is '^]'.
The console is already in use.
Host: somehost.acme.com
Connected: May 24 10:27
Idle time: 00:23:17
Force logout of other user? (y/n) y
Connected.
lom>
```
In diesem Fall sollten Sie zuerst den LOM-Befehl logout für die serielle Verbindung verwenden, um die Verbindung verfügbar zu machen. Weitere Angaben dazu finden Sie im *Sun Fire V1280/Netra 1280 System Controller Command Reference Manual*.

#### ▼ So trennen Sie die Verbindung mit dem LOM/der Konsole

Nachdem Sie die Arbeit mit dem LOM/der Konsole beendet haben, trennen Sie Ihre Verbindung mithilfe des Befehls logout.

Bei einer Verbindung über die serielle Schnittstelle wird die folgende Meldung angezeigt:

lom>**logout** Connection closed.

Bei einer Verbindung über das Netzwerk wird die folgende Meldung angezeigt:

```
lom>logout
Connection closed.
Connection to <system controller host> closed by foreign host.
\mathsf{\dot{S}}
```
# <span id="page-54-0"></span>Wechseln zwischen verschiedenen Konsolen

Die Konsolenverbindung des System Controllers bietet Zugriff auf die LOM-Befehlszeilenschnittstelle des System Controllers bzw. die Solaris/OpenBoot PROM-Konsole.

In diesem Abschnitt wird beschrieben, wie Sie zwischen den folgenden Konsolen hin- und herwechseln können:

- LOM-Eingabeaufforderung
- Solaris-Systemkonsole
- OpenBoot PROM

[ABBILDUNG 3-1](#page-55-0) bietet eine Übersicht über diese Vorgänge.

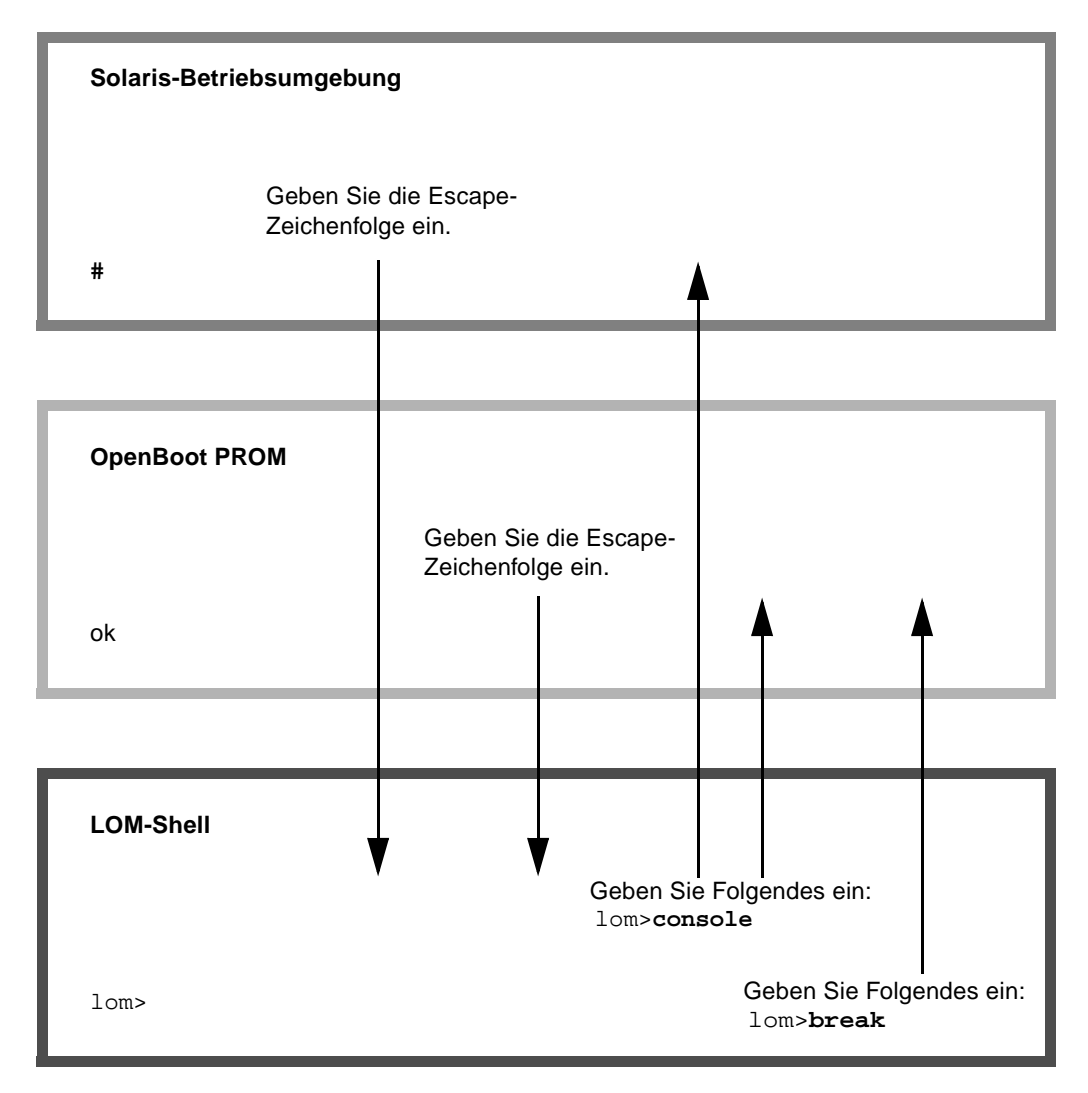

<span id="page-55-0"></span>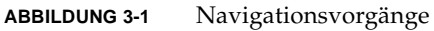

### <span id="page-56-0"></span>▼ So wechseln Sie zur LOM-Eingabeaufforderung

● **Bei einer Verbindung mit der Solaris-Konsole wird durch die Eingabe der** *Escape-Zeichenfolge* **die LOM-Eingabeaufforderung an der Konsole angezeigt.**  Standardmäßig lautet die Escape-Zeichenfolge **#.** (ein #-Zeichen, gefolgt von einem Punkt).

Wenn z. B. die standardmäßige Escape-Zeichenfolge **#.** beibehalten wird, wird Folgendes angezeigt:

lom>

#### Auswählen einer Escape-Zeichenfolge

Wenn Sie an der Konsole das erste Zeichen der Escape-Reihenfolge eingeben, wird das Zeichen mit einer Sekunde Verzögerung auf dem Bildschirm angezeigt. Die Verzögerung entsteht, weil das System zunächst abwartet, ob das nächste Zeichen der Escape-Reihenfolge eingegeben wird. Das nächste Zeichen muss innerhalb dieser Zeitverzögerung eingegeben werden. Wenn die Escape-Reihenfolge vollständig eingegeben wurde, wird die lom>-Eingabeaufforderung angezeigt. Wenn es sich beim darauffolgenden eingegebenen Zeichen nicht um das nächste Zeichen in der Escape-Reihenfolge handelt, werden die zur Escape-Reihenfolge gehörigen Zeichen am Bildschirm ausgegeben.

Es empfiehlt sich die Wahl einer Escape-Reihenfolge, die nicht mit einer Folge von häufig an der Konsole eingegebenen Zeichen beginnt, da die in diesem Fall auftretenden Verzögerungen als sehr störend empfunden werden können.

### <span id="page-56-1"></span>▼ So erstellen Sie von der LOM-Eingabeaufforderung aus eine Verbindung mit der Solaris-Konsole

● **Verwenden Sie zum Verbinden mit der Solaris-Konsole den Befehl** console **aus der LOM-Eingabeaufforderung und geben Sie anschließend einen Wagenrücklauf ein.**

Wenn Solaris ausgeführt wird, antwortet das System mit der Solaris-Eingabeaufforderung:

```
lom>console
#
```
Wenn sich das System in OpenBoot PROM befindet, antwortet es mit der OpenBoot PROM-Eingabeaufforderung:

lom>**console**  ${2}$  ok

Wenn sich das System im Standby-Modus befindet, wird die folgenden Meldung erstellt:

```
lom>console
Solaris is not active
```
- <span id="page-57-0"></span>▼ So wechseln Sie vom OpenBoot PROM zur LOM-Eingabeaufforderung
	- **Der Übergang vom OpenBoot PROM zur LOM-Eingabeaufforderung ist derselbe wie von Solaris zur LOM-Eingabeaufforderung.**

Geben Sie die Escape-Zeichenfolge ein (Standard **#.**).

{2} ok lom>

- <span id="page-58-0"></span>▼ So wechseln Sie zur OpenBoot-Eingabeaufforderung, wenn Solaris ausgeführt wird
	- **Wenn die Solaris-Betriebsumgebung ausgeführt wird, bewirkt das Senden eines Unterbrechungssignals an die Konsole gewöhnlich einen erzwungenen Zugriff auf das OpenBoot PROM oder den Kernel-Debugger.**

So führen Sie dies mithilfe des Befehls break aus der LOM-Eingabeaufforderung aus:

```
lom>break
This will suspend Solaris.
Do you want to continue? [no] y
Type 'go' to resume
debugger entered.
\{1\} ok
```
- <span id="page-58-1"></span>▼ So beenden Sie eine Sitzung, wenn Sie über den seriellen Anschluss mit dem System Controller verbunden sind
	- Wechseln Sie gegebenenfalls mithilfe der Escape-Zeichenfolge von der Solaris-**Eingabeaufforderung oder dem OpenBoot PROM zur LOM-Eingabeaufforderung und beenden Sie die LOM-Eingabeaufforderungssitzung, indem Sie** logout **eingeben, gefolgt von einem einfachen Wagenrücklauf:**

lom>**logout**

- **Wenn Sie über einen NTS verbunden sind, rufen Sie den Serverbefehl zum Trennen der Verbindung auf.**
- **Wenn Sie die Verbindung mithilfe eines** tip**-Befehls erstellt haben, geben Sie die**  tip**-Escape-Zeichenfolge** ~. **ein.**

**~.**

- <span id="page-59-0"></span>▼ So beenden Sie eine Sitzung, wenn Sie über telnet mit dem System Controller verbunden sind
	- **Wechseln Sie gegebenenfalls mithilfe der Escape-Zeichenfolge von der Solaris-Eingabeaufforderung oder dem OpenBoot PROM zur LOM-Eingabeaufforderung und beenden Sie durch Eingabe des Befehls** logout **die LOM-Eingabeaufforderungssitzung.**

Die Telnet-Sitzung wird automatisch beendet:

lom>**logout** Connection closed by foreign host. %

# Nachrichtenprotokollierung des System Controllers

Der Sun Fire V1280/Netra 1280-System Controller generiert Meldungen für Systemereignisse und versieht sie mit einem Zeitstempel. Solche Systemereignisse sind u. a. Einschalten, Ausschalten, Änderungen an Hot-Plugging-Einheiten, Umgebungswarnungen usw.

Anfangs werden die Nachrichten im zirkulären Puffer für 128 Nachrichten des integrierten Speichers am System Controller gespeichert. (Beachten Sie, dass eine einzelne Nachrichten mehrere Zeilen umfassen kann). Wenn Solaris ausgeführt wird, sendet der System Controller die Nachrichten zusätzlich an den Solaris-Host, wo sie vom Protokolldaemon des Systems (syslogd) verarbeitet werden. Bei laufendem Solaris-Betrieb werden die Nachrichten zum Zeitpunkt der Erstellung durch den System Controller gesendet. Noch nicht aus dem System Controller kopierte Nachrichten werden beim Neustart von Solaris bzw. beim Zurücksetzen des System Controllers abgerufen.

Die protokollierten Nachrichten können mithilfe des Befehls showlogs an der Eingabeaufforderung lom> des System Controllers angezeigt werden. Unter Verwendung des Dienstprogramms lom(1m) können sie auch an der Solaris-Eingabeaufforderung angezeigt werden (siehe [Kapitel 5\)](#page-62-0).

Auf dem Solaris-Host werden die Nachrichten im Allgemeinen in der Datei /var/adm/messages gespeichert. Die einzige Beschränkung hierbei ist der verfügbare Speicherplatz auf dem Datenträger.

Im Kernspeicher des System Controllers gespeicherte Nachrichten sind flüchtig und werden daher beim Trennen der Stromzufuhr zum System Controller gelöscht. Dieser Fall tritt ein, wenn beide Stromquellen ausfallen, weniger als zwei Stromversorgungseinheiten funktionstüchtig sind, die IB\_SSC entfernt oder der System Controller zurückgesetzt wird. Auf der Systemfestplatte gespeicherte Nachrichten sind nach dem Start von Solaris verfügbar.

An der Eingabeaufforderung >lom wird die Anzeige der Nachrichten auf dem gemeinsam genutzten Solaris-/System Controller-Konsolenanschluss durch den Befehl seteventreporting gesteuert (siehe *Sun Fire V1280/Netra 1280 System Controller Command Reference Manual*). Dadurch wird bestimmt, ob eine Nachricht zum Zeitpunkt ihrer Protokollierung an der Eingabeaufforderung lom> ausgegeben wird. Darüber hinaus wird festgelegt, ob sie an das Solaris-Protokollierungssystem gesendet und dadurch in das Verzeichnis /var/adm/messages geschrieben wird.

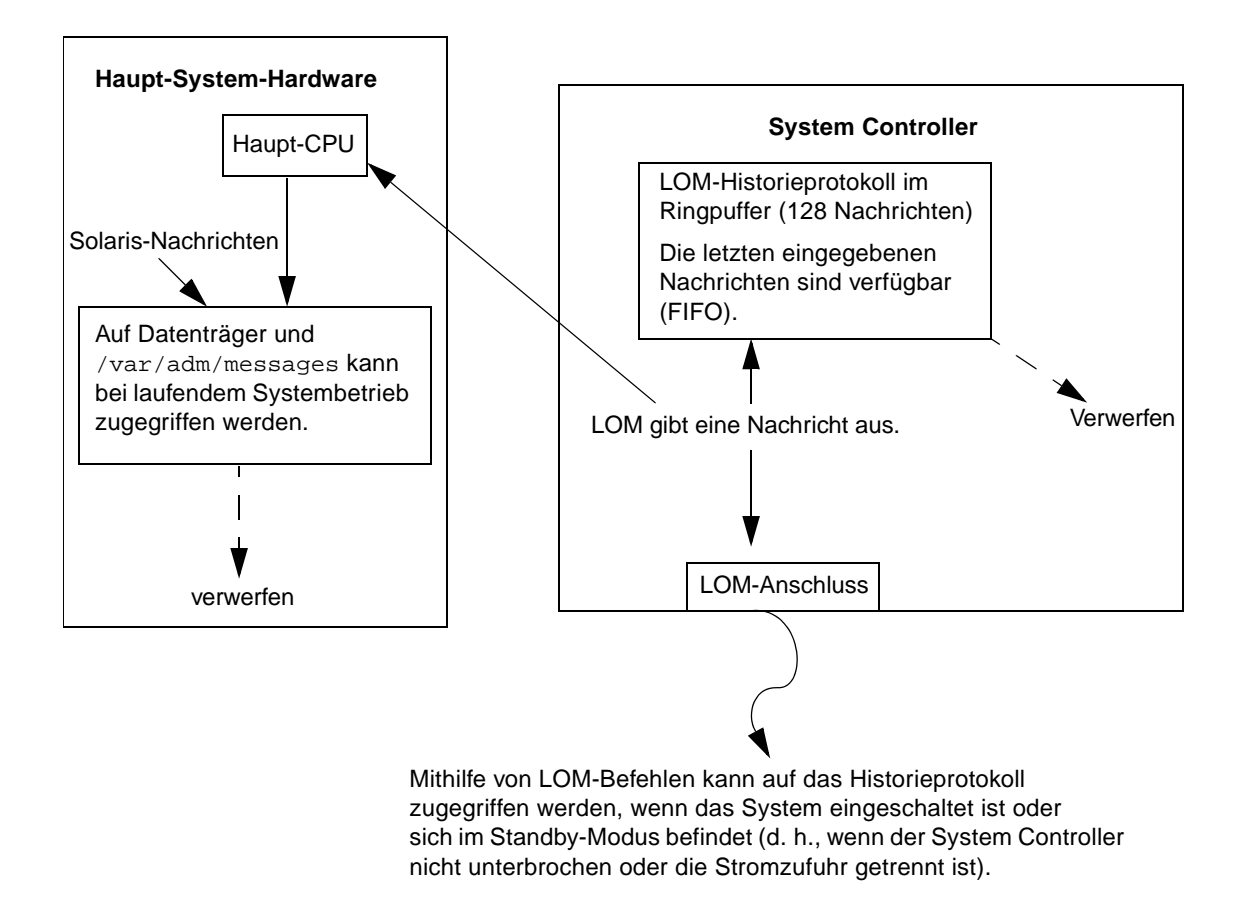

**ABBILDUNG 4-1** Nachrichtenprotokollierung des System Controllers

# <span id="page-62-0"></span>Verwenden des Lights Out Management und des System Controllers über Solaris

In diesem Kapitel wird beschrieben, wie Sie die in Solaris verfügbaren LOM-spezifischen Befehle zum Überwachen und Verwalten eines Sun Fire V1280/Netra 1280- Systems verwenden können. Zum Verwenden dieser Befehle müssen Sie die Lights Out Management 2.0-Pakete (SUNWlomr, SUNWlomu und SUNWlomm) auf der Solaris-Zusatz-CD installieren. Nähere Angaben zur Installation der LOM-Pakete finden Sie unter ["So installieren Sie die Lights Out Management-Pakete" auf Seite 22.](#page-39-0)

**Hinweis –** Die aktuellsten Patches für diese Pakete sind als Patch 110208 bei SunSolve erhältlich. Es wird dringend empfohlen, die neueste Version von Patch 110208 bei SunSolve zu erwerben und auf dem Sun Fire V1280/Netra 1280 zu installieren, um auf die letzten Aktualisierungen des LOM-Dienstprogramms zugreifen zu können.

Das Kapitel enthält die folgenden Abschnitte:

- "Uberwachen des Systems über Solaris" auf Seite 46
- ["Ausführen weiterer LOM-Funktionen über Solaris" auf Seite 54](#page-71-0)

# LOM-Befehlssyntax

```
lom [-c] [-l] [-f] [-v] [-t] [-a] [-G] [-X]
lom -e <n>, [x]
lom -A on|off <n>
lom -E on|off
```
wobei

-c die LOM-Konfiguration anzeigt.

-l den Status der Fehler- und Alarm-LEDs anzeigt.

-e das Ereignisprotokoll anzeigt.

-f den Lüfterstatus anzeigt. Diese Informationen werden auch in der Ausgabe des Solaris-Befehls prtdiag -v angezeigt.

-v den Status der Spannungssensoren anzeigt. Diese Informationen werden auch in der Ausgabe des Solaris-Befehls prtdiag -v angezeigt.

-t Informationen zur Temperatur anzeigt. Diese Informationen werden auch in der Ausgabe des Solaris-Befehls prtdiag -v angezeigt.

- -a die Statusdaten aller Komponenten anzeigt.
- -A den Alarm ein- und ausschaltet.
- -X die Escape-Zeichenfolge ändert.
- -E die Ereignisprotokollierung an der Konsole ein- und ausschaltet.
- -G die Firmware aktualisiert.

# <span id="page-63-0"></span>Überwachen des Systems über Solaris

Es gibt zwei Methoden zum Abfragen des LOM-Geräts (System Controller) bzw. zum Absetzen von Befehlen an das Gerät.

■ Eine Methode ist das Ausführen von LOM-Befehlen über die Eingabeaufforderung der lom>-Shell.

Informationen dazu finden Sie in [Kapitel 3](#page-46-0).

■ Eine weitere Methode ist das Ausführen von LOM-spezifischen Solaris-Befehlen über die UNIX-Eingabeaufforderung #.

Die entsprechenden Befehle werden in diesem Kapitel beschrieben.

Die in diesem Abschnitt beschriebenen Solaris-Befehle, die über die UNIX-Eingabeaufforderung # verfügbar sind, führen das Dienstprogramm /usr/sbin/lom aus.

Soweit sinnvoll, werden neben den Befehlszeilen in diesem Abschnitt auch typische Beispiele für die Befehlsausgabe angegeben.

#### Anzeigen der Online-Dokumentation für LOM

● **Geben Sie Folgendes ein, um die Online-Dokumentation für das Dienstprogramm LOM anzuzeigen:**

# **man lom**

#### Anzeigen der LOM-Konfiguration (lom -c)

● **Geben Sie zum Anzeigen der LOM-Konfiguration Folgendes ein:**

**CODE-BEISPIEL 5-1** Beispielausgabe des Befehls lom -c

```
# lom -c
LOM configuration settings:
serial escape sequence=#.
serial event reporting=default
Event reporting level=fatal, warning & information
Serial security=disabled
Automatic return to console=disabled
firmware version=13.7
firmware checksum=0000
product revision=0.0
product ID=Netra T12
```
### Überprüfen des Status von Fehler-LEDs und Alarmen (lom -l)

● **Geben Sie Folgendes ein, um zu überprüfen, ob die Fehler-LEDs und Alarme des Systems ein- oder ausgeschaltet sind:**

**CODE-BEISPIEL 5-2** Beispielausgabe des Befehls lom -l

```
# lom -l
LOM alarm states:
Alarm1=off
Alarm2=off
Alarm3=on
Fault LED=off
#
```
Alarm1 und Alarm2 sind Software-Flags. Als solche sind sie keinen bestimmten Bedingungen zugeordnet, sondern können von Ihren eigenen Prozessen oder über die Befehlszeile eingestellt werden. ["Ein- und Ausschalten der Alarme \(](#page-71-1)1om -A)" auf [Seite 54](#page-71-1) Alarm3 ist abhängig von der Ausführung von UNIX und kann nicht vom Benutzer konfiguriert werden.

#### Anzeigen des Ereignisprotokolls (lom -e)

● **Geben Sie zum Anzeigen des Ereignisprotokolls Folgendes ein:** 

# **lom -e** *n,*[*x*]

Dabei ist *n* die Anzahl der Berichte (maximal 128), die angezeigt werden sollen. *x* gibt die Ereignisstufe an, die Sie aufrufen möchten. Die folgenden vier Ereignisstufen stehen zur Verfügung:

- 1. Kritisch
- 2. Warnung
- 3. Information
- 4. Benutzer (gilt nicht für Sun Fire V1280/Netra 1280-Systeme)

Wenn Sie eine Stufe angeben, werden alle Berichte für Ereignisse dieser Stufe und der darüber liegenden Stufen angezeigt. Beispiel: Wenn Sie Stufe 2 angeben, werden Ereignisse der Stufe 2 und der Stufe 1 angezeigt. Beispiel: Wenn Sie Stufe 3 angeben, werden Ereignisse der Stufen 3, 2 und 1 angezeigt.

Wenn Sie keine Stufe angeben, werden Ereignisse der Stufen 3, 2 und 1 angezeigt.

[CODE-BEISPIEL 5-3](#page-65-0) zeigt ein Beispiel für die Ereignisprotokollanzeige.

#### <span id="page-65-0"></span>**CODE-BEISPIEL 5-3** Beispiel für das LOM-Ereignisprotokoll (ältestes Ereignis zuerst aufgelistet)

```
# lom -e 11
LOMlite Event Log:
 Fri Jul 19 15:16:00 commando-sc lom: Boot: ScApp 5.13.0007, RTOS 
23
 Fri Jul 19 15:16:06 commando-sc lom: Caching ID information
 Fri Jul 19 15:16:08 commando-sc lom: Clock Source: 75MHz
 Fri Jul 19 15:16:10 commando-sc lom: /N0/PS0: Status is OK
  Fri Jul 19 15:16:11 commando-sc lom: /N0/PS1: Status is OK
```
**CODE-BEISPIEL 5-3** Beispiel für das LOM-Ereignisprotokoll (ältestes Ereignis zuerst aufgelistet) *(Fortsetzung)*

|                 |  |  |  |                                                  |  |  | Fri Jul 19 15:16:11 commando-sc lom: Chassis is in single |
|-----------------|--|--|--|--------------------------------------------------|--|--|-----------------------------------------------------------|
| partition mode. |  |  |  |                                                  |  |  |                                                           |
|                 |  |  |  | Fri Jul 19 15:27:29 commando-sc lom: Locator OFF |  |  |                                                           |
|                 |  |  |  | Fri Jul 19 15:27:46 commando-sc lom: Alarm 1 ON  |  |  |                                                           |
|                 |  |  |  | Fri Jul 19 15:27:52 commando-sc lom: Alarm 2 ON  |  |  |                                                           |
|                 |  |  |  | Fri Jul 19 15:28:03 commando-sc lom: Alarm 1 OFF |  |  |                                                           |
|                 |  |  |  | Fri Jul 19 15:28:08 commando-sc lom: Alarm 2 OFF |  |  |                                                           |

#### Überprüfen der Lüfter (lom -f)

● **Geben Sie Folgendes ein, um den Status der Lüfter zu überprüfen:**

**CODE-BEISPIEL 5-4** Beispielausgabe des Befehls lom -f

| # lom -f                   |  |  |  |  |  |  |  |
|----------------------------|--|--|--|--|--|--|--|
| Fans:                      |  |  |  |  |  |  |  |
| 1 OK speed self-requlating |  |  |  |  |  |  |  |
| 2 OK speed self-requlating |  |  |  |  |  |  |  |
| 3 OK speed self-requlating |  |  |  |  |  |  |  |
| 4 OK speed self-requlating |  |  |  |  |  |  |  |
| 5 OK speed self-requlating |  |  |  |  |  |  |  |
| 6 OK speed self-requlating |  |  |  |  |  |  |  |
| 7 OK speed self-requlating |  |  |  |  |  |  |  |
| 8 OK speed self-requlating |  |  |  |  |  |  |  |
| 9 OK speed 100 %           |  |  |  |  |  |  |  |
| 10 OK speed 100 %          |  |  |  |  |  |  |  |
| #                          |  |  |  |  |  |  |  |

Wenn Sie einen Lüfter ersetzen müssen, wenden Sie sich an Ihren Sun-Vertragshändler vor Ort und teilen Sie ihm die Teilenummer der benötigten Komponente mit. Weitere Informationen finden Sie im *Sun Fire V1280/Netra 1280 Service Manual*.

Die Informationsausgabe dieses Befehls ist auch in der Ausgabe des Solaris-Befehls prtdiag -v enthalten.

## Überprüfen der internen Spannungssensoren  $(lom -v)$

Mit der Option -v können Sie den Status der internen Spannungssensoren des Sun Fire V1280/Netra 1280-Systems anzeigen.

● **Geben Sie Folgendes ein, um den Status der Stromzuleitungen und der internen Spannungssensoren zu überprüfen:**

| $#$ lom $-v$         |             |           |  |  |  |  |  |
|----------------------|-------------|-----------|--|--|--|--|--|
| Supply voltages:     |             |           |  |  |  |  |  |
| 1 SSC1               | v_1.5vdc0   | status=ok |  |  |  |  |  |
| 2 SSC1               | $v_3.3vdc0$ | status=ok |  |  |  |  |  |
| 3 SSC1               | v_5vdc0     | status=ok |  |  |  |  |  |
| 4 RP0                | v_1.5vdc0   | status=ok |  |  |  |  |  |
| 5 RP0                | $v_3.3vdc0$ | status=ok |  |  |  |  |  |
| 6 RP2                | v_1.5vdc0   | status=ok |  |  |  |  |  |
| 7 RP2                | v_3.3vdc0   | status=ok |  |  |  |  |  |
| 8 SB0                | v_1.5vdc0   | status=ok |  |  |  |  |  |
| 9 SB0                | $v_3.3vdc0$ | status=ok |  |  |  |  |  |
| 10 SB0/P0            | v_cheetah0  | status=ok |  |  |  |  |  |
| 11 SB0/P1            | v_cheetah1  | status=ok |  |  |  |  |  |
| 12 SB0/P2            | v_cheetah2  | status=ok |  |  |  |  |  |
| 13 SB0/P3            | v_cheetah3  | status=ok |  |  |  |  |  |
| 14 SB2               | v_1.5vdc0   | status=ok |  |  |  |  |  |
| 15 SB2               | v_3.3vdc0   | status=ok |  |  |  |  |  |
| 16 SB2/P0            | v_cheetah0  | status=ok |  |  |  |  |  |
| 17 SB2/P1            | v_cheetah1  | status=ok |  |  |  |  |  |
| 18 SB2/P2            | v_cheetah2  | status=ok |  |  |  |  |  |
| 19 SB2/P3            | v_cheetah3  | status=ok |  |  |  |  |  |
| 20 IB6               | v_1.5vdc0   | status=ok |  |  |  |  |  |
| 21 IB6               | $v_3.3vdc0$ | status=ok |  |  |  |  |  |
| 22 IB6               | v 5vdc0     | status=ok |  |  |  |  |  |
| 23 IB6               | v 12vdc0    | status=ok |  |  |  |  |  |
| 24 IB6               | $v_3.3vdc1$ | status=ok |  |  |  |  |  |
| 25 IB6               | $v_3.3vdc2$ | status=ok |  |  |  |  |  |
| 26 IB6               | v_1.8vdc0   | status=ok |  |  |  |  |  |
| 27 IB6               | $v_2.4vdc0$ | status=ok |  |  |  |  |  |
| System status flags: |             |           |  |  |  |  |  |
| 1 PS0                | status=okay |           |  |  |  |  |  |
| 2 PS1                | status=okay |           |  |  |  |  |  |
| 3 FT0                | status=okay |           |  |  |  |  |  |
| 4 FT0/FAN0           | status=okay |           |  |  |  |  |  |
| 5 FT0/FAN1           | status=okay |           |  |  |  |  |  |
| 6 FT0/FAN2           | status=okay |           |  |  |  |  |  |

**CODE-BEISPIEL 5-5** Beispielausgabe des Befehls lom -v

**CODE-BEISPIEL 5-5** Beispielausgabe des Befehls lom -v *(Fortsetzung)*

| 7 FT0/FAN3                                                 | status=okay   |
|------------------------------------------------------------|---------------|
| 8 FT0/FAN4 status=okay                                     |               |
| 9 FT0/FAN5                                                 | status=okay   |
| .0 דוט.<br>10 FTO/FAN6<br>ראבייר                           | status=okay   |
|                                                            | status=okay   |
| 12 RP0                                                     | status=okay   |
| 13 RP2                                                     | status=okay   |
| 14 SB0                                                     | status=ok     |
| 15 SB0/P0                                                  | status=online |
| 16 SB0/P0/B0/D0 status=okay                                |               |
| 17 SB0/P0/B0/D1 status=okay                                |               |
| 18 SB0/P0/B0/D2 status=okay                                |               |
| 19 SB0/P0/B0/D3 status=okay                                |               |
| 20 SB0/P1                                                  | status=online |
| 21 SB0/P1/B0/D0 status=okay                                |               |
| 22 SB0/P1/B0/D1 status=okay                                |               |
| 23 SB0/P1/B0/D2 status=okay                                |               |
| 24 SB0/P1/B0/D3 status=okay                                |               |
| 25 SB0/P2                                                  | status=online |
| 26 SB0/P2/B0/D0 status=okay                                |               |
| 27 SB0/P2/B0/D1 status=okay                                |               |
| 28 SB0/P2/B0/D2 status=okay                                |               |
|                                                            |               |
| 29 SB0/P2/B0/D3 status=okay                                | status=online |
| 30 SB0/P3                                                  |               |
| 31 SB0/P3/B0/D0 status=okay                                |               |
| 32 SB0/P3/B0/D1 status=okay<br>33 SB0/P3/B0/D2 status=okay |               |
|                                                            |               |
| 34 SB0/P3/B0/D3 status=okay<br>35 SB2                      | status=ok     |
| 36 SB2/P0                                                  |               |
| 37 SB2/P0/B0/D0 status=okay                                | status=online |
|                                                            |               |
| 38 SB2/P0/B0/D1 status=okay                                |               |
| 39 SB2/P0/B0/D2 status=okay                                |               |
| 40 SB2/P0/B0/D3 status=okay                                |               |
| 41 SB2/P1                                                  | status=online |
| 42 SB2/P1/B0/D0 status=okay                                |               |
| 43 SB2/P1/B0/D1 status=okay                                |               |
| 44 SB2/P1/B0/D2 status=okay                                |               |
| 45 SB2/P1/B0/D3 status=okay                                |               |
| 46 SB2/P2 status=online                                    |               |
| 47 SB2/P2/B0/D0 status=okay                                |               |
| 48 SB2/P2/B0/D1 status=okay                                |               |
| 49 SB2/P2/B0/D2 status=okay                                |               |
| 50 SB2/P2/B0/D3 status=okay                                |               |
| 51 SB2/P3                                                  | status=online |
| 52 SB2/P3/B0/D0 status=okay                                |               |
| 53 SB2/P3/B0/D1 status=okay                                |               |

**CODE-BEISPIEL 5-5** Beispielausgabe des Befehls lom -v *(Fortsetzung)*

```
54 SB2/P3/B0/D2 status=okay
55 SB2/P3/B0/D3 status=okay
56 IB6 status=ok
57 IB6/FAN0 status=okay
58 IB6/FAN1 status=okay
#
```
Die Informationsausgabe dieses Befehls ist auch in der Ausgabe des Solaris-Befehls prtdiag -v enthalten.

### Überprüfen der Innentemperatur (lom -t)

● **Geben Sie Folgendes ein, um die Innentemperatur des Systems sowie die Temperaturgrenzwerte des Systems für Warnungen und automatische Abschaltung zu überprüfen:**

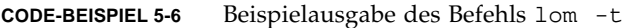

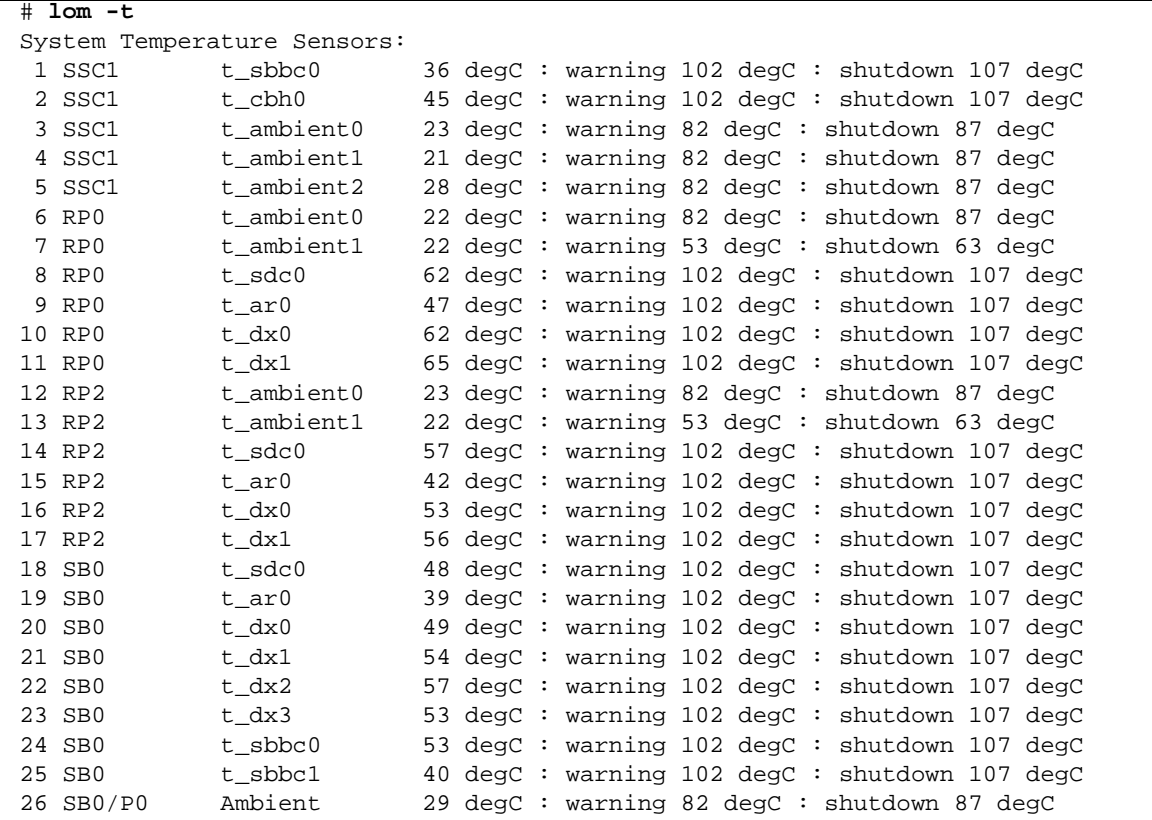

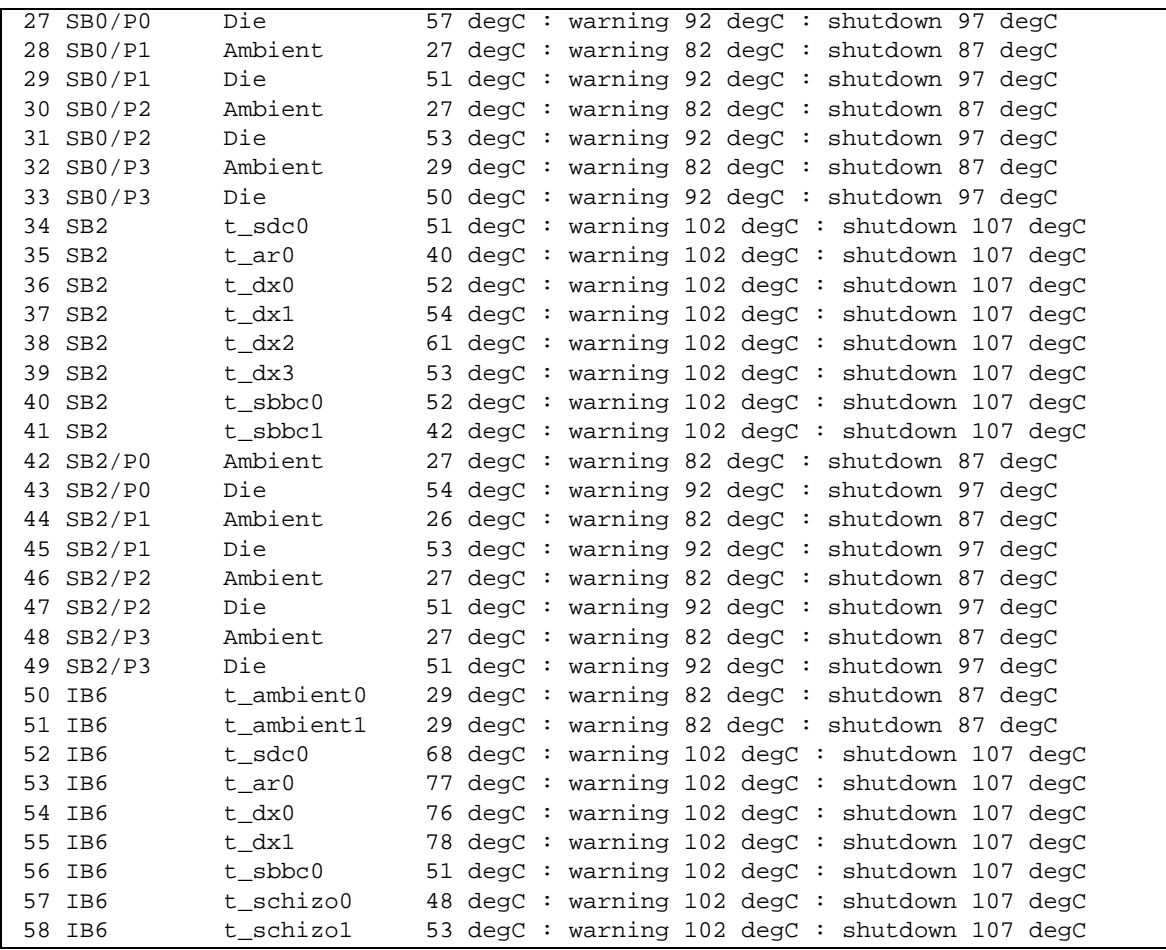

**CODE-BEISPIEL 5-6** Beispielausgabe des Befehls lom -t *(Fortsetzung)*

Die Informationsausgabe dieses Befehls ist auch in der Ausgabe des Solaris-Befehls prtdiag -v enthalten.

### Anzeigen aller Statusdaten der Komponenten mit den LOM-Konfigurationsdaten (lom -a)

● **Geben Sie zum Anzeigen aller Statusdaten der Komponenten mit den LOM-Konfigurationsdaten Folgendes ein:**

# **lom -a**

# <span id="page-71-0"></span>Ausführen weiterer LOM-Funktionen über Solaris

In diesem Abschnitt werden die folgenden Themen beschrieben:

- Ein- und Ausschalten der Alarme
- Ändern der LOM-Escape-Zeichenfolge
- Unterbrechen des Sendens von Berichten vom LOM-Gerät an die Konsole
- Aktualisieren der Firmware

#### <span id="page-71-1"></span>Ein- und Ausschalten der Alarme (lom -A)

Dem LOM-Gerät sind zwei Alarme zugeordnet. Diese sind keinen bestimmten Bedingungen zugeordnet, sondern sie können als Software-Flags von Ihren eigenen Prozessen oder über die Befehlszeile eingestellt werden.

● **Geben Sie zum Einschalten eines Alarms über die Befehlszeile Folgendes ein:**

# **lom -A on,***n*

Dabei ist *n* die Nummer des einzustellenden Alarms: 1 oder 2.

● **Geben Sie zum Ausschalten des Alarms Folgendes ein:**

# **lom -A on,***n*

Dabei ist *n* die Nummer des auszuschaltenden Alarms: 1 oder 2.
## Ändern der Escape-Zeichenfolge an der lom>-Eingabeaufforderung (lom -X)

Die Zeichenkombination **#.** (Doppelkreuz, Punkt) ermöglicht das Wechseln von Solaris zur Eingabeaufforderung lom>.

● **Geben Sie zum Ändern der standardmäßigen Escape-Zeichenfolge Folgendes ein:** 

```
# lom -X xy
```
Dabei steht *xy* für die alphanumerischen Zeichen, die Sie in der Escape-Zeichenfolge verwenden möchten.

**Hinweis –** Für Sonderzeichen werden möglicherweise Anführungszeichen benötigt, um von der Shell erkannt zu werden.

**Hinweis –** Wenn Sie an der Konsole das erste Zeichen der Escape-Reihenfolge eingeben, wird das Zeichen mit einer Sekunde Verzögerung auf dem Bildschirm angezeigt. Die Verzögerung entsteht, weil das System zunächst abwartet, ob das nächste Zeichen der Escape-Reihenfolge eingegeben wird. Wenn die Escape-Reihenfolge vollständig eingegeben wurde, wird die lom>-Eingabeaufforderung angezeigt. Wenn es sich beim darauffolgenden eingegebenen Zeichen nicht um das nächste Zeichen in der Escape-Reihenfolge handelt, werden die zur Escape-Reihenfolge gehörigen Zeichen am Bildschirm ausgegeben.

## Unterbrechen des Sendens von Berichten über die LOM-Eingabeaufforderung an die Konsole (lom -E off)

LOM-Ereignisberichte können das Senden und Empfangen anderer Daten über die Konsole beeinflussen.

● **So unterbrechen Sie das Senden von Berichten an die Konsole:**

# **lom -E off**

Schalten Sie zum Ausschalten der Anzeige von LOM-Meldungen an der LOM-Eingabeaufforderung die Übertragung von Ereignisberichten über den seriellen Anschluss aus. Dieser Vorgang entspricht dem im *Sun Fire V1280/Netra 1280 System Controller Command Reference Manual* beschriebenen Befehl seteventreporting.

● **Geben Sie zum Einschalten der Übertragung von Ereignisberichten über den seriellen Anschluss Folgendes ein:**

# **lom -E on**

### Aktualisieren der LOM-Firmware (lom -G *Dateiname*)

Eine vollständige Beschreibung dieses Befehls finden Sie in [Kapitel 8](#page-100-0).

## Ausführen von POST

Alle Systemkarten (CPU/Speicherkarten und IB\_SSC-Modul) enthalten einen Flash-PROM zum Speichern von Power-On-Self-Test (POST)-Diagnosen. Beim POST wird Folgendes überprüft:

- CPU-Chips
- Externer Cache
- Speicher
- Bus-Verbindung
- $E/A-ASICs$
- $E/A-Bus$

POST bietet mehrere Diagnoseebenen, die mithilfe der OpenBoot PROM-Variable diag-level ausgewählt werden können. Darüber hinaus ermöglicht der Befehl bootmode die Festlegung der POST-Einstellungen für den nächsten Systemstart.

Auf dem System Controller wird ein eigener POST ausgeführt, der mithilfe des Befehls setupsc gesteuert werden kann.

## OpenBoot PROM-Variablen für die POST-Konfiguration

Mithilfe des OpenBoot PROM können Sie Variablen zum Konfigurieren des POST festlegen. Eine Beschreibung dieser Variablen finden Sie im *OpenBoot 4.x Command Reference Manual*.

Sie können den OpenBoot-Befehl printenv zum Anzeigen der aktuellen Einstellungen verwenden:

```
{3} ok printenv diag-level
diag-level init (init)
```
Mithilfe des OpenBoot PROM-Befehls setenv können Sie die aktuelle Einstellung einer Variablen ändern:

```
{1} ok setenv diag-level quick
diag-level=quick
```
Mithilfe des folgenden Befehls können Sie POST für die schnellste Ausführung konfigurieren:

```
{1} ok setenv diag-level init
diag-level=init
{1} ok setenv verbosity-level off
verbosity-level=off
```
Dies hat dieselben Auswirkungen wie der System Controller-Befehl bootmode skipdiag an der LOM-Eingabeaufforderung. Der Unterschied liegt darin, dass durch Verwenden des OpenBoot-Befehls die Einstellungen bis zur nächsten Änderung unverändert bleiben.

| Parameter       | Wert                   | <b>Beschreibung</b>                                                                                                    |
|-----------------|------------------------|----------------------------------------------------------------------------------------------------|
| diag-level      | init<br>(Standardwert) | Nur der Systemkarten-Initialisierungscode wird ausgeführt.<br>Der Testvorgang entfällt. Dabei handelt es sich um eine sehr<br>schnelle Umgehung von POST.                                                                                                    |
|                 | quick                  | Alle Komponenten der Systemkarten werden eingeschränkt<br>und unter Verwendung weniger Prüffolgen überprüft.                                                                                                    |
|                 | max                    | Alle Komponenten der Systemkarten werden unter Verwen-<br>dung aller Tests und aller Prüffolgen überprüft, mit Ausnah-<br>me der Speicher- und eCache-Module. Speicher- und eCache-<br>Module werden mithilfe mehrerer Prüffolgen getestet. Auf<br>dieser Ebene werden keine ausführlicheren und zeitaufwän-<br>digeren Algorithmen ausgeführt. |
|                 | mem1                   | Alle Tests werden auf der Standardebene ausgeführt, zusammen<br>mit aufwändigeren DRAM- und SRAM-Testalgorithmen.                                                                                                    |
|                 | mem2                   | Prinzipiell dasselbe wie mem1, mit der Ausnahme, dass ein<br>zusätzlicher DRAM-Test einen ausdrücklichen Vergleich der<br>DRAM-Daten ausführt.                                                                                                    |
| verbosity-level | off                    | Es werden keine Statusmeldungen angezeigt.                                                                                                    |
|                 | min<br>(Standardwert)  | Es werden weder Statusmeldungen zu Testbezeichnungen<br>noch Fehlermeldungen angezeigt.                                                                                                    |

**TABELLE 6-1** POST-Konfigurationsparameter

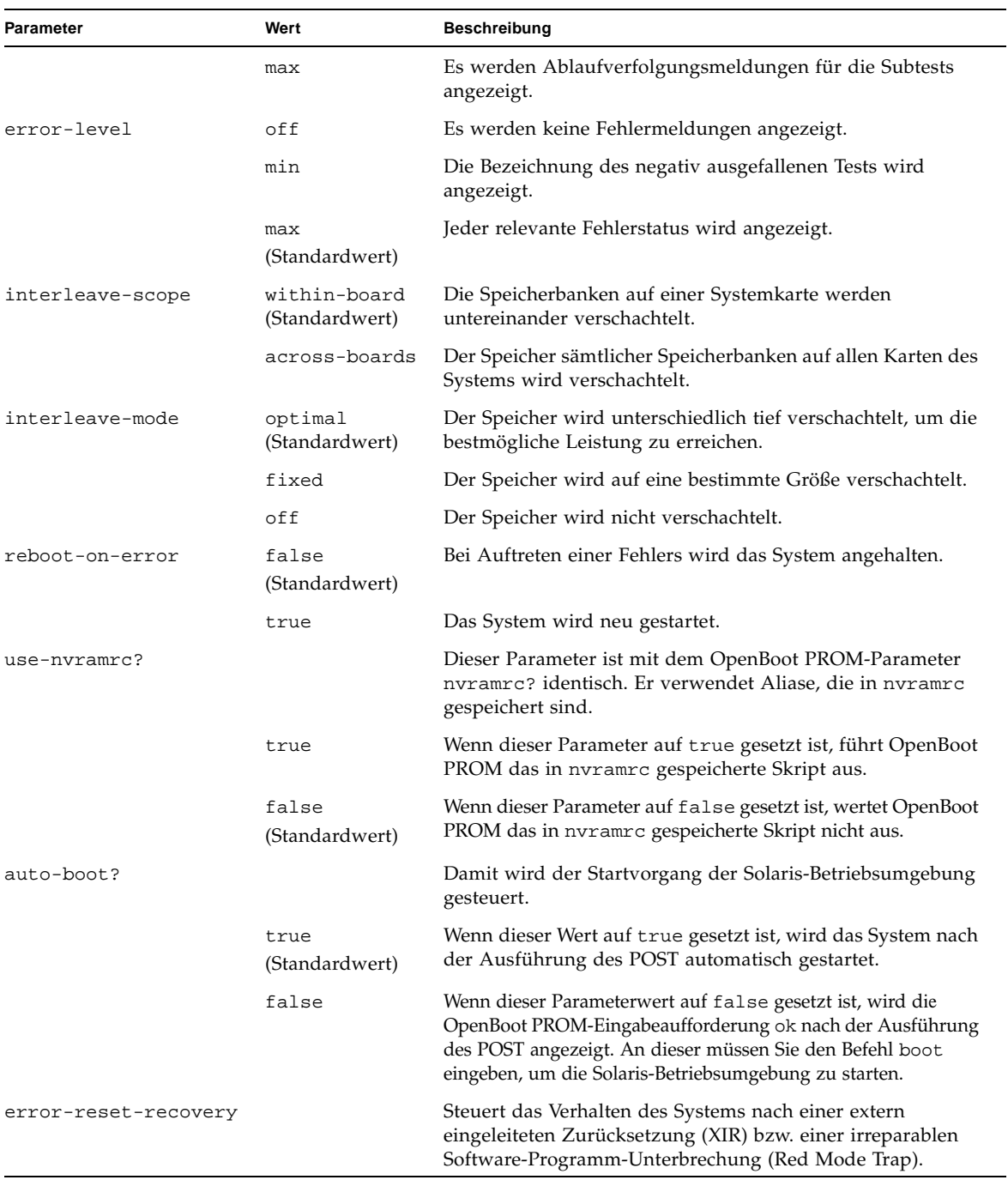

#### **TABELLE 6-1** POST-Konfigurationsparameter *(Fortsetzung)*

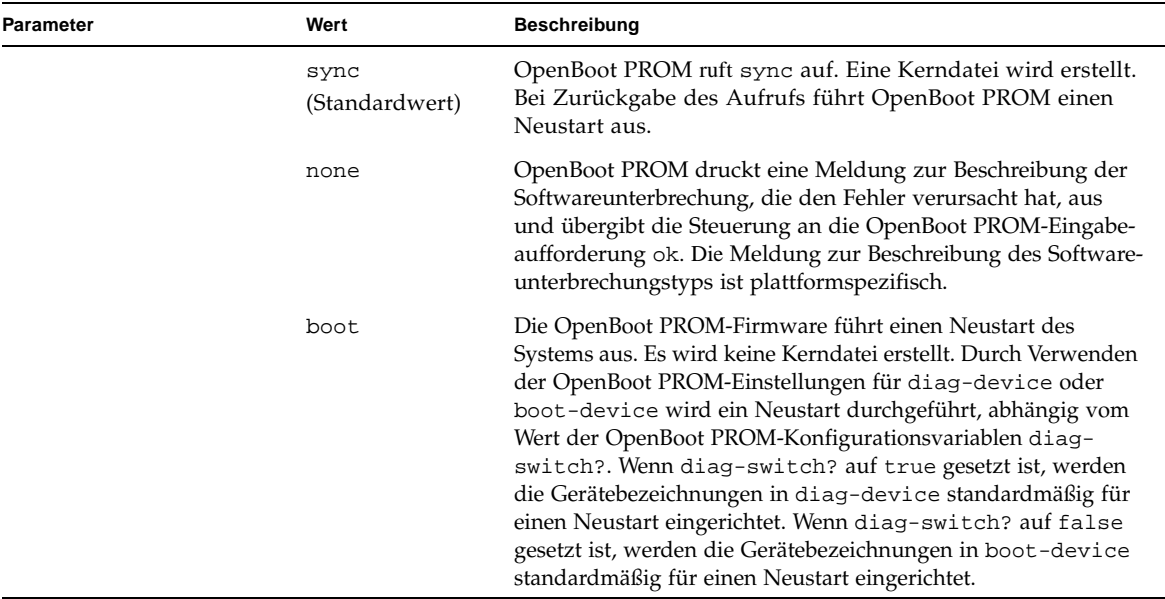

#### **TABELLE 6-1** POST-Konfigurationsparameter *(Fortsetzung)*

Die standardmäßige POST-Ausgabe entspricht in etwa dem [CODE-BEISPIEL 6-1.](#page-77-0)

<span id="page-77-0"></span>**CODE-BEISPIEL 6-1** POST-Ausgabe unter Verwendung der Einstellung max

```
Testing CPU Boards ...
Loading the test table from board SB0 PROM 0 ...
{/N0/SB0/P0} Running CPU POR and Set Clocks
{/N0/SB0/P1} Running CPU POR and Set Clocks
{/N0/SB0/P2} Running CPU POR and Set Clocks
{/N0/SB0/P3} Running CPU POR and Set Clocks
{/N0/SB0/P0} @(#) lpost 5.13.0007 2002/07/18 12:45
{/N0/SB0/P2} @(#) lpost 5.13.0007 2002/07/18 12:45
{/N0/SB0/P1} @(#) lpost 5.13.0007 2002/07/18 12:45
{/N0/SB0/P0} Copyright 2001 Sun Microsystems, Inc. All rights reserved.
{/N0/SB0/P0} Subtest: Setting Fireplane Config Registers 
{/N0/SB0/P0} Subtest: Display CPU Version, frequency 
{/N0/SB0/P0} Version register = 003e0015.21000507
\{/NO/SBO/P0\} Cpu/System ratio = 6, cpu actual frequency = 900
{/N0/SB0/P1} Copyright 2001 Sun Microsystems, Inc. All rights reserved.
       <more POST ouput>
pci bootbus-controller pci
```
**CODE-BEISPIEL 6-1** POST-Ausgabe unter Verwendung der Einstellung max *(Fortsetzung)*

```
Probing /ssm@0,0/pci@18,700000 Device 1 Nothing there 
Probing /ssm@0,0/pci@18,700000 Device 2 Nothing there 
Probing /ssm@0,0/pci@18,700000 Device 3 ide disk cdrom 
Probing /ssm@0,0/pci@18,600000 Device 1 Nothing there 
Probing /ssm@0,0/pci@18,600000 Device 2 scsi disk tape scsi disk tape 
pci pci 
Probing /ssm@0,0/pci@19,700000 Device 1 Nothing there 
Probing /ssm@0,0/pci@19,700000 Device 2 Nothing there 
Probing /ssm@0,0/pci@19,700000 Device 3 Nothing there 
Probing /ssm@0,0/pci@19,600000 Device 1 network 
Probing /ssm@0,0/pci@19,600000 Device 2 network 
Sun Fire V1280
OpenFirmware version 5.13.0007 (18.07.02 12:45)
Copyright 2001 Sun Microsystems, Inc. All rights reserved.
SmartFirmware, Copyright (C) 1996-2001. Alle Rechte vorbehalten.
16384 MB memory installed, Serial #9537054.
Ethernet address 8:0:xx:xx:xx; Host ID: 80xxxxxx.
NOTICE: obp_main: Extended diagnostics are now switched on.
{0} ok
```
## POST-Steuerung mit dem Befehl bootmode

Mithilfe des System Controller-Befehls bootmode können Sie die Neustartkonfiguration festlegen, die sich nur auf den nächsten Neustart auswirkt. Dadurch müssen Sie zum Vornehmen dieser Änderungen nicht zum OpenBoot PROM wechseln, wie z. B. zur Variable diag-level.

Verwenden Sie beispielsweise den folgenden Befehl, um die höchste Ebene von POST-Überprüfungen vor dem nächsten Neustart auszuführen:

```
lom>shutdown
lom>bootmode diag
lom>poweron
```
Der folgenden Befehl erzwingt die niedrigste Ebene von POST-Überprüfungen vor dem nächsten Neustart:

lom>**shutdown** lom>**bootmode skipdia**g lom>**poweron**

Wenn der Neustart nicht innerhalb von 10 Minuten nach Eingabe des Befehls bootmode erfolgt, kehrt die Einstellung bootmode wieder zu normal zurück und die vorher eingestellten Werte von diag-level und verbosity-level werden angewendet.

Eine ausführlichere Beschreibung dieser Befehle finden Sie im *Sun Fire V1280/Netra 1280 System Controller Command Reference Manual*.

## Steuern des System Controller-POST

Der Power-On-Self-Test des System Controllers ist für die Verwendung des LOM-Befehls setupsc konfiguriert. Dadurch kann die POST-Ebene des System Controllers auf off, min oder max eingestellt werden. Eine ausführlichere Beschreibung dieses Befehls finden Sie im *Sun Fire V1280/Netra 1280 System Controller Command Reference Manual*.

Die POST-Ausgabe des System Controllers wird ausschließlich an der seriellen Verbindung des System Controllers angezeigt.

So setzen Sie die SCPOST-Diagnoseebene auf min:

**CODE-BEISPIEL 6-2** Einstellen der SCPOST-Diagnoseebene auf min

```
lom>setupsc
  System Controller Configuration
  -------------------------------
  SC POST diag Level [off]: min
 Host Watchdog [enabled]: 
 Rocker Switch [enabled]: 
  Secure Mode [off]: 
  lom>
```
Wenn die SCPOST-diag-level auf min gesetzt ist, wird bei jeder Zurücksetzung des System Controllers die folgende Ausgabe an der seriellen Schnittstelle angezeigt:

**CODE-BEISPIEL 6-3** SCPOST-Ausgabe bei Diagnoseebene min

```
@(#) SYSTEM CONTROLLER(SC) POST 21 2001/12/11 17:11
PSR = 0x044010e5
PCR = 0x04004000 SelfTest running at DiagLevel:0x20
SC Boot PROM Test 
       BootPROM CheckSum Test 
IU Test 
       IU instruction set Test 
      Little endian access Test
FPU Test 
      FPU instruction set Test
SparcReferenceMMU Test 
      SRMMU TLB RAM Test
      SRMMU TLB Read miss Test
       SRMMU page probe Test 
      SRMMU segment probe Test
      SRMMU region probe Test
      SRMMU context probe Test
. . .
. . .
. . . <more SCPOST ouput>
. . .
. . .
Local I2C AT24C64 Test 
       EEPROM Device Test
       performing eeprom sequential read
Local I2C PCF8591 Test 
       VOLT_AD Device Test
       channel[00000001] Voltage(0x00000099) :1.49
       channel[00000002] Voltage(0x0000009D) :3.37
       channel[00000003] Voltage(0x0000009A) :5.1
       channel[00000004] Voltage(0x00000000) :0.0 
Local I2C LM75 Test 
      TEMP0(IIep) Device Test
       Temparature : 24.50 Degree(C)
Local I2C LM75 Test 
      TEMP1(Rio) Device Test
       Temparature : 23.50 Degree(C)
```
**CODE-BEISPIEL 6-3** SCPOST-Ausgabe bei Diagnoseebene min *(Fortsetzung)*

Local I2C LM75 Test TEMP2(CBH) Device Test Temparature : 32.0 Degree(C) Local I2C PCF8574 Test Sc CSR Device Test<br>
Bus Hub Test Console Bus Hub CBH Register Access Test POST Complete.

## Fehlerbehebung

Dieses Kapitel bietet Informationen zur Fehlerbehebung für Systemadministratoren. Es enthält die folgenden Themen:

- ["Systemfehler" auf Seite 70](#page-87-0)
- ["Anzeigen von Diagnoseinformationen" auf Seite 81](#page-98-0)
- "Unterstützen des Sun-Wartungs-personals bei der Feststellung der [Fehlerursache" auf Seite 82](#page-99-0)
- ["Wiederherstellen des Systems nach einem Absturz" auf Seite 75](#page-92-0)

## Zuordnen von Geräten

Die physische Adresse stellt ein eindeutiges physisches Merkmal eines bestimmten Gerätes dar. Beispiele für physische Adressen sind die Bus-Adresse oder die Steckplatznummer. Die Steckplatznummer gibt den Installationsort des Geräts an.

Ein physisches Gerät wird durch die Knotenkennung (Agent-ID, AID) angegeben. Die AID umfasst einen Bereich von 0 bis 31 in Dezimalschreibweise (0 bis 1f in Hexadezimalschreibweise). Wenn ein Gerätepfad beispielsweise mit ssm@0,01 beginnt, ist die erste Zahl (0) die Knoten-ID.

#### Zuordnen von CPU/Speicher

Die Agent-IDs (AID) für CPU/Speicherkarten und Speicher umfassen einen Bereich von 0 bis 23 in Dezimalschreibweise (0 bis 17 in Hexadezimalschreibweise). Das System kann über höchstens drei CPU/Speicherkarten verfügen.

Abhängig von Ihrer Konfiguration ist jede CPU/Speicherkarte mit vier CPUs ausgestattet. Jede CPU/Speicherkarte verfügt über bis zu vier Speicherbanken. Jede Speicherbank wird von einer Speicherverwaltungseinheit (Memory Management Unit, MMU), d. h. der CPU, gesteuert. Das folgende Code-Bespiel zeigt eine Gerätestruktur für eine CPU und den dazugehörigen Speicher:

/ssm@0,0/SUNW/UltraSPARC-III@b,0 /ssm@0,0/SUNW/memory-controller@b,400000

Wobei

in  $b,0$ 

- b die CPU-Agent-Kennung (AID)
- 0 das CPU-Register

in b,400000

- b die Speicher-Agent-Kennung (AID)
- 400000 das Speicher-Controller-Register ist

Auf jeder CPU/Speicherkarte sind bis zu vier CPUs vorhanden ([TABELLE 7-1\)](#page-83-0):

- CPUs mit den Agent-IDs 0-3 befinden sich auf Karte SB0
- CPUs mit Agent-IDs 8-11 auf Karte SB2 usw.

| Name der CPU/Speicherkarte |                  |                  | Agent-IDs auf jeder CPU/Speicherkarte |                  |
|----------------------------|------------------|------------------|---------------------------------------|------------------|
|                            | CPU <sub>0</sub> | CPU <sub>1</sub> | CPU <sub>2</sub>                      | CPU <sub>3</sub> |
| SB <sub>0</sub>            | 0(0)             | 1(1)             | 2(2)                                  | 3(3)             |
| SB <sub>2</sub>            | 8(8)             | 9(9)             | 10(a)                                 | 11 $(b)$         |
| SB <sub>4</sub>            | 16(10)           | 17(11)           | 18 (12)                               | 19(13)           |

<span id="page-83-0"></span>**TABELLE 7-1** Zuweisen von CPU-und Speicher-Agent-IDs

**Die erste Zahl in der Spalte der Agent-IDs ist die Dezimalzahl. Die Zahl bzw. der Buchstabe in Klammern sind die Hexadezimalzahl.**

### Zuordnen von IB\_SSC

[TABELLE 7-2](#page-84-0) enthält eine Auflistung der E/A-Modultypen, die Anzahl der für jedes E/A-Modul verfügbaren Steckplätze sowie die Systeme, die eine Unterstützung der E/A-Module bieten.

**TABELLE 7-2** E/A-Modultypen und Steckplatzanzahl

<span id="page-84-0"></span>

| E/A-Modultyp | Steckplatzanzahl pro E/A-Modul |
|--------------|--------------------------------|
| PCI          |                                |

[TABELLE 7-3](#page-84-1) enthält die E/A-Module pro System sowie den E/A-Modulnamen.

**TABELLE 7-3** Name und Anzahl der E/A-Module pro System

<span id="page-84-1"></span>

| Anzahl der E/A-Module | E/A-Modulname   |
|-----------------------|-----------------|
|                       | IB <sub>6</sub> |

Jedes E/A-Modul verfügt über zwei E/A-Controller:

- $E/A$ -Controller 0
- E/A-Controller 1

Beim Zuordnen eines Elements der E/A-Gerätestruktur zu einer physischen Komponente müssen Sie bis zu fünf Knoten in einer Struktur berücksichtigen:

- Knotenkennung (ID)
- E/A-Controller-Agent-ID (AID)
- Bus-Offset
- PCI-Steckplatz
- Geräteinstanz

[TABELLE 7-4](#page-84-2) enthält die AIDs der beiden E/A-Controller in jedem E/A-Modul.

#### <span id="page-84-2"></span>**TABELLE 7-4** Zuweisung der E/A-Controller-Agent-ID

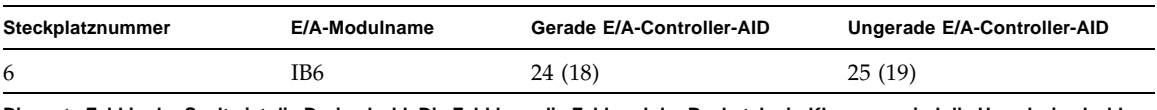

**Die erste Zahl in der Spalte ist die Dezimalzahl. Die Zahl bzw. die Zahl und der Buchstabe in Klammern sind die Hexadezimalzahl.**

Der E/A-Controller verfügt über zwei Busseiten: A und B.

- Bus A, 66 MHz, wird durch den Offset 600000 bezeichnet.
- Bus B, 33 MHz, wird durch den Offset 700000 bezeichnet.

Die Kartensteckplätze des E/A-Moduls werden durch die Gerätenummer bezeichnet.

In diesem Abschnitt wird anhand des Beispiels eines Gerätepfads die Zuweisung der PCI-E/A-Modulsteckplätze beschrieben.

In folgendem Code-Beispiel wird ein Gerätestrukturelement für einen SCSI-Datenträger näher erläutert:

/ssm@0,0/pci@19,700000/pci@3/SUNW,isptwo@4/sd@5,0

**Hinweis –** Die Zahlen im Gerätepfad sind in hexadezimaler Schreibweise angegeben.

Wobei

in 19,700000

- 19 die E/A-Controller-Agent-Kennung (AID)
- 700000 der Bus-Offset

in pci@3

■ 3 die Gerätenummer

isptwo der SCSI-Hostadapter

in sd@5,0

- 5 die SCSI-Zielnummer für den Datenträger
- 0 die Nummer der logischen Einheit (Logic Unit Number, LUN) des Zieldatenträgers ist

In diesem Abschnitt wird anhand des Beispiels eines Gerätepfads die Zuweisung der PCI-E/A-Modulsteckplätze beschrieben.

[TABELLE 7-5](#page-85-0) enthält die Steckplatznummer, den E/A-Modulnamen, den Gerätepfad aller E/A-Module, die E/A-Controller-Nummer und den Bus in hexadezimaler Schreibweise.

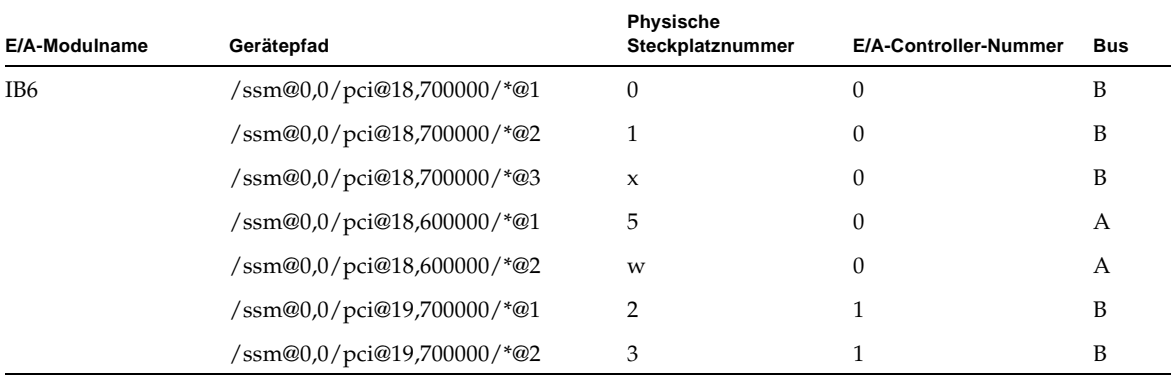

#### <span id="page-85-0"></span>**TABELLE 7-5** Zuordnung des IB\_SSC-Modul-PCI-Geräts

|               |                            | Physische        |                       |            |
|---------------|----------------------------|------------------|-----------------------|------------|
| E/A-Modulname | Gerätepfad                 | Steckplatznummer | E/A-Controller-Nummer | <b>Bus</b> |
|               | /ssm@0,0/pci@19,700000/*@3 |                  |                       | В          |
|               | /ssm@0,0/pci@19,600000/*@1 |                  |                       | А          |
|               | /ssm@0,0/pci@19,600000/*@2 |                  |                       | А          |

**TABELLE 7-5** Zuordnung des IB\_SSC-Modul-PCI-Geräts *(Fortsetzung)*

Wobei:

w = integrierter LSI1010R SCSI-Controller

x = integrierter CMD646U2 EIDE-Controller

y = integrierter Gigaswift Ethernet-Controller 0

z = integrierter Gigaswift Ethernet-Controller 1

und \* von dem im Steckplatz installierten PCI-Kartentyp abhängt

Beachten Sie Folgendes:

- 600000 ist der Bus-Offset und bezeichnet Bus A, der mit einer Frequenz von 66 MHz betrieben wird.
- 700000 ist der Bus-Offset und bezeichnet Bus B, der mit einer Frequenz von 33 MHz betrieben wird.
- \*@3 ist die Gerätenummer. In diesem Beispiel bedeutet @3, dass es sich bei dem Gerät um das dritte Gerät am Bus handelt.

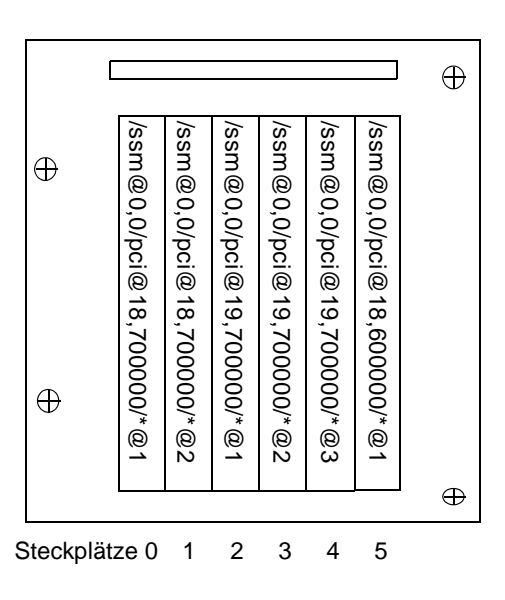

**ABBILDUNG 7-1** Sun Fire V1280/Netra 1280-IB\_SSC-PCI – Physische Steckplatzzuweisungen für IB6

\* hängt von dem im Steckplatz installierten PCI-Kartentyp ab.

Beispiel:

- Dual Differential Ultra SCSI-Karte (375-0006) in Steckplatz 4
- FC-AL-Karte (375-3019) in Steckplatz 3
- FC-AL-Karte (375-3019) in Steckplatz 2

Bei einer Konfiguration dieses Typs würden die folgenden Gerätepfade erstellt:

```
/ssm@0,0/pci@19,700000/scsi@3,1
/ssm@0,0/pci@19,700000/scsi@3,1 (scsi-2)
/ssm@0,0/pci@19,700000/scsi@3,1/tape (byte)
/ssm@0,0/pci@19,700000/scsi@3,1/disk (block)
/ssm@0,0/pci@19,700000/scsi@3 (scsi-2)
/ssm@0,0/pci@19,700000/scsi@3/tape (byte)
/ssm@0,0/pci@19,700000/scsi@3/disk (block)
/ssm@0,0/pci@19,700000/SUNW,qlc@2 (scsi-fcp)
/ssm@0,0/pci@19,700000/SUNW,qlc@2/fp@0,0 (fp)
/ssm@0,0/pci@19,700000/SUNW,qlc@2/fp@0,0/disk (block)
/ssm@0,0/pci@19,700000/SUNW,qlc@1 (scsi-fcp)
/ssm@0,0/pci@19,700000/SUNW,qlc@1/fp@0,0 (fp)
/ssm@0,0/pci@19,700000/SUNW,qlc@1/fp@0,0/disk (block)
```
## <span id="page-87-0"></span>Systemfehler

Jegliche schwerwiegende Abweichung von den Normalbetriebsbedingungen wird als Systemfehler bezeichnet. Beim Auftreten eines Fehlers im System leuchtet die Fehler-LED  $($   $\bullet$   $\bullet$  auf. Die verschiedenen LED-Anzeigen des Systems werden in [ABBILDUNG 7-2](#page-88-0) dargestellt.

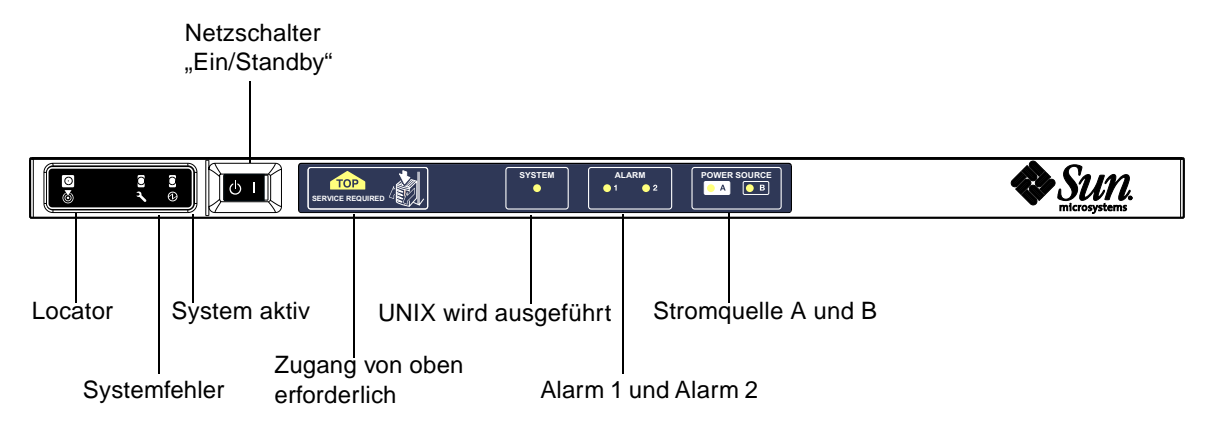

<span id="page-88-0"></span>**ABBILDUNG 7-2** Systemanzeigen

[TABELLE 7-6](#page-88-1) bietet einen Überblick über den Status der verschiedenen Systemanzeigen. Ein Systemfehler erfordert die Ergreifung umgehender Maßnahmen.

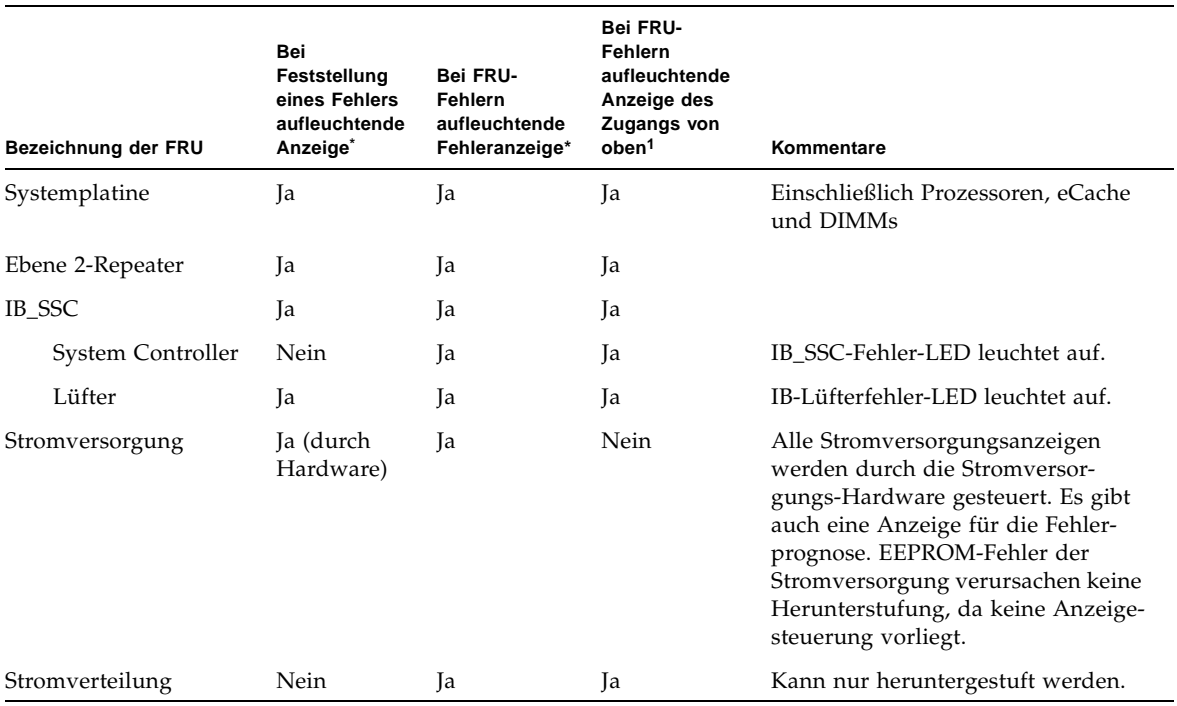

#### <span id="page-88-1"></span>**TABELLE 7-6** Status der Fehleranzeigen des Systems

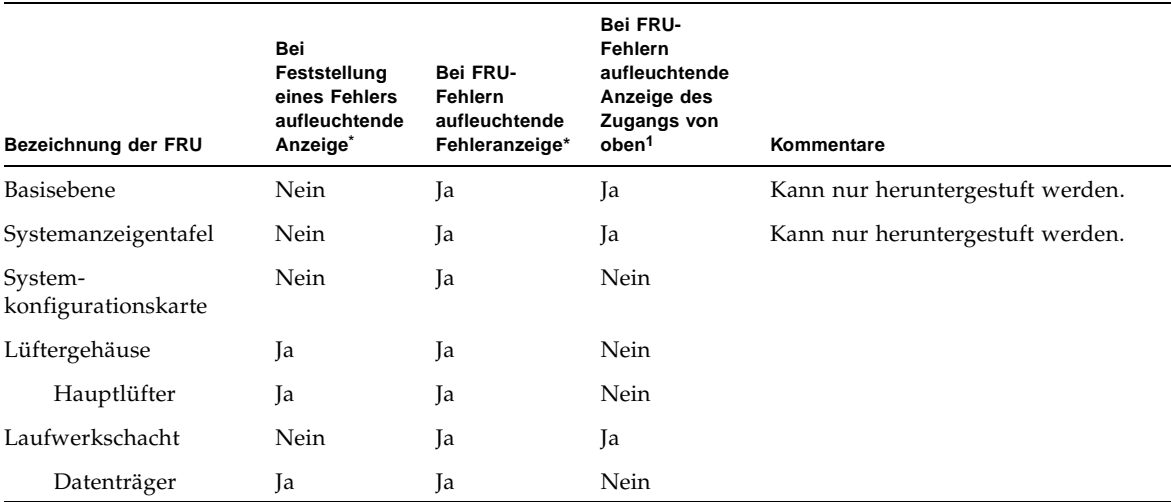

#### **TABELLE 7-6** Status der Fehleranzeigen des Systems *(Fortsetzung)*

\* einschließlich Fehler, bei denen die FRU lediglich heruntergestuft wird

### Vom Kunden austauschbare Einheiten

#### Sun Fire V1280

Fehler bei den folgenden FRUs können vom Kunden selbst behoben werden:

- Festplatten: hot swappable
- Stromversorgungseinheiten (PSUs: PS0/PS1/PS2/PS3): hot swappable
- CPU/Speicherkarten (SB0/SB2/SB4): können bei Fehlern in die Sperrungsliste aufgenommen werden
- Repeaterkarten (RP0/RP2): können bei Fehlern in die Sperrungsliste aufgenommen werden

Wenn bei anderen FRUs Fehler angezeigt werden bzw. eine der oben aufgeführten, gesperrten FRU ersetzt werden soll, sollten Sie sich an einen SunService-Ingenieur wenden.

#### Netra 1280

Fehler bei den folgenden FRUs können vom Kunden selbst behoben werden:

- Festplatten: hot swappable
- Stromversorgungseinheiten (PSUs: PS0/PS1/PS2/PS3): hot swappable

**Hinweis –** Nur eigens ausgebildetem Fachpersonal bzw. SunService-Mitarbeitern ist es gestattet, den Installationsort mit beschränktem Zugang zu betreten, um Stromversorgungseinheiten oder Festplattenlaufwerke bei laufendem Betrieb auszutauschen.

- CPU/Speicherkarten (SB0/SB2/SB4): können bei Fehlern in die Sperrungsliste aufgenommen werden
- Repeaterkarten (RP0/RP2): können bei Fehlern in die Sperrungsliste aufgenommen werden

Wenn bei anderen FRUs Fehler angezeigt werden bzw. eine der oben aufgeführten, gesperrten FRU ersetzt werden soll, sollten Sie sich an einen SunService-Ingenieur wenden.

#### Manuelles Sperren (vor einer anstehenden Reparatur)

Der System Controller unterstützt die Sperrfunktion, mithilfe derer Sie Komponenten auf einer Karte deaktivieren können ([TABELLE 7-7](#page-90-0)).

Die Sperrfunktion besteht aus einer Liste von Kartenkomponenten des Systems, die nicht überprüft und nicht für die Solaris-Betriebsumgebung konfiguriert werden. Die Sperrungsliste wird in einem nichtflüchtigen Speicher gespeichert.

| Systemkomponente | Subsystem der Komponente                           | Komponentenbezeichnung                                            |
|------------------|----------------------------------------------------|-------------------------------------------------------------------|
| CPU-System       |                                                    | Steckplatz/Anschluss/physische_Bank/logische_Bank                 |
|                  | CPU/Speicherkarten (Steckplatz)                    | SB0, SB2, SB4                                                     |
|                  | Anschlüsse auf<br>CPU/Speicherkarte                | P <sub>0</sub> , P <sub>1</sub> , P <sub>2</sub> , P <sub>3</sub> |
|                  | Physische Speicherbanken auf<br>CPU/Speicherkarten | B <sub>0</sub> , B <sub>1</sub>                                   |
|                  | Logische Speicherbanken auf<br>CPU/Speicherkarten  | L0, L1, L2, L3                                                    |
| E/A-Modulsystem  |                                                    | Steckplatz/Anschluss/Bus oder Steckplatz/Karte                    |
|                  | $E/A$ -Modul                                       | IB <sub>6</sub>                                                   |
|                  | Anschlüsse am E/A-Modul                            | P <sub>0</sub> , P <sub>1</sub>                                   |
|                  | Busse am E/A-Modul                                 | B <sub>0</sub> , B <sub>1</sub>                                   |
|                  | E/A-Karten an den E/A-Modulen                      | PCI0, PCI1, PCI2, PCI3, PCI4, PCI5                                |
| Repeatersystem   |                                                    | < Steckplat                                                       |
|                  | Repeater                                           | RP <sub>0</sub> , RP <sub>2</sub>                                 |

<span id="page-90-0"></span>**TABELLE 7-7** Sperren von Komponenten

Sperren Sie eine Komponente oder ein Gerät, wenn Sie vermuten, dass es zeitweilig ausfällt oder fehlerhaft ist. Führen Sie die Fehlerhebung an Geräten durch, bei denen Sie glauben, dass sie fehlerhaft sein könnten.

Für die Handhabung von Sperrungslisten stehen drei System Controller-Befehle zur Verfügung:

- disablecomponent
- enablecomponent
- showcomponent

Die Befehle disablecomponent und enablecomponent aktualisieren lediglich die Sperrungsliste. Sie wirken sich nicht direkt auf die aktuell konfigurierten Systemkarten aus.

Die aktualisierte Liste wirkt sich erst nach dem Ausführen eines der folgenden Vorgänge auf das System aus:

- Starten des Systems
- Verwenden der dynamischen Rekonfiguration, um die Karte mit der gesperrten Komponente aus der Systemkonfiguration zu entfernen und anschließend wieder zur Konfiguration hinzuzufügen

Zum Anwenden der Befehle disablecomponent und enablecomponent auf die Repeaterkarten (RP0/RP2) muss das System zuerst mithilfe das Befehls poweroff in den Standby-Modus versetzt werden.

Wenn der Befehl disablecomponent oder enablecomponent auf die Repeaterkarten (RP0/RP2) angewendet wird, wird der System Controller automatisch zurückgesetzt und die neuen Einstellungen werden verwendet.

Beim Ersetzen einer Repeaterkarte muss der System Controller mithilfe des Befehls resetsc manuell zurückgesetzt werden. Eine vollständige Beschreibung dieses Befehls finden Sie im *Sun Fire V1280/Netra 1280 System Controller Command Reference Manual*.

### Besondere Anforderungen für CPU/Speicherkarten

Im unwahrscheinlichen Fall, dass eine CPU/Speicherkarte den Verbindungstest während des POST nicht bestehen sollte, wird die folgende Meldung (o. ä.) in der POST-Ausgabe angezeigt:

```
Jul 15 15:58:12 noname lom: SB0/ar0 Bit in error P3_ADDR [2] 
Jul 15 15:58:12 noname lom: SB0/ar0 Bit in error P3_ADDR [1] 
Jul 15 15:58:12 noname lom: SB0/ar0 Bit in error P3_ADDR [0] 
Jul 15 15:58:12 noname lom: AR Interconnect test: System board SB0/ar0 address 
repeater connections to system board RP2/ar0 failed
Jul 15 15:58:13 noname lom: SB0/ar0 Bit in error P3_INCOMING [0] 
Jul 15 15:58:17 noname lom: SB0/ar0 Bit in error P3_PREREQ [0] 
Jul 15 15:58:17 noname lom: SB0/ar0 Bit in error P3_ADDR [18] 
Jul 15 15:58:17 noname lom: SB0/ar0 Bit in error P3_ADDR [17]
```
Aufgrund des fehlgeschlagenen Verbindungstests einer CPU/Speicherkarte kann das System möglicherweise mithilfe des Befehls poweron nicht vollkommen eingeschaltet werden. In diesem Fall kehrt das System zur Eingabeaufforderung lom> zurück.

Als Vorsichtsmaßnahme vor der Wartung durch einen Serviceingenieur können Sie die fehlerhafte CPU/Speicherkarte vom System abtrennen. Verwenden Sie dazu die folgende Befehlsfolge an der Eingabeaufforderung lom> des System Controllers:

```
lom>disablecomponent SBx
lom>poweroff
lom>resetsc -y
```
Nun sollte das System mithilfe des Befehls poweron eingeschaltet werden können.

# <span id="page-92-0"></span>Wiederherstellen des Systems nach einem Absturz

Wenn Sie sich nicht bei der Solaris-Betriebsumgebung anmelden können und die Eingabe des Befehls break nicht zur erzwungenen Steuerung des Systems an der OpenBoot PROM-Eingabeaufforderung ok führt, reagiert das System nicht mehr.

In manchen Fällen erkennt der Host-Watchdog, dass die Solaris-Betriebsumgebung nicht mehr reagiert, und setzt das System automatisch zurück.

Falls der Host-Watchdog nicht deaktiviert wurde (mithilfe des Befehls setupsc), leitet er eine automatische Zurücksetzung des Systems ein.

Sie können an der Eingabeaufforderung lom> auch den Befehl reset eingeben. (Die Standardoption lautet -x, wodurch eine XIR an die Prozessoren gesendet wird.) Durch den Befehl reset wird die Solaris-Betriebsumgebung beendet.

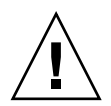

**Achtung –** Nach dem Beenden von Solaris werden Daten im Speicher möglicherweise nicht entleert und auf einem Datenträger gespeichert. Dadurch kann es zu einem Datenverlust oder einer Beschädigung der Dateisystemdaten der Anwendung kommen. Vor dem Beenden der Solaris-Betriebsumgebung werden Sie zum Bestätigen des Vorgangs aufgefordert.

### ▼ Manuelle Wiederherstellung des Systems nach einem Absturz

- **1. Führen Sie die unter ["Unterstützen des Sun-Wartungs-personals bei der](#page-99-0)  [Feststellung der Fehlerursache" auf Seite 82](#page-99-0) beschriebenen Schritte aus.**
- **2. Greifen Sie auf die LOM-Eingabeaufforderung zu.**

Informationen hierzu finden Sie in [Kapitel 3.](#page-46-0)

**3. Geben Sie den Befehl** reset **ein, um die Steuerung des Systems durch OpenBoot PROM zu erzwingen. Der Befehl** reset **bewirkt, dass eine extern eingeleitete Zurücksetzung (XIR) an das System gesendet und Daten für das Debugging der Hardware gesammelt werden.**

lom>**reset**

**Hinweis –** Falls das System mithilfe des Befehls setsecure in den sicheren Modus versetzt wurde, wird eine Fehlermeldung angezeigt. Im sicheren Modus können die Befehle reset und break nicht verwendet werden. Nähere Angaben dazu finden Sie im *Sun Fire V1280/Netra 1280 System Controller Command Reference Manual*.

- **4. Dieser Schritt hängt von den Einstellungen der Open Boot PROM-Konfigurationsvariablen** error-reset-recovery **ab.**
	- Wenn die Konfigurationsvariable error-reset-recovery auf none gesetzt ist, kehrt das System sofort zum OpenBoot PROM zurück. Bei der Steuerung durch OpenBoot PROM sind die ausgeführten Aktionen von den Einstellungen der OpenBoot PROM-Konfigurationsvariablen error-reset-recovery abhängig. Sie können an der Eingabeaufforderung ok einen beliebigen OpenBoot PROM-Befehl eingeben, wie z. B. boot zum Starten der Solaris-Betriebsumgebung. Ebenso können Sie mithilfe des Befehls sync die Erstellung einer Kerndatei erzwingen. Aufgrund der von dieser Variablen konfigurierten Aktionen kehrt das System möglicherweise nicht zur Eingabeaufforderung ok zurück.
- Wenn die Konfigurationsvariable error-reset-recovery *nicht* auf none gesetzt ist, leitet OpenBoot PROM automatisch Aktionen zur Wiederherstellung ein.
- Wenn die Konfigurationsvariable error-reset-recovery auf sync gesetzt ist (Standardeinstellung), erstellt das System eine Kerndatei der Solaris-Betriebsumgebung und wird neu gestartet.
- Wenn die OpenBoot PROM-Konfigurationsvariable error-reset-recovery auf boot gesetzt ist, wird das System neu gestartet.
- **5. Sollten die vorangegangenen Aktionen nicht zum Neustart des Systems geführt haben, verwenden Sie die Befehle** poweroff **und** poweron **zum Aus- und Einschalten des Systems.**

Geben Sie zum Ausschalten des Systems Folgendes ein:

lom>**poweroff**

Geben Sie zum Einschalten des Systems Folgendes ein:

lom>**poweron**

### Übertragen der Systemidentität

Unter bestimmten Umständen kann es vorkommen, dass die einfachste Methode zur Wiederherstellung des Betriebs die Verwendung einer vollständigen Ersatzsystems ist. Um eine einfache und schnelle Übertragung der Systemidentität und verschiedener grundlegender Einstellungen auf ein Ersatzsystem zu ermöglichen, kann die Systemkonfigurationskarte (SCC) aus dem SCC-Lesegerät (SCCR) entfernt und in das SCCR des Ersatzsystems eingesetzt werden.

Auf der Systemkonfigurationskarte (SCC) sind die folgenden Informationen gespeichert:

- MAC-Adressen
	- 10/100 Ethernet-Anschluss (RJ-45) des System Controllers
	- Integrierter Gigabit Ethernet-Anschluss NET0
	- Integrierter Gigabit Ethernet-Anschluss NET1
- Host-ID
- wichtige LOM-Konfigurationen
	- LOM-Kennwort
	- Escape-Zeichenfolge
	- SC-Netzwerkeinstellungen (IP-Adresse/DHCP/Gateway usw.)
	- Ereignisberichtsebene (eventreporting)
	- Host-Watchdog aktiviert/deaktiviert
- Ein/Standby aktiviert/deaktiviert
- sicherer Modus aktiviert/deaktiviert
- wichtige OBP-Konfigurationen
	- auto-boot?
	- boot-device
	- diag-device
	- use-nvramrc?
	- local-mac-address?

# Temperatur

lom>**showenvironment**

Häufig ist eine zu hohe Temperatur einer oder mehrerer Komponenten ein Hinweis auf mögliche Fehler. Mithilfe des Befehls showenvironment können Sie den aktuellen Status aller Komponenten auflisten.

**TABELLE 7-8** Überprüfen der Temperaturbedingungen mithilfe des Befehls showenvironment

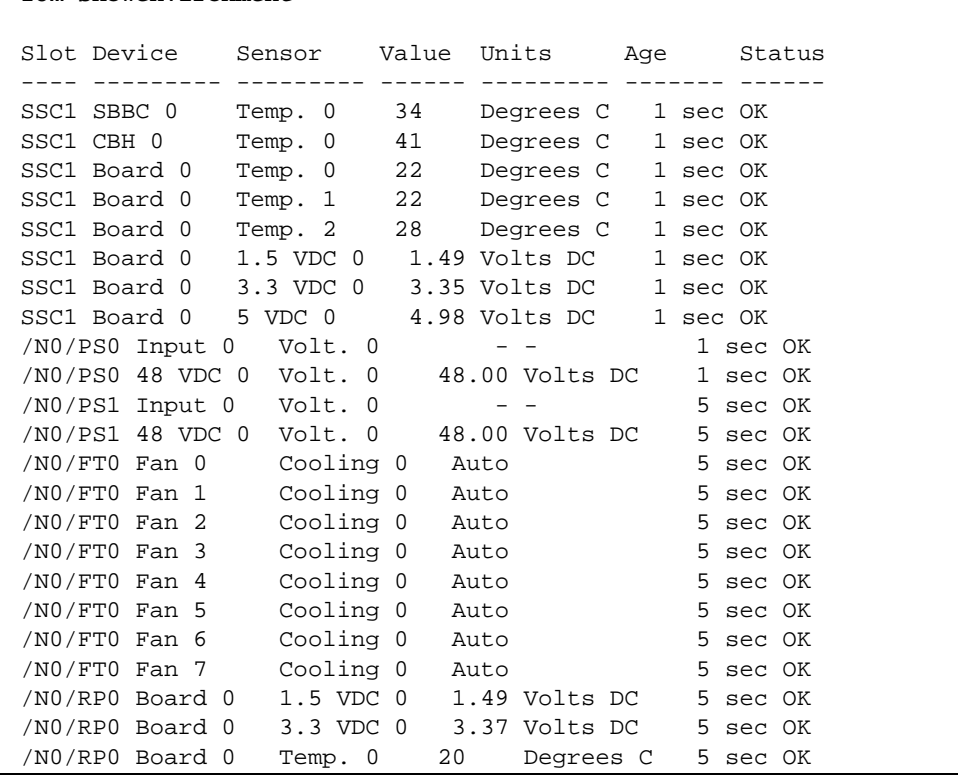

| /NO/RPO Board 0<br>Temp. 1<br>19<br>Degrees C<br>5 sec OK<br>/NO/RPO SDC 0<br>Temp. 0<br>55<br>Degrees C<br>5 sec OK |
|----------------------------------------------------------------------------------------------------|
|                                                                                                    |
|                                                                                                    |
| /N0/RP0 AR 0<br>45<br>5 sec OK<br>Temp. 0<br>Degrees C                                                               |
| 57<br>/N0/RP0 DX 0<br>Temp. 0<br>Degrees C<br>5 sec OK                                                               |
| 59<br>5 sec OK<br>/N0/RP0 DX 1<br>Temp. 0<br>Degrees C                                                               |
| /NO/RP2 Board 0<br>1.5 VDC 0<br>1.48 Volts DC<br>5 sec OK                                                            |
| /NO/RP2 Board 0<br>3.3 VDC 0<br>3.37 Volts DC<br>5 sec OK                                                            |
| 22<br>/NO/RP2 Board 0<br>Temp. 0<br>5<br>sec OK<br>Degrees C                                                         |
| 22<br>/NO/RP2 Board 0<br>Temp. 1<br>Degrees C<br>5 sec OK                                                            |
| 53<br>$/NO/RP2$ SDC 0<br>Degrees C<br>5 sec OK<br>Temp. 0                                                            |
| /N0/RP2 AR 0<br>Temp. 0<br>43<br>5 sec OK<br>Degrees C                                                               |
| /N0/RP2 DX 0<br>49<br>5 sec OK<br>Temp. 0<br>Degrees C                                                               |
| 52<br>/N0/RP2 DX 1<br>Temp. 0<br>Degrees C<br>5 sec OK                                                               |
| /NO/SBO Board 0<br>1.5 VDC 0<br>1.51 Volts DC<br>5<br>sec OK                                                         |
| /NO/SBO Board 0<br>3.3 VDC 0<br>3.29 Volts DC<br>5 sec OK                                                            |
| /NO/SBO SDC 0<br>46<br>5<br>sec OK<br>Temp. 0<br>Degrees C                                                           |
| /N0/SB0 AR 0<br>39<br>5 sec OK<br>Temp. 0<br>Degrees C                                                               |
| /N0/SB0 DX 0<br>45<br>Temp. 0<br>Degrees C<br>5 sec OK                                                               |
| 49<br>5 sec OK<br>/N0/SB0 DX 1<br>Temp. 0<br>Degrees C                                                               |
| /N0/SB0 DX 2<br>53<br>5 sec OK<br>Temp. 0<br>Degrees C                                                               |
| /N0/SB0 DX 3<br>48<br>5 sec OK<br>Temp. 0<br>Degrees C                                                               |
| /NO/SBO SBBC 0<br>Temp. 0<br>49<br>Degrees C<br>5 sec OK                                                             |
| 24<br>/NO/SBO Board 1<br>Temp. 0<br>5 sec OK<br>Degrees C                                                            |
| /NO/SBO Board 1<br>24<br>6 sec OK<br>Temp. 1<br>Degrees C                                                            |
| /N0/SB0 CPU 0<br>47<br>6 sec OK<br>Temp. 0<br>Degrees C                                                              |
| /NO/SBO CPU 0<br>1.8 VDC 0<br>1.72 Volts DC<br>6 sec OK                                                              |
| /NO/SBO CPU 1<br>Temp. 0<br>47<br>Degrees C<br>6 sec OK                                                              |
| /N0/SB0 CPU 1<br>1.8 VDC 1<br>1.72 Volts DC<br>6 sec OK                                                              |
| /NO/SBO SBBC 1<br>Temp. 0<br>37<br>6 sec OK<br>Degrees C                                                             |
| 24<br>6 sec OK<br>/NO/SBO Board 1<br>Temp. 2<br>Degrees C                                                            |
| /NO/SBO Board 1<br>24<br>Degrees C<br>sec OK<br>Temp. 3<br>6                                                         |
| /NO/SBO CPU 2<br>49<br>Degrees C<br>6 sec OK<br>Temp. 0                                                              |
| /NO/SBO CPU 2<br>1.8 VDC 0<br>1.71 Volts DC<br>6 sec OK                                                              |
| 46<br>$/NO/SBO$ CPU 3<br>Temp. 0<br>Degrees C<br>6 sec OK                                                            |
| /NO/SBO CPU 3<br>1.8 VDC 1<br>1.72 Volts DC<br>7 sec OK                                                              |
| 1.51 Volts DC<br>/NO/SB2 Board 0<br>1.5 VDC 0<br>sec OK<br>6                                                         |
| /NO/SB2 Board 0<br>3.3 VDC 0<br>3.29 Volts DC<br>6 sec OK                                                            |
| /NO/SB2 SDC 0<br>Temp. 0<br>55<br>6 sec OK<br>Degrees C                                                              |
| 37<br>$/NO/SB2$ AR 0<br>Temp. 0<br>sec OK<br>Degrees C<br>6                                                          |
| /N0/SB2 DX 0<br>Temp. 0<br>47<br>sec OK<br>Degrees C<br>6                                                            |
| /N0/SB2 DX 1<br>50<br>sec OK<br>Temp. 0<br>Degrees C<br>6                                                            |
| 53<br>6 sec OK<br>/N0/SB2 DX 2<br>Temp. 0<br>Degrees C                                                               |
| 47<br>/N0/SB2 DX 3<br>Temp. 0<br>Degrees C<br>6 sec OK                                                               |
| 48<br>$/NO/SB2$ SBBC 0<br>Temp. 0<br>Degrees C<br>6 sec OK                                                           |
| /NO/SB2 Board 1<br>23<br>7<br>sec OK<br>Temp. 0<br>Degrees C                                                         |
| /NO/SB2 Board 1<br>24<br>7 sec OK<br>Temp. 1<br>Degrees C                                                            |

**TABELLE 7-8** Überprüfen der Temperaturbedingungen mithilfe des Befehls showenvironment *(Fortsetzung)*

| $/NO/SB2$ CPU $0$ | Temp. 0   | 45   | Degrees C      | 7 sec OK |  |
|-------------------|-----------|------|----------------|----------|--|
| /NO/SB2 CPU 0     | 1.8 VDC 0 |      | 1.72 Volts DC  | 7 sec OK |  |
| /NO/SB2 CPU 1     | Temp. 0   | 46   | Degrees C      | 7 sec OK |  |
| /NO/SB2 CPU 1     | 1.8 VDC 1 |      | 1.73 Volts DC  | 7 sec OK |  |
| /NO/SB2 SBBC 1    | Temp. 0   | 37   | Degrees C      | 7 sec OK |  |
| /NO/SB2 Board 1   | Temp. 2   | 24   | Degrees C      | 7 sec OK |  |
| /NO/SB2 Board 1   | Temp. 3   | 25   | Degrees C      | 7 sec OK |  |
| /N0/SB2 CPU 2     | Temp. 0   | 47   | Degrees C      | 7 sec OK |  |
| /NO/SB2 CPU 2     | 1.8 VDC 0 |      | 1.71 Volts DC  | 7 sec OK |  |
| $/NO/SB2$ CPU 3   | Temp. 0   | 45   | Degrees C      | 7 sec OK |  |
| /NO/SB2 CPU 3     | 1.8 VDC 1 |      | 1.71 Volts DC  | 7 sec OK |  |
| /NO/IB6 Board 0   | 1.5 VDC 0 |      | 1.50 Volts DC  | 7 sec OK |  |
| /NO/IB6 Board 0   | 3.3 VDC 0 |      | 3.35 Volts DC  | 7 sec OK |  |
| /NO/IB6 Board 0   | 5 VDC 0   |      | 4.95 Volts DC  | 7 sec OK |  |
| /NO/IB6 Board 0   | 12 VDC 0  |      | 11.95 Volts DC | 7 sec OK |  |
| /NO/IB6 Board 0   | Temp. 0   | 29   | Degrees C      | 7 sec OK |  |
| /NO/IB6 Board 0   | Temp. 1   | 28   | Degrees C      | 7 sec OK |  |
| /NO/IB6 Board 0   | 3.3 VDC 1 |      | 3.30 Volts DC  | 7 sec OK |  |
| /NO/IB6 Board 0   | 3.3 VDC 2 |      | 3.28 Volts DC  | 7 sec OK |  |
| /NO/IB6 Board 0   | 1.8 VDC 0 |      | 1.81 Volts DC  | 7 sec OK |  |
| /NO/IB6 Board 0   | 2.5 VDC 0 |      | 2.51 Volts DC  | 7 sec OK |  |
| $/NO/IB6$ Fan $0$ | Cooling 0 | High |                | 7 sec OK |  |
| $/NO/IB6$ Fan 1   | Cooling 0 | High |                | 7 sec OK |  |
| $/NO/IB6$ SDC 0   | Temp. 0   | 63   | Degrees C      | 7 sec OK |  |
| /NO/IB6 AR 0      | Temp. 0   | 77   | Degrees C      | 7 sec OK |  |
| /N0/IB6 DX 0      | Temp. 0   | 69   | Degrees C      | 7 sec OK |  |
| $/NO/IB6$ DX 1    | Temp. 0   | 73   | Degrees C      | 8 sec OK |  |
| /NO/IB6 SBBC 0    | Temp. 0   | 51   | Degrees C      | 8 sec OK |  |
| /NO/IB6 IOASIC 0  | Temp. 0   | 46   | Degrees C      | 8 sec OK |  |
| /NO/IB6 IOASIC 1  | Temp. 1   | 52   | Degrees C      | 8 sec OK |  |

**TABELLE 7-8** Überprüfen der Temperaturbedingungen mithilfe des Befehls showenvironment *(Fortsetzung)*

## Stromversorgung

Alle Stromversorgungseinheiten (PSU) verfügen über eigene LEDs. Dabei handelt es sich um die folgenden Anzeigen:

- Power/Aktiv: Leuchtet auf, wenn die Netzstromzufuhr einer PSU aktiv ist, und blinkt, wenn sich die PSU im Standby-Modus befinden.
- Fehler: Leuchtet auf, wenn eine PSU eine fehlerhafte Bedingung erkannt und die Netzstromzufuhr abgeschaltet hat.
- Fehlerprognose: Leuchtet auf, wenn eine PSU einen bevorstehenden internen Fehler erkannt hat, aber die Netzstromzufuhr noch aufrecht erhält. (Der einzige Auslöser dieser Bedingung ist eine heruntergestufte Geschwindigkeit der PSU-Lüfter).

Darüber hinaus verfügt das System über zwei System-LEDs mit der Aufschrift "Power Source A" und "Power Source B". Diese zeigen den Status der Stromversorgungseinheiten des Systems an. Das System verfügt über vier Stromversorgungseinheiten, die in Stromquelle A und Stromquelle B unterteilt werden.

Stromquelle A besteht aus PS0 und PS1, Stromquelle B aus PS2 und PS3. Wenn entweder PS0 oder PS1 Netzstrom empfängt, leuchtet die "Power-Source"-Anzeige "A" auf. Wenn entweder PS2 oder PS3 Netzstrom empfängt, leuchtet die "Power-Source"-Anzeige "B" auf. Wenn keine von den Stromversorgungseinheiten Netzstrom empfängt, erlischt die Anzeige.

Die Anzeigen werden durch eine regelmäßige Überprüfung der Stromquellen (mindestens einmal alle 10 Sekunden) gesteuert.

## <span id="page-98-0"></span>Anzeigen von Diagnoseinformationen

Hinweise zum Anzeigen von Diagnoseinformationen erhalten Sie im *Sun Hardware-Plattform-Handbuch*, das zusammen mit Ihrer Version der Solaris-Betriebsumgebung erhältlich ist.

# <span id="page-99-0"></span>Unterstützen des Sun-Wartungspersonals bei der Feststellung der Fehlerursache

Geben Sie im Falle einer Kontaktaufnahme mit dem Sun-Wartungspersonal die folgenden Informationen an, um die Feststellung der Fehlerursache zu erleichtern:

- eine wörtliche Niederschrift aller Ausgaben an der Systemkonsole im Vorfeld des Auftretens des Fehlers Geben Sie dabei auch eventuelle durch Benutzeraktionen hervorgerufene Ausgaben an. Wenn bestimmte Benutzereingaben nicht aus der Niederschrift hervorgehen, legen Sie eine eigene Datei mit Kommentaren zu den Benutzeraktionen bei, in deren Folge bestimmte Meldungen angezeigt wurden.
- eine Kopie der Systemprotokolldatei aus /var/adm/messages im Vorfeld des Auftretens des Fehlers
- die folgende Ausgabe des System Controller-Befehls an der LOM-Shell:
	- den Befehl showsc -v
	- den Befehl showboards -v
	- showlogs command
	- history
	- date
	- showresetstate
	- showenvironment

## <span id="page-100-0"></span>Aktualisieren der Firmware

In diesem Kapitel wird beschrieben, wie Sie die Firmware des Systems aktualisieren.

Die Firmware des Sun Fire V1280/Netra 1280-Systems kann ausschließlich auf die folgenden zwei Arten aktualisiert werden:

- mithilfe des Befehls flashupdate an der LOM-Eingabeaufforderung des System Controllers
- mithilfe des Befehl 1om -G in der Solaris-Betriebsumgebung

Bei der ersten Methode muss der 10/100 Ethernet-Anschluss des System Controllers an ein geeignetes Netzwerk angeschlossen und derart konfiguriert sein, dass der Zugriff auf einen externen FTP- oder HTTP-Server zum Herunterladen der neuen Firmware-Images gewährleistet ist.

## Verwenden des Befehls flashupdate

Für die Verwendung dieses Befehls muss der 10/100 Ethernet-Anschluss Zugriff auf einen externen FTP- oder HTTP-Server haben.

Durch den Befehl flashupdate werden die Flash-PROMs im System Controller und die Systemkarten (CPU/Speicherkarte und E/A-Modul) aktualisiert. Das Quell-Flash-Image befindet sich normalerweise auf einem NFS-Server. CPU/Speicherkarten können mithilfe des Flash-Image einer anderen Karte aktualisiert werden.

Die Syntax des Befehls gestaltet sich wie folgt:

```
flashupdate [-y|-n] -f <URL> all|systemboards|scapp|rtos|<Karte> . . .
flashupdate [-y|-n] -c <Quellkarte> <Zielkarte> . . .
flashupdate [-y|-n] -u
```
wobei

-y keine Bestätigungsaufforderung zur Folge hat,

-n den Befehl nicht ausführt, falls eine Bestätigung benötigt wird,

-f einen URL als Quelle der Flash-Images angibt. Diese Option setzt voraus, dass eine Netzwerkverbindung vorhanden ist und das Flash-Image sich auf einem NFS-Server befindet. Verwenden Sie diese Option zum Installieren neuer Firmware.

*<URL>* ist der Verzeichnis-URL der Flash-Images und muss wie folgt aufgebaut sein:

ftp://[<*Benutzer-ID>*:<*Kennwort>*@]<*Hostname>*/<*Pfad>*

oder

http://<*Hostname>*/<*Pfad>*

Mit all werden alle Karten (CPU/Speicher, E/A-Modul und System Controller) aktualisiert. Durch diese Aktion wird der System Controller neu gestartet.

Mit systemboards werden alle CPU/Speicherkarten und das E/A-Modul aktualisiert.

Mit scapp wird die System Controller-Anwendung aktualisiert. Durch diese Aktion wird der System Controller neu gestartet.

Mit rtos wird das System Controller-Echtzeitbetriebssystem aktualisiert. Durch diese Aktion wird der System Controller neu gestartet.

*<Karte>* bezeichnet den Namen einer bestimmten Karte, die aktualisiert werden soll (sb0, sb2, sb4 oder ib6).

Mit -c geben Sie eine Karte als Quelle der Flash-Images an. Verwenden Sie diese Option zum Aktualisieren von Ersatz-CPU/Speicherkarten.

*<Quellkarte>* bezeichnet eine bereits vorhandene CPU/Speicherkarte als Quelle des Flash-Image (sb0, sb2 oder sb4).

*<Zielkarte>* bezeichnet die CPU/Speicherkarte, die aktualisiert werden soll  $(sb0, sb2, oder sb4).$ 

Mit -u werden automatisch alle CPU/Speicherkarten unter Verwendung des Image der Karte aktualisiert, die zu diesem Zeitpunkt die höchste Firmware-Revisionsnummer trägt. Verwenden Sie diese Option zum Aktualisieren von Ersatz-CPU/Speicherkarten.

Mit -h können Sie die Hilfe zu diesem Befehl anzeigen.

Zum Aktivieren des aktualisierten OpenBoot PROM müssen Sie das System ausund wieder einschalten.

**Hinweis –** Mithilfe des Befehls flashupdate können Sie keine Flash-Images von sicheren (d. h. geschützt durch Benutzer-ID und Kennwort) HTTP-URLs herunterladen. In diesem Fall wird die Meldung flashupdate: failed, URL does not contain required file: *<Datei>* zurückgegeben, obwohl die gewünschte Datei möglicherweise vorhanden ist.

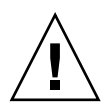

**Achtung –** Der Vorgang flashupdate darf nicht unterbrochen werden. Wenn der Befehl flashupdate nicht ordnungsgemäß beendet wird, wird der System Controller in den Einzelbenutzermodus versetzt und es kann nur noch über den seriellen Anschluss auf ihn zugegriffen werden.

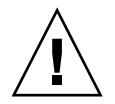

**Achtung –** Überprüfen Sie vor dem Ausführen der Flash-Aktualisierung mithilfe des Befehls showboards -p version die Firmware-Revisionsnummern aller Karten.

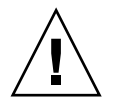

**Achtung –** Beim Aktualisieren der System Controller-Anwendung (scapp) oder des Echtzeitbetriebssystems (rtos) empfiehlt es sich dringend, den Befehl flashupdate von der LOM-Shell aus über den seriellen Anschluss auszuführen und die Ergebnisse auf diese Weise zu überwachen.

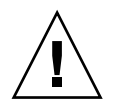

**Achtung –** Vergewissern Sie sich vor dem Aktualisieren der CPU/Speicherkarten oder des E/A-Moduls mithilfe des Befehls poweron, dass alle Karten eingeschaltet sind.

## Beispiele für den Befehl flashupdate

Geben Sie zum Aktualisieren der Flash-PROMs auf dem System Controller, E/A-Modul und allen CPU/Speicherkarten Folgendes ein:

```
lom>flashupdate -f ftp://<Host>/<Pfad> all
```
Geben Sie zum Aktualisieren der System Controller-Anwendung und des Echtzeitbetriebssystems Folgendes ein:

lom>**flashupdate -f ftp://***<Host>***/***<Pfad>* **scapp rtos**

Um die CPU/Speicherkarte sb2 und sb4 auf denselben Firmware-Stand wie sb0 zu bringen, geben Sie Folgendes ein:

```
lom>flashupdate -c sb0 sb2 sb4
```
Zum Aktivieren des aktualisierten OpenBoot PROM müssen Sie das System ausund wieder einschalten.

# Verwenden des Befehls lom -G

Es gibt vier Image-Typen, die Sie unter Umständen mithilfe dieses Befehls übertragen müssen. Diese sind:

- sgpci.flash (enthält Local POST für die E/A-Karte)
- sgcpu.flash (enthält Local POST und OBP für CPU/Speicherkarten)
- sgsc.flash (enthält die Firmware für LOM/System Controller)
- sgrtos.flash (enthält das LOM/System Controller-Echtzeitbetriebssystem)

Geben Sie ein geeignetes Verzeichnis (z. B. /var/tmp) an und laden Sie sie mithilfe des Befehls lom -G und dem Dateinamen herunter. Die in der Datei enthaltenen Kopfzeileninformationen geben an, welche Image-Typen der Firmware aktualisiert werden.

Diese Images sind bei Ihrem SunService-Vertreter oder unter www.sunsolve.sun.com als herunterladbarer Patch erhältlich.

Die README-Datei des Patches enthält vollständige Anweisungen zum Installieren der neuen Firmware-Images. Befolgen Sie die Anweisungen genau, da andernfalls das System möglicherweise nicht mehr gestartet werden kann.

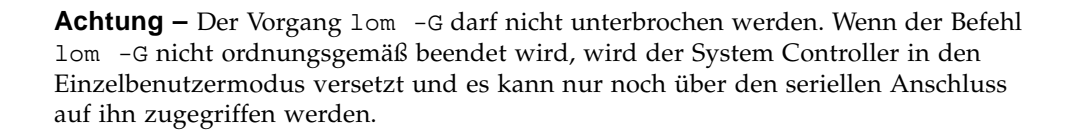

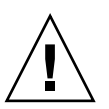

**Achtung –** Überprüfen Sie vor dem Ausführen von lom -G mithilfe des Befehls showboards -p version die Firmware-Revisionsnummern aller Karten.

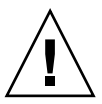

**Achtung –** Es empfiehlt sich dringend, den Befehl lom-G von der Solaris-Konsole aus über den seriellen Anschluss auszuführen und die Ergebnisse auf diese Weise zu überwachen.

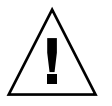

**Achtung –** Vergewissern Sie sich vor dem Aktualisieren der CPU/Speicherkarten oder des E/A-Moduls mithilfe des Befehls poweron, dass alle Karten eingeschaltet sind.

#### Beispiele

Herunterladen des Image sgpci.flash:

**CODE-BEISPIEL 8-1** Herunterladen des Image sgpci.flash

```
# lom -G sgpci.flash
WARNING:
This program will replace LOMlite2 firmware version 5.13 with version 0.1
Are you sure you want to continue?
Enter 'C' and return to Continue or anything else to Terminate
\capTransferring 308 kB image to the system controller.
This may take several minutes.
...................................................
Validating image...
308 kB IO image transferred.
Programming /N0/IB6 PROM 0
Comparing image and flash
# Image and flash are different, proceeding with update.
Erasing ..... Done
Programming ..... Done
Verifying ..... Done
May 22 14:28:37 commando lw8: /N0/IB6 PROM 0 updated with version 5.13.5 17.05.02
002.
Firmware update complete.
You must reboot Solaris to load the new firmware.
#
```
Herunterladen des Image sgcpu.flash:

**CODE-BEISPIEL 8-2** Herunterladen des Image sgcpu.flash

```
# lom -G sgcpu.flash
WARNING:
This program will replace LOMlite2 firmware version 5.13 with version 0.1
Are you sure you want to continue?
Enter 'C' and return to Continue or anything else to Terminate
\mathcal{C}Transferring 792 kB image to the system controller.
This may take several minutes.
...................................................
```
**CODE-BEISPIEL 8-2** Herunterladen des Image sgcpu.flash *(Fortsetzung)*

```
Validating image...
# 792 kB CPU image transferred.
Programming /N0/SB0 PROM 0
Comparing image and flash
Image and flash are different, proceeding with update.
Erasing ............. Done
Programming ............. Done
Verifying ............. Done
May 22 14:46:40 commando lw8: /N0/SB0 PROM 0 updated with version 5.13.5 17.05.02
002.
Programming /N0/SB0 PROM 1
Comparing image and flash
Image and flash are different, proceeding with update.
Erasing .............. Done
Programming ............. Done
Verifying ............. Done
May 22 14:47:08 commando lw8: /N0/SB0 PROM 1 updated with version 5.13.5 17.05.02
002.
Programming /N0/SB2 PROM 0
Comparing image and flash
Image and flash are different, proceeding with update.
Erasing ............. Done
Programming ............. Done
Verifying ............. Done
May 22 14:47:36 commando lw8: /N0/SB2 PROM 0 updated with version 5.13.5 17.05.02
002.
Programming /N0/SB2 PROM 1
Comparing image and flash
Image and flash are different, proceeding with update.
Erasing ............. Done
Programming .............. Done
Verifying ............. Done
May 22 14:48:10 commando lw8: /N0/SB2 PROM 1 updated with version 5.13.5 17.05.02
002.
Firmware update complete.
You must reboot Solaris to load the new firmware.
#
```
# Ersetzen der CPU/Speicherkarte und dynamische Rekonfiguration (DR)

In diesem Kapitel wird beschrieben, wie Sie CPU/Speicherkarten im Sun Fire V1280/Netra 1280System dynamisch rekonfigurieren können.

## Dynamische Rekonfiguration

### Überblick

Die DR-Software ist Teil der Solaris-Betriebsumgebung. Mithilfe der DR-Software können Sie während des laufenden Solaris-Betriebs Systemkarten dynamisch rekonfigurieren bzw. sicher ein- oder ausbauen. Dadurch wird der durch die Unterbrechung von ausgeführten Benutzerprozessen bedingte Arbeitsausfall auf ein absolutes Minimum reduziert. DR kann zur Ausführung der folgenden Aufgaben benutzt werden:

- Installieren bzw. Entfernen einer Karte bei minimaler Unterbrechung von Systemanwendungen
- Deaktivieren eines fehlerhaften Geräts, bevor es aufgrund eines Gerätefehlers zu einem Betriebssystemabsturz kommt
- Anzeigen des Betriebsstatus der Karten
- Einleiten eines Kartenüberprüfung durch das System bei vollem Betrieb

#### Befehlszeilenschnittstelle

Der Solaris-Befehl cfgadm(1M) stellt die Befehlszeilenschnittstelle für die Verwaltung der DR bereit.

### Konzepte der DR

#### Stilllegung

Während der Dekonfiguration einer Systemkarte mit einem nichtflüchtigen Speicher (OpenBoot PROM oder Kernel-Speicher) wird die Betriebsumgebung vorübergehend angehalten. Diese kurze Unterbrechung wird als Stilllegung der Betriebsumgebung bezeichnet. Sämtliche auf der Basisebene ausgeführten Betriebsumgebungs- und Geräteaktivitäten müssen zu diesem Zeitpunkt eingestellt werden.

**Hinweis –** Die Stilllegung kann einige Minuten in Anspruch nehmen, abhängig von Arbeitsauslastung und Systemkonfiguration.

Bevor das System stillgelegt werden kann, müssen alle Vorgänge, CPUs und Geräteaktivitäten in der Betriebsumgebung vorübergehend unterbrochen werden. Dies kann einige Minuten dauern, abhängig von der Systemauslastung und den zu diesem Zeitpunkt ausgeführten Aktivitäten. Falls die Betriebsumgebung nicht stillgelegt werden kann, werden die Gründe dafür angezeigt. Dabei kann es sich unter anderem um Folgendes handeln:

- Ein Ausführungs-Thread konnte nicht angehalten werden.
- Echtzeitprozesse werden gerade ausgeführt.
- Ein bestimmtes Gerät kann von der Betriebsumgebung nicht angehalten werden.

Die für ein Fehlschlagen des Anhaltens von Prozessen verantwortlichen Bedingungen sind im Allgemeinen zeitlich begrenzt. Überprüfen Sie die Gründe für das Fehlschlagen. Wenn die Betriebsumgebung eine dieser zeitlich begrenzten Bedingungen festgestellt hat (d. h. einen Prozess nicht anhalten konnte), wiederholen Sie den Vorgang.

#### *RPC- bzw. TCP-Zeitlimit oder Verbindungsverlust*

Standardmäßig beträgt das Zeitlimit zwei Minuten. Administratoren müssen möglicherweise das Zeitlimit erhöhen, um eine Überschreitung des Zeitlimits während einer DR-bedingten Stilllegung der Betriebsumgebung zu vermeiden, da diese länger als zwei Minuten dauern kann. Durch die Stilllegung sind das System und dazugehörige Netzwerkdienste unter Umständen länger als zwei Minuten nicht verfügbar. Diese Änderungen wirken sich sowohl auf die Client-Rechner als auch auf die Server aus.
# <span id="page-108-0"></span>Unterbrechungssichere und nicht unterbrechungssichere Geräte

Bei der Unterbrechung der Betriebsumgebung durch DR müssen auch alle mit der Betriebsumgebung verbundenen Treiber angehalten werden. Wenn ein Treiber nicht angehalten (bzw. in der Folge nicht wieder gestartet) werden kann, schlägt der Vorgang der DR fehl.

Ein *unterbrechungssicheres Gerät* ist ein Gerät, das während der Stilllegung der Betriebsumgebung nicht auf den Speicher zugreift oder das System unterbricht. Ein Treiber gilt als unterbrechungssicher, wenn er die Stilllegung der Betriebsumgebung unterstützt (anhalten/wieder aufnehmen). Ein unterberechungssicherer Treiber gewährleistet darüber hinaus, dass das von ihm verwaltete Gerät bei erfolgter Stilllegungsaufforderung nicht mehr auf den Speicher zugreift, selbst wenn das Gerät zum Zeitpunkt der Unterbrechungsaufforderung aktiv ist.

Ein *nicht unterbrechungssicheres* Gerät hingegen kann unter Umständen während der Stilllegung der Betriebsumgebung auf den Speicher zugreifen bzw. das System unterbrechen.

## <span id="page-108-2"></span>Verbindungspunkte

Eine Karte und der dazugehörige Steckplatz werden gemeinsam als Verbindungspunkt bezeichnet. Mithilfe der DR können Sie den Status des Steckplatzes, der Karte und des Verbindungspunkts anzeigen. Innerhalb der DR bezeichnet der Begriff "Karte" sowohl die Karte selbst als auch alle sich daran befindlichen Geräte. Demzufolge bezeichnet auch der Begriff "Belegung" die Verbindung aus eingesteckter Karte und den daran angeschlossenen Geräten.

- Ein Steckplatz (auch "Aufnahme" genannt) ist in der Lage, die Stromzufuhr zwischen Host-Rechner und Belegung des betreffenden Steckplatzes abzutrennen. Das heißt, die Software ist im Stande, einen einzelnen Steckplatz in den Niedrigstrommodus zu versetzen.
- Die Benennung der Aufnahme erfolgt entweder nach der Nummerierung der Steckplätze oder sie bleibt anonym (z. B. eine SCSI-Kette). Um eine Liste aller verfügbaren logischen Verbindungspunkte anzuzeigen, verwenden Sie die Option -l mit dem Befehl cfgadm(1M).

Die Bezeichnungen der Verwendungspunkte werden in zwei Formate unterteilt:

<span id="page-108-1"></span>■ Ein *physischer* Verbindungspunkt beschreibt den Software-Treiber und die Position des Steckplatzes. Beim folgenden Beispiel handelt es sich um einen physikalischen Verbindungspunktnamen:

/devices/ssm@0,0:N0.SB*x*

wobei N0 den Knoten 0 (Null),

SB eine Systemkarte,

*x* eine Steckplatznummer bezeichnet. Mögliche Steckplatznummern für eine Systemkarte sind 0, 2 oder 4.

<span id="page-109-0"></span>■ Ein *logischer* Verbindungspunkt ist ein abgekürzter Name, der vom System zur Bezeichnung eines physikalischen Verbindungspunkts erstellt wurde. Logische Verbindungspunkte verfügen über das folgende Format:

```
N0.SBx
```
■ Beachten Sie, dass durch den Befehl cfgadm auch das E/A-Modul N0.IB6 angezeigt wird. Da es sich dabei aber um ein nicht redundantes Modul handelt, können an diesem Verbindungspunkt keine DR-Vorgänge ausgeführt werden.

## DR-Vorgänge

Es gibt grundsätzlich vier Arten von DR-Vorgängen.

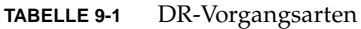

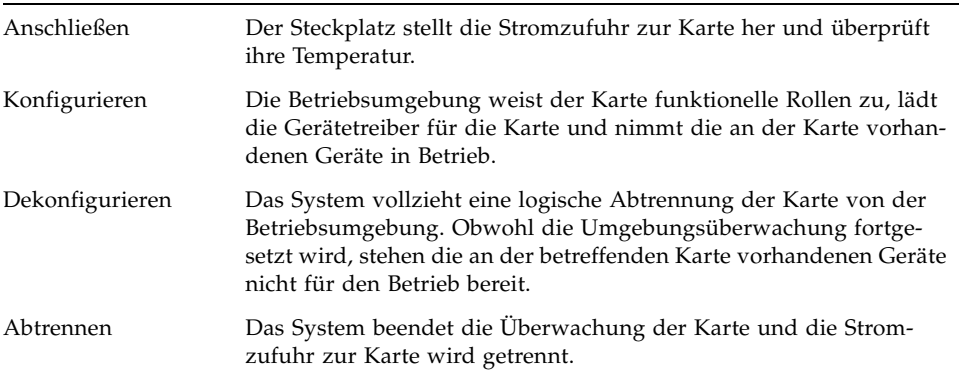

Wenn eine Karte verwendet wird, stellen Sie die Verwendung der Karte ein und trennen Sie sie vom System ab, bevor Sie die Stromzufuhr unterbrechen. Nachdem eine neue oder aktualisierte Systemkarte eingesetzt und eingeschaltet worden ist, schließen Sie den betreffenden Verbindungspunkt an und konfigurieren Sie ihn für die Benutzung mit der Betriebsumgebung. Mit dem Befehl cfgadm(1M) können Sie Karten mithilfe einer einzigen Eingabe anschließen und konfigurieren (bzw. dekonfigurieren und abtrennen). Bei Bedarf kann jeder dieser vier Vorgänge auch getrennt ausgeführt werden.

# Hot-Plugging-Hardware

<span id="page-110-0"></span>Hot-Plugging-Geräte verfügen über spezielle Anschlüsse, die vor dem Stiftkontakt eine Stromzufuhr mit der Karte oder dem Modul herstellen. Karten und Geräte mit Hot-Plugging-Anschlüssen können daher bei laufendem Betrieb eingesetzt oder entfernt werden. Die Geräte sind mit einem Überwachungsschaltkreis ausgestattet, der sicherstellt, dass während des Einbauvorgangs eine gemeinsame Referenz und Stromsteuerung verwendet wird. Die Schnittstellen werden erst eingeschaltet, wenn die Karte vollständig eingesteckt und die Anweisung zum Einschalten vom System Controller erfolgt ist.

Bei den im Sun Fire V1280/Netra 1280-System verwendeten CPU/Speicherkarten handelt es sich um Hot-Plugging-Geräte.

# Zustand und Status

Der Status bezeichnet den Betriebsstatus der Aufnahme (Steckplatz) oder der Belegung (Karte). Beim Zustand handelt es sich um den Betriebsstatus des Verbindungspunkts.

Vor dem Ausführen beliebiger DR-Vorgänge an einer Karte oder Systemkomponente müssen sowohl Status als auch Zustand bestimmt werden. Mithilfe des Befehls cfgadm(1M) und den Optionen -la können Sie den Typ, Status und Zustand jeder Komponente sowie den Status und Zustand jedes Kartensteckplatzes im System anzeigen. Eine Liste der Komponententypen finden Sie im Abschnitt ["Komponententypen" auf Seite 96.](#page-113-0)

# Status und Zustand von Karten

Dieser Abschnitt enthält Beschreibungen des jeweiligen Status und Zustands von CPU/Speicherkarten (auch Systemsteckplätze genannt).

### Kartenaufnahmestatus

<span id="page-110-1"></span>Beim Kartenaufnahmestatus kann es sich um einen der folgenden handeln: leer (empty), nicht angeschlossen (disconnected) oder angeschlossen (connected). Beim Einsetzen einer Karte ändert sich der Aufnahmestatus von "empty" zu "disconnected". Beim Entfernen einer Karte ändert sich der Aufnahmestatus von "disconnected" zu "empty".

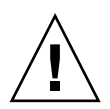

**Achtung –** Das Entfernen einer angeschlossenen Karte bzw. einer eingeschalteten, nicht angeschlossenen Karte bewirkt einen Systemabsturz und kann zu irreparablen Schäden an der Systemkarte führen.

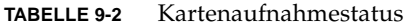

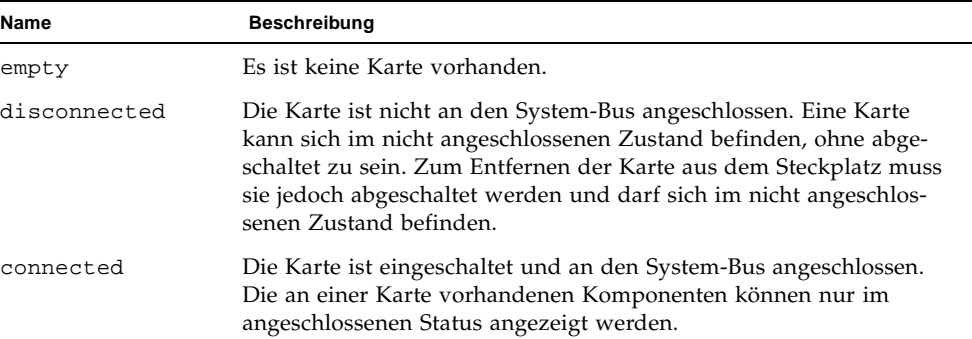

#### Kartenbelegungsstatus

<span id="page-111-0"></span>Beim Kartenbelegungsstatus kann es sich um einen der beiden folgenden handeln: konfiguriert (configured) oder nicht konfiguriert (unconfigured). Der Belegungsstatus einer nicht angeschlossenen Karte ist immer "unconfigured".

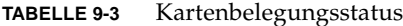

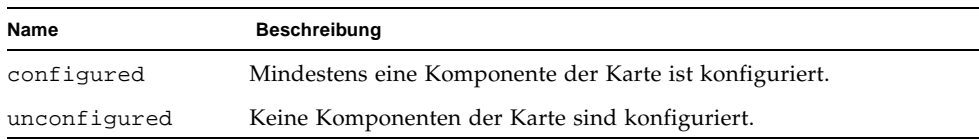

#### Kartenzustand

<span id="page-111-1"></span>Beim Zustand einer Karte kann es sich um einen der folgenden handeln: unbekannt (unknown), ok, fehlerhaft (failed) oder nicht verwendbar (unusable).

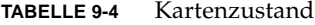

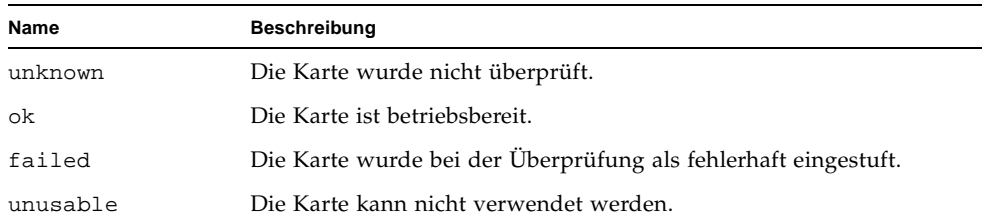

# Status und Zustand von Komponenten

<span id="page-112-2"></span>Dieser Abschnitt enthält eine Beschreibung des jeweiligen Status und Zustands einer Komponente.

#### Komponentenaufnahmestatus

<span id="page-112-0"></span>Jede Komponente kann einzeln angeschlossen und abgetrennt werden. Komponenten verfügen deshalb nur über einen Status, nämlich "angeschlossen" ("connected").

#### Belegungsstatus der Komponente

<span id="page-112-1"></span>Beim Belegungsstatus der Komponente kann es sich um einen der beiden folgenden handeln: konfiguriert (configured) oder nicht konfiguriert (unconfigured).

| Name         | <b>Beschreibung</b>                                                                                |
|--------------|----------------------------------------------------------------------------------------------------|
| configured   | Die Komponente steht für die Benutzung durch die Solaris-<br>Betriebsumgebung zur Verfügung.       |
| unconfigured | Die Komponente steht für die Benutzung durch die Solaris-<br>Betriebsumgebung nicht zur Verfügung. |

**TABELLE 9-5** Belegungsstatus der Komponente

## Komponentenzustand

<span id="page-113-3"></span>Beim Zustand einer Komponente kann es sich um einen der drei folgenden handeln: unbekannt (unknown), ok, fehlerhaft (failed).

**TABELLE 9-6** Komponentenzustand

| Name    | <b>Beschreibung</b>                                                 |  |
|---------|---------------------------------------------------------------------|--|
| unknown | Die Komponente wurde nicht überprüft.                               |  |
| ok      | Die Komponente ist betriebsbereit.                                  |  |
| failed  | Die Komponente wurde bei der Überprüfung als fehlerhaft eingestuft. |  |

#### <span id="page-113-0"></span>Komponententypen

<span id="page-113-2"></span>Mithilfe der DR können Sie verschiedenen Komponententypen konfigurieren bzw. dekonfigurieren.

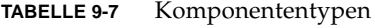

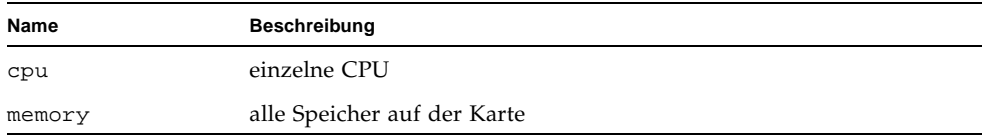

# Flüchtiger und nichtflüchtiger Speicher

<span id="page-113-4"></span><span id="page-113-1"></span>Vor dem Löschen einer Karte muss der Kartenspeicher geleert werden. Das bedeutet, dass der flüchtige Speicher der Karte geleert und der nichtflüchtige Speicher (Kernel- und OpenBoot PROM-Speicher) auf eine andere Speicherkarte kopiert werden muss. Zum Verschieben eines nichtflüchtigen Speichers muss die Betriebsumgebung eines Systems vorübergehend angehalten bzw. stillgelegt werden. Die Dauer der Unterbrechung hängt von der Systemkonfiguration und der aktuellen Arbeitsauslastung ab. Eine Karte mit einem nichtflüchtigen Speicher kann nur bei angehaltener Betriebsumgebung entfernt werden. Aus diesem Grund ist es vorteilhaft, die genaue Position dieser Speicher im System zu kennen, um die Dauer der Betriebsunterbrechung auf ein Minimum zu beschränken. Der nichtflüchtige Speicher kann mithilfe des Befehls cfgadm(1M) und der Option -v angezeigt werden. Wenn sich der Speicher auf einer Karte befindet, muss eine andere Speicherkomponente mit einer geeigneter Größe gefunden werden, um die Daten des nichtflüchtigen Speichers aufnehmen zu können. Sollte dies nicht möglich sein, schlägt der DR-Vorgang fehl.

# Beschränkungen

## Speicherverschachtelung

<span id="page-114-1"></span>Systemkarten können nicht dynamisch rekonfiguriert werden, wenn der Systemspeicher über mehrere CPU/Speicherkarten hinweg verschachtelt ist.

# Rekonfigurieren des nichtflüchtigen Speichers

<span id="page-114-0"></span>Beim dynamischen Entfernen einer CPU/Speicherkarte mit einem unverschiebbaren (nichtflüchtigen) Speicher aus der Konfiguration ist eine kurze Unterbrechung der Domänenaktivität erforderlich. Dies kann sich auf die Reaktionszeiten bestimmter Anwendungen auswirken. Im Allgemeinen betrifft dies eine CPU/Speicherkarte im System. Bei der Anzeige des Status durch den Befehl cfgadm -av wird Speicher auf der Karte mit einer Größe ungleich Null aufgelistet.

Die DR unterstützt die Rekonfiguration eines nichtflüchtigen Speichers von einer Systemkarte auf eine andere nur, wenn eine der folgenden Bedingungen erfüllt wird:

■ Die Zielsystemkarte verfügt über denselben Speicherplatz als die Quellsystemkarte

#### ODER

■ die Zielsystemkarte verfügt über einen größeren Speicherplatz als die Quellsystemkarte. In diesem Fall wird der zusätzliche Speicherplatz zum verfügbaren Speicher hinzugefügt.

# Befehlszeilenschnittstelle

Dieser Abschnitt enthält Informationen zu den folgenden Vorgängen:

- ["So überprüfen Sie eine CPU/Speicherkarte" auf Seite 101](#page-118-0)
- ["So installieren Sie eine neue Karte" auf Seite 102](#page-119-0)
- ["So führen Sie das Hot-Swapping einer CPU/Speicherkarte durch" auf Seite 103](#page-120-0)
- ["So entfernen Sie eine CPU/Speicherkarte aus dem System" auf Seite 104](#page-121-0)
- ["So trennen Sie eine CPU/Speicherkarte vorübergehend ab" auf Seite 105](#page-122-0)

**Hinweis –** Sie müssen die dynamische Rekonfiguration nicht eigens aktivieren. Die DR ist standardmäßig aktiviert.

# Der Befehl cfgadm

<span id="page-115-2"></span>Der Befehl cfgadm(1M) -bietet Vorgänge zur Konfigurationsverwaltung von dynamisch rekonfigurierbaren Hardware-Ressourcen. In [TABELLE 9-8](#page-115-0) finden Sie eine Beschreibung des DR-Kartenstatus.

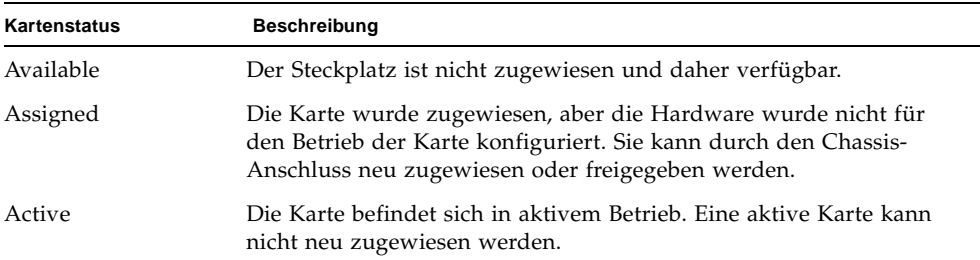

<span id="page-115-0"></span>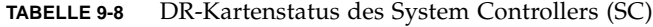

## Anzeigen des einfachen Kartenstatus

<span id="page-115-3"></span>Mithilfe von cfgadm können Sie Informationen zu Karten und Steckplätzen anzeigen. Optionen zu diesem Befehl finden Sie auf der Man Page cfgadm(1).

Bei vielen Vorgängen ist die Angabe des Systemkartennamens erforderlich. Geben Sie zum Anzeigen dieser Systemnamen Folgendes ein:

#### # **cfgadm**

Die Eingabe des Befehls cfgadm ohne Optionen bewirkt die Anzeige aller bekannten Verbindungspunkte, einschließlich Kartensteckplätze und SCSI-Busse. Das folgende Beispiel zeigt eine typische Ausgabe dieses Befehls.

<span id="page-115-1"></span>**CODE-BEISPIEL 9-1** Ausgabe des einfachen Befehls cfgadm

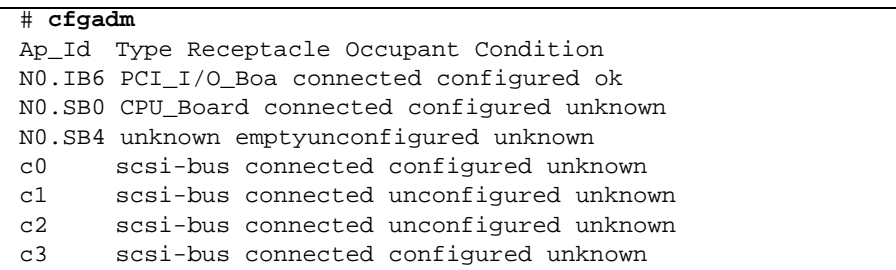

#### Anzeigen des detaillierten Kartenstatus

<span id="page-116-1"></span>Verwenden Sie zum Anzeigen eines detaillierteren Statusberichts den Befehl cfgadm -av. Mithilfe der Option -a listen sie alle Verbindungspunkte auf und die Option -v aktiviert die ausführliche Beschreibungsanzeige.

[CODE-BEISPIEL 9-2](#page-116-0) zeigt einen *Teil* der Ausgabe des Befehls cfgadm -av. Die Ausgabe erscheint aufgrund der Zeilenumbrüche etwas kompliziert. (Dieser Statusbericht wurde vom selben System ausgegeben wie [CODE-BEISPIEL 9-1.](#page-115-1)) In [ABBILDUNG 9-1](#page-117-0) finden Sie eine detaillierte Beschreibung jedes Elements der Ausgabe.

<span id="page-116-0"></span>**CODE-BEISPIEL 9-2** Ausgabe des einfachen Befehls cfgadm -av

| $\#$ cfgadm $-av$                                             |  |  |
|---------------------------------------------------------------|--|--|
| Ap_Id Receptacle Occupant Condition Information               |  |  |
| When Type Busy Phys_Id                                        |  |  |
| NO.IB6 connected configured ok powered-on, assigned           |  |  |
| Apr 3 18:04 PCI I/O Boa n /devices/ssm@0,0:N0.IB6             |  |  |
| NO.IB6:: pci0 connected configured ok device                  |  |  |
| /ssm@0,0/pci@19,70000                                         |  |  |
| Apr 3 18:04 io n /devices/ssm@0,0:N0.IB6::pci0                |  |  |
| NO.IB6::pcil connected configured ok device                   |  |  |
| /ssm@0,0/pci@19,600000                                        |  |  |
| Apr 3 18:04 io n /devices /ssm@0,0:N0.IB6::pcil               |  |  |
| NO.IB6::pci2 connected configured ok device                   |  |  |
| /ssm@0,0/pci@18,700000                                        |  |  |
| Apr 3 18:04 io n /devices/ssm@0,0:N0.IB6::pci2                |  |  |
| NO.IB6:: pci3 connected configured ok device                  |  |  |
| /ssm@0,0/pci@18,600000                                        |  |  |
| Apr 3 18:04 io n /devices/ssm@0,0:N0.IB6::pci3                |  |  |
| NO.SBO connected configured unknown powered-on, assigned      |  |  |
| Apr 3 18:04 CPU Board n /devices/ssm@0,0:N0.SB0               |  |  |
| NO.SBO:: cpu0 connected configured ok cpuid 0, speed 750 MHz, |  |  |
| ecache 8 MBytes                                               |  |  |
| Apr 3 18:04 cpu n /devices/ssm@0,0:N0.SB0::cpu0               |  |  |
| NO.SBO:: cpul connected configured ok cpuid 1, speed 750 MHz, |  |  |
| ecache 8 MBytes                                               |  |  |
| Apr 3 18:04 cpu n /devices/ssm@0,0:N0.SB0::cpul               |  |  |
| NO.SBO:: cpu2 connected configured ok cpuid 2, speed 750 MHz, |  |  |
| ecache 8 MBytes                                               |  |  |
| Apr 3 18:04 cpu n /devices/ssm@0,0:N0.SB0::cpu2               |  |  |

[ABBILDUNG 9-1](#page-117-0) zeigt eine Beschreibung der Anzeige in [CODE-BEISPIEL 9-2](#page-116-0):

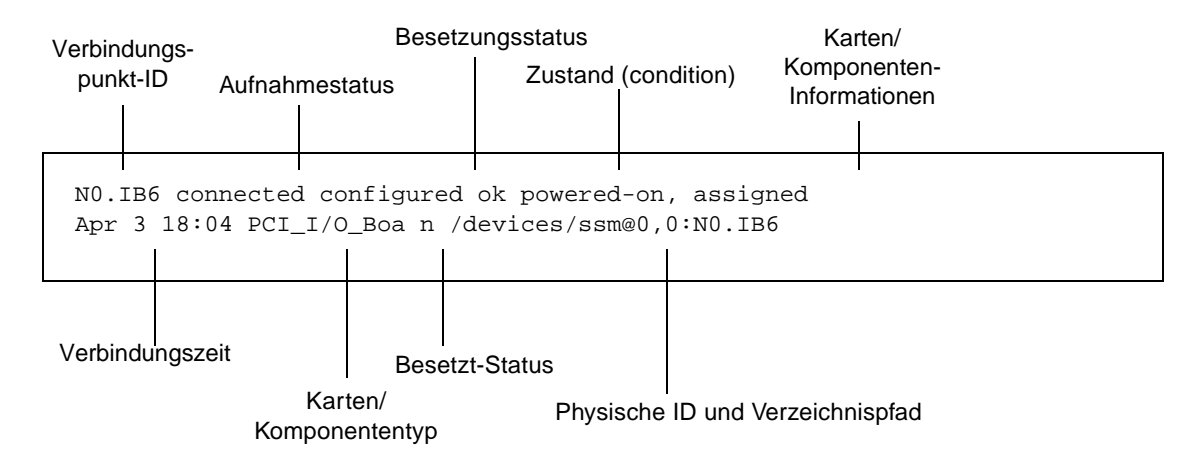

<span id="page-117-0"></span>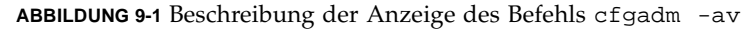

### Befehlsoptionen

Die Optionen für den Befehl cfgadm -c sind in [TABELLE 9-9](#page-117-1) aufgelistet.

| Option für cfgadm -c | <b>Funktion</b>                                                                                                    |
|----------------------|----------------------------------------------------------------------------------------------------|
| connect              | Der Steckplatz stellt die Stromzufuhr zur Karte her und beginnt mit<br>der Kartenüberwachung. Wenn der Steckplatz noch nicht zuge-<br>wiesen ist, wird er jetzt zugewiesen.                                                                                                    |
| disconnect           | Das System beendet die Überwachung der Karte und die Strom-<br>zufuhr zur Karte wird getrennt.                                                                                                    |
| configure            | Das Betriebssystem weist einer Karte funktionelle Rollen zu und<br>lädt die Gerätetreiber für die Karte sowie für die sich an der Karte<br>befindlichen Geräte.                                                                                                    |
| unconfigure          | Das System vollzieht eine logische Abtrennung der Karte vom<br>Betriebssystem und versetzt die damit verbundenen Gerätetreiber in<br>den Offline-Modus. Obwohl die Umgebungsüberwachung fort-<br>gesetzt wird, stehen die an der betreffenden Karte vorhandenen<br>Geräte nicht für den Betrieb bereit. |

<span id="page-117-1"></span>**TABELLE 9-9** Befehlsoptionen für cfgadm -c

Die Optionen für den Befehl cfgadm -x sind in [TABELLE 9-10](#page-118-1) aufgelistet.

<span id="page-118-1"></span>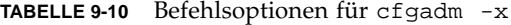

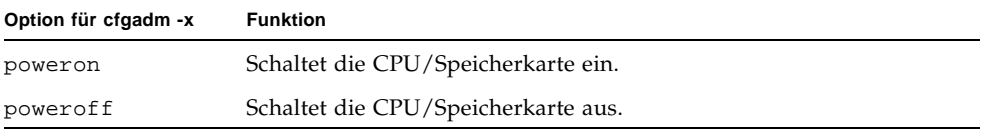

Auf der Man Page cfgadm\_sbd finden Sie zusätzliche Informationen zu den Optionen cfgadm -c und cfgadm -x. Die Bibliothek sbd enthält die Funktionalität für das Hot-Plugging von Systemkarten der Klasse sbd im Rahmen von cfgadm.

# Überprüfen von Karten und Modulen

### ▼ So überprüfen Sie eine CPU/Speicherkarte

Vor der Durchführung des CPU/Speicherkartentests muss die Karte eingeschaltet und abgetrennt werden. Bei Nichtbeachtung dieses Hinweises schlägt der Kartentest fehl.

Sie können die CPU/Speicherkarten mithilfe des Solaris-Befehls cfgadm überprüfen. Als Superuser geben Sie Folgendes ein:

```
# cfgadm -t ap-id
```
Wenn Sie die von cfgadm ausgeführte Diagnoseebene ändern möchten, geben Sie die gewünschte Ebene zusammen mit dem Befehl cfgadm an:

```
# cfgadm -o platform=diag=<level> -t ap-id
```
Hierbei ist *Ebene* die Diagnoseebene und *ap-id* entweder N0.SB0, N0.SB2 oder N0.SB4.

Wenn Sie die *Ebene* nicht angeben, wird die Standard-Diagnoseebene (default) verwendet*.* Die folgenden Diagnoseebenen stehen zur Verfügung:

#### **TABELLE 9-11** Diagnoseebenen

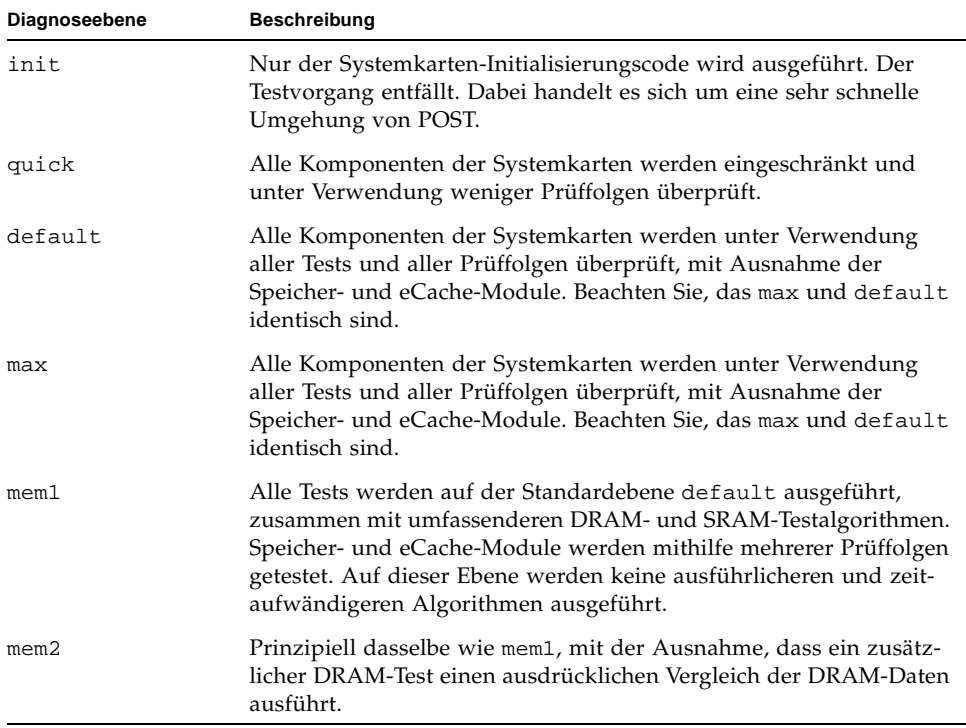

# Installieren oder Ersetzen von CPU/Speicherkarten

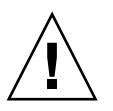

**Achtung –** Karten sollten nur von eigens geschultem Servicepersonal ersetzt werden.

## So installieren Sie eine neue Karte

<span id="page-119-0"></span>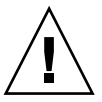

**Achtung –** Eine umfassende Erklärung zum Entfernen und Ersetzen von CPU/ Speicherkarten finden Sie im *Sun Fire V1280/Netra 1280 Service Manual*. Die Nichtbeachtung der angegebenen Vorgangsweise kann eine Beschädigung der Systemkarten und anderer Komponenten zur Folge haben.

**Hinweis –** Unter Umständen werden zum Ersetzen von Karten Platzhalter benötigt.

Wenn Sie mit dem Einsetzen einer Karte in das System nicht vertraut sind, lesen Sie das *Sun Fire V1280/Netra 1280 Service Manual,* bevor Sie mit dem Vorgang beginnen.

- **1. Stellen Sie sicher, dass Sie mithilfe eines Armbands ausreichende Erdungsvorkehrungen getroffen haben.**
- **2. Finden Sie einen leeren Steckplatz und entfernen Sie die Platzhalterkarte.**
- **3. Die Karte muss innerhalb einer Minute eingesteckt werden, um ein Überhitzen des Systems zu vermeiden.**

Eine schrittweise Anleitung zum Einsetzen von Karten finden Sie im *Sun Fire V1280/Netra 1280 Service Manual*.

**4. Schalten Sie die Karte ein, überprüfen und konfigurieren Sie sie mithilfe des Befehls** cfgadm -c configure**.**

# **cfgadm -c configure** *ap\_id*

Hierbei ist *ap\_id* entweder N0.SB0, N0.SB2 oder N0.SB4.

So führen Sie das Hot-Swapping einer CPU/Speicherkarte durch

<span id="page-120-0"></span>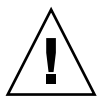

**Achtung –** Eine umfassende Erklärung zum Entfernen und Ersetzen von CPU/Speicherkarten finden Sie im *Sun Fire V1280/Netra 1280 Service Manual*. Die Nichtbeachtung der angegebenen Vorgangsweise kann eine Beschädigung der Systemkarten und anderer Komponenten zur Folge haben.

- **1. Stellen Sie sicher, dass Sie mithilfe eines Armbands ausreichende Erdungsvorkehrungen getroffen haben.**
- **2. Schalten Sie die Karte durch Eingabe des Befehls** cfgadm **aus.**

# **cfgadm -c configure** *ap\_id*

Hierbei ist *ap\_id* entweder N0.SB0, N0.SB2 oder N0.SB4.

Durch diesen Befehl werden die Ressourcen aus der Solaris-Betriebsumgebung und dem OpenBoot PROM entfernt und die Karte abgeschaltet.

3. Überprüfen Sie den Status der Netzstrom-LED und der LED "Hotplug OK".

Während der Abkühlung der CPU/Speicherkarte blinkt die grüne Netzstrom-LED kurz auf. Die Karte kann nur sicher aus dem System entfernt werden, wenn die grüne Netzstromleuchte ausgeschaltet ist und die gelbe "Hotplug OK"-LED aufleuchtet.

- **4. Beenden Sie die das Entfernen und die Installation der Karten. Weitere Informationen dazu finden Sie im** *Sun Fire V1280/Netra 1280 Service Manual***.**
- **5. Nachdem Sie die Karte entfernt und die neue installiert haben, geben Sie den Solaris-Befehl zur dynamischen Rekonfiguration** cfgadm **ein und gliedern Sie die Karte wieder in die Solaris-Betriebsumgebung ein.**

# **cfgadm -c configure** *ap\_id*

Hierbei ist *ap\_id* entweder NO.SB0, NO.SB2 oder NO.SB4.

Durch diesen Befehl wird die Karte eingeschaltet, angeschlossen und ihre Ressourcen werden wieder in die Solaris-Betriebsumgebung eingegliedert.

- **6. Stellen Sie sicher, dass die grüne Netzstrom-LED aufleuchtet.**
- <span id="page-121-0"></span>▼ So entfernen Sie eine CPU/Speicherkarte aus dem System

**Hinweis –** Bevor Sie mit diesem Vorgang beginnen, stellen Sie sicher, dass Sie über eine Platzhalterkarte verfügen, die Sie anstelle der Systemkarte einsetzen können. Eine Systemplatzhalterkarte ist ein Metallkarte mit Schlitzen als Durchlass für die Kühlungsluft.

**1. Trennen Sie mithilfe des Befehls cfgadm -c disconnect die Karte von der Stromzufuhr des Systems ab.**

# **cfgadm -c configure** *ap\_id*

Hierbei ist *ap\_id* entweder NO.SB0, NO.SB2 oder NO.SB4.

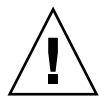

**Achtung –** Eine umfassende Erklärung zum Entfernen und Ersetzen von CPU/Speicherkarten finden Sie im *Sun Fire V1280/Netra 1280 Service Manual*. Die Nichtbeachtung der angegebenen Vorgangsweise kann eine Beschädigung der Systemkarten und anderer Komponenten zur Folge haben.

**2. Entfernen Sie die Karte aus dem System.**

Eine schrittweise Anleitung zum Entfernen von Karten finden Sie im *Sun Fire V1280/Netra 1280 Service Manual*.

**3. Die Platzhalterkarte muss innerhalb von einer Minute eingesteckt werden, um ein Überhitzen des Systems zu vermeiden.**

# <span id="page-122-0"></span>▼ So trennen Sie eine CPU/Speicherkarte vorübergehend ab

Mithilfe der DR können Sie die Stromversorgung der Karte abtrennen, ohne sie zu entfernen. Dies ist hilfreich, wenn eine Karte fehlerhaft ist und Sie über keine Ersatzoder Platzhalterkarte verfügen.

● **Trennen Sie mithilfe des Befehls** cfgadm -c disconnect **die Karte von der Stromzufuhr des Systems ab.**

```
# cfgadm -c configure ap_id
```
Hierbei ist *ap\_id* entweder N0.SB0, N0.SB2 oder N0.SB4.

# Fehlerbehebung

In diesem Abschnitt werden die häufigsten Fehler beschrieben:

- "Fehlschlagen des Dekonfigurationsvorgangs" auf Seite 106
- "Fehlschlagen des Konfigurationsvorgangs" auf Seite 109

Im Folgenden finden Sie Beispiele für Diagnosemeldungen des Befehls cfgadm. (Syntax-Fehlermeldungen sind in dieser Liste nicht enthalten.)

```
cfgadm: hardware component is busy, try again
cfgadm: operation: Data error: error_text
cfgadm: operation: Hardware specific failure: error_text
cfgadm: operation: Insufficient privileges
cfgadm: operation: Operation requires a service interruption
cfgadm: System is busy, try again
WARNING: Processor number number failed to offline.
```
Auf den folgenden Man Pages finden Sie zusätzliche Informationen zu Fehlermeldungen: cfgadm(1M), cfgadm\_sbd(1M) und config\_admin(3X).

# Fehlschlagen des Dekonfigurationsvorgangs

Ein Dekonfigurationsvorgang einer CPU/Speicherkarte kann fehlschlagen, wenn sich das System bei Beginn des Vorgangs nicht im erforderlichen Status befindet.

# Fehlschlagen der CPU/Speicherkarten-Dekonfiguration

- Der Speicher auf einer Karte ist zum Zeitpunkt der versuchten Dekonfiguration mit Speichern auf anderen Karten verschachtelt.
- Ein Prozess ist zum Zeitpunkt der versuchten Dekonfiguration mit einer CPU verbunden.
- Der Speicher ist zum Zeitpunkt der versuchten CPU-Dekonfiguration auf einer Systemkarte konfiguriert.
- Der Speicher auf einer Systemkarte ist konfiguriert (in Verwendung). Informationen hierzu finden Sie unter "Eine Speicherkarte mit nichtflüchtigem Speicher kann nicht [dekonfiguriert werden." auf Seite 107.](#page-124-0)
- Die CPUs auf der Karte können nicht in den Offline-Modus versetzt werden. Informationen hierzu finden Sie unter "Die CPU kann nicht dekonfiguriert werden." [auf Seite 108](#page-125-0).

#### *Eine Karte mit verschachteltem Speicher kann nicht dekonfiguriert werden.*

Beim Versuch der Dekonfiguration einer Karte, deren Speicher mit Speichern auf anderen Systemkarten verschachtelt ist, wird eine Fehlermeldung wie die folgende angezeigt:

```
cfgadm: Hardware specific failure: unconfigure N0.SB2::memory: Memory is
interleaved across boards: /ssm@0,0/memory-controller@b,400000
```
*Eine CPU mit verbundenem Prozess kann nicht dekonfiguriert werden.*

Beim Versuch der Dekonfiguration einer CPU mit verbundenem Prozess wird eine Fehlermeldung wie die folgende angezeigt:

```
cfgadm: Hardware specific failure: unconfigure N0.SB2::cpu3: Failed to off-line:
/ssm@0,0/SUNW,UltraSPARC-III
```
#### ● **Trennen Sie den Prozess von der CPU und wiederholen Sie den Dekonfigurationsvorgang.**

*Eine CPU kann nicht vor der Dekonfiguration aller Speicher dekonfiguriert werden.*

Alle Speicher auf einer Systemkarte müssen dekonfiguriert worden sein, bevor die CPU dekonfiguriert werden kann. Beim Versuch der Dekonfiguration einer CPU vor der Dekonfiguration der Speicher wird eine Fehlermeldung wie die folgende angezeigt:

cfgadm: Hardware specific failure: unconfigure N0.SB2::cpu0: Can't unconfig cpu if mem online: /ssm@0,0/memory-controller

#### ● **Dekonfigurieren Sie alle Speicher auf der Karte und dekonfigurieren Sie anschließend die CPU.**

<span id="page-124-0"></span>*Eine Speicherkarte mit nichtflüchtigem Speicher kann nicht dekonfiguriert werden.*

Um eine Karte mit einem nichtflüchtigen Speicher zu dekonfigurieren, müssen Sie die Speicherseiten auf eine Karte mit ausreichendem Speicherplatz verschieben. Diese zusätzliche Karte muss vor dem Beginn des Dekonfigurationsvorgangs verfügbar sein.

*Der Speicher kann nicht rekonfiguriert werden.*

Wenn ein Dekonfigurationsvorgang fehlschlägt und eine Fehlermeldung wie die folgende angezeigt wird, konnte der Speicher auf der Karte nicht konfiguriert werden.

cfgadm: Hardware specific failure: unconfigure N0.SB0: No available memory target: /ssm@0,0/memory-controller@3,400000

> Fügen Sie einer anderen Karte ausreichend Speicherplatz hinzu, um die Speicherseiten aufzunehmen, und wiederholen Sie den Dekonfigurationsvorgang.

Verwenden Sie zur Bestätigung, dass die Speicherseite nicht verschoben werden kann, mit dem Befehl cfgadm die Option für die erweiterte Anzeige und suchen Sie in der Auflistung das Wort permanent:

```
# cfgadm -av -s "select=type(memory)"
```
#### *Unzureichender Speicherplatz*

Wenn ein Dekonfigurationsvorgang fehlschlägt und die unten stehende Fehlermeldung angezeigt wird, verfügt das System bei Entfernung der Karte nicht mehr über genügend Speicherplatz:

cfgadm: Hardware specific failure: unconfigure N0.SB0: Insufficient memory

● **Reduzieren Sie die Speicherauslastung des Systems und wiederholen Sie den Vorgang. Installieren Sie andernfalls zusätzlichen Speicher in einem anderen Kartensteckplatz.**

#### *Gestiegener Speicherbedarf*

Wenn ein Dekonfigurationsvorgang fehlschlägt und eine der folgenden Fehlermeldungen angezeigt wird, ist der Speicherbedarf des Systems während der Ausführung des Dekonfigurationsvorgangs gestiegen:

cfgadm: Hardware specific failure: unconfigure N0.SB0: Memory operation failed

cfgadm: Hardware specific failure: unconfigure N0.SB0: Memory operation refused

● **Reduzieren Sie die Speicherauslastung des Systems und wiederholen Sie den Vorgang.**

<span id="page-125-0"></span>*Die CPU kann nicht dekonfiguriert werden.*

Die CPU-Dekonfiguration ist Teil des Dekonfigurationsvorgangs für eine CPU/Speicherkarte. Wenn die CPU nicht in den Offline-Modus versetzt werden kann, wird an der Konsole die folgende Fehlermeldung angezeigt:

WARNING: Processor *number* failed to offline.

Dieser Fehler tritt unter den folgenden Bedingungen auf:

- Es sind Prozesse mit der CPU verbunden.
- Die CPU ist die letzte in einem CPU-Satz.
- Die CPU ist die einzige Online-CPU im System.

#### *Die Karte kann nicht abgetrennt werden.*

Es kann vorkommen, dass Sie erst nach der Dekonfiguration einer Karte feststellen, dass die Karte nicht abgetrennt werden kann. In der Statusanzeige des Befehls cfgadm wird die Karte als nicht abtrennbar aufgeführt. Dieses Problem tritt auf, wenn die Karte einen essenziellen Hardware-Dienst bereitstellt, der nicht auf eine andere Karte verschoben werden kann.

# Fehlschlagen des Konfigurationsvorgangs

#### Fehlschlagen der CPU/Speicherkarten-Konfiguration

#### *CPU0 bzw. CPU1 kann nicht konfiguriert werden, wenn die andere CPU bereits konfiguriert ist.*

Bevor Sie CPU0 oder CPU1 konfigurieren, stellen sie sicher, dass auch die jeweils andere CPU nicht konfiguriert ist. Wenn sowohl CPU0 und CPU1 nicht konfiguriert sind, können Sie beide konfigurieren.

#### *Die CPUs auf einer Karte müssen vor den Speichern konfiguriert werden.*

Vor der Konfiguration des Speichers müssen Sie alle CPUs auf der Speicherkarte konfigurieren. Beim Versuch der Konfiguration des Speichers, während eine oder mehrere CPUs noch nicht konfiguriert sind, wird eine Fehlermeldung wie die folgende angezeigt:

cfgadm: Hardware specific failure: configure N0.SB2::memory: Can't config memory if not all cpus are online: /ssm@0,0/memorycontroller

# Fehlerprotokollierung

Fehlermeldungen von Solaris werden mithilfe des Befehls syslog und Sun MC protokolliert. Fehlermeldungen des System Controllers werden ebenfalls in SunMC protokolliert.

# Glossar

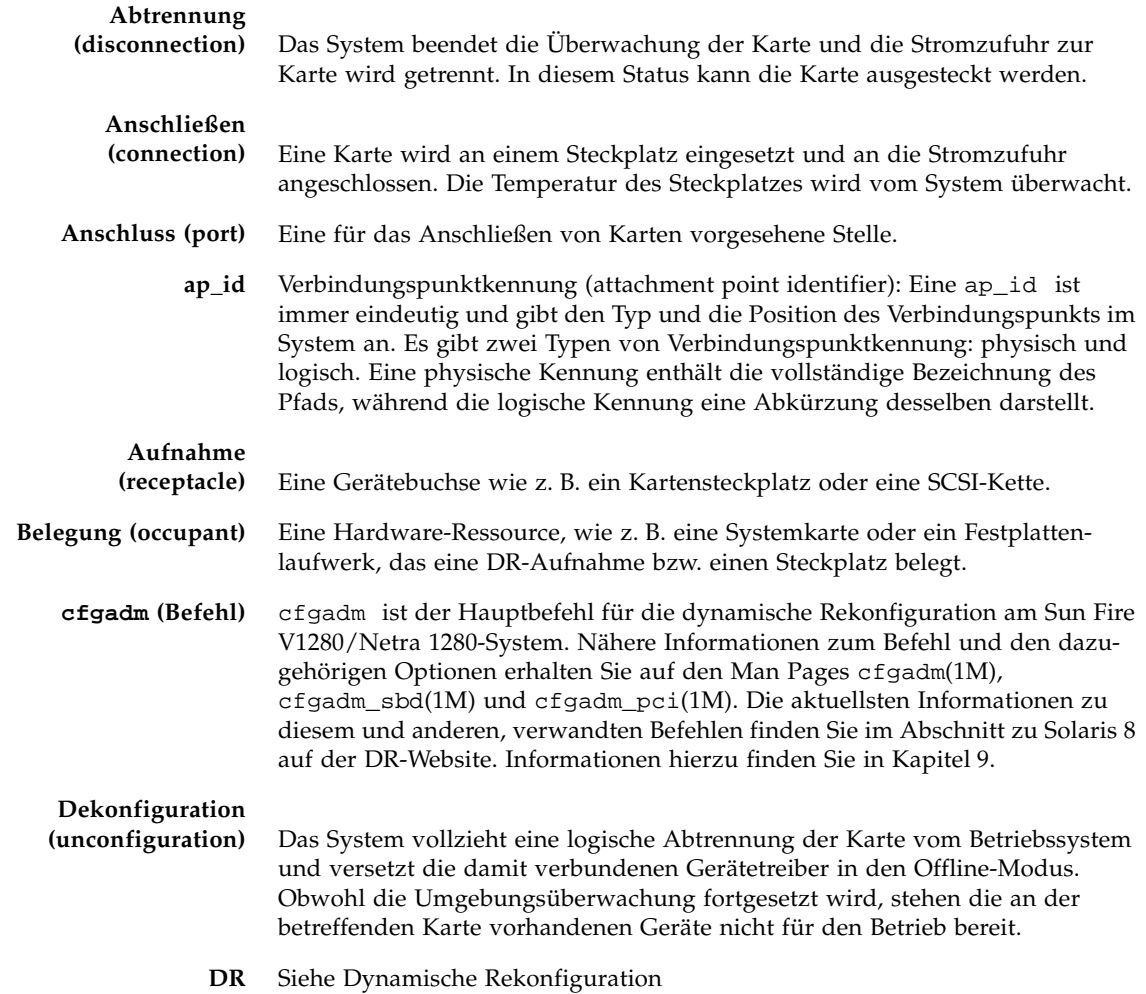

# **Dynamische**

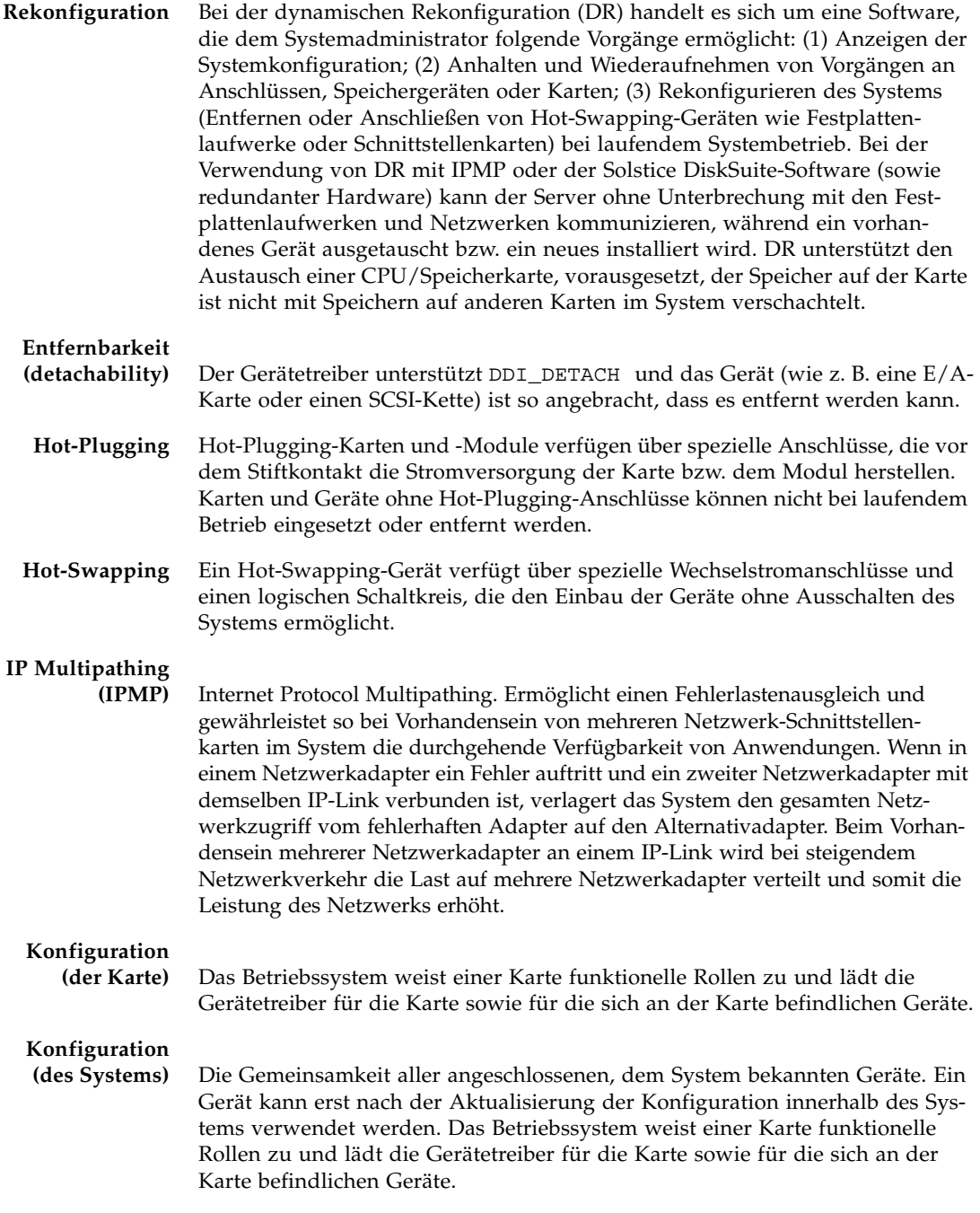

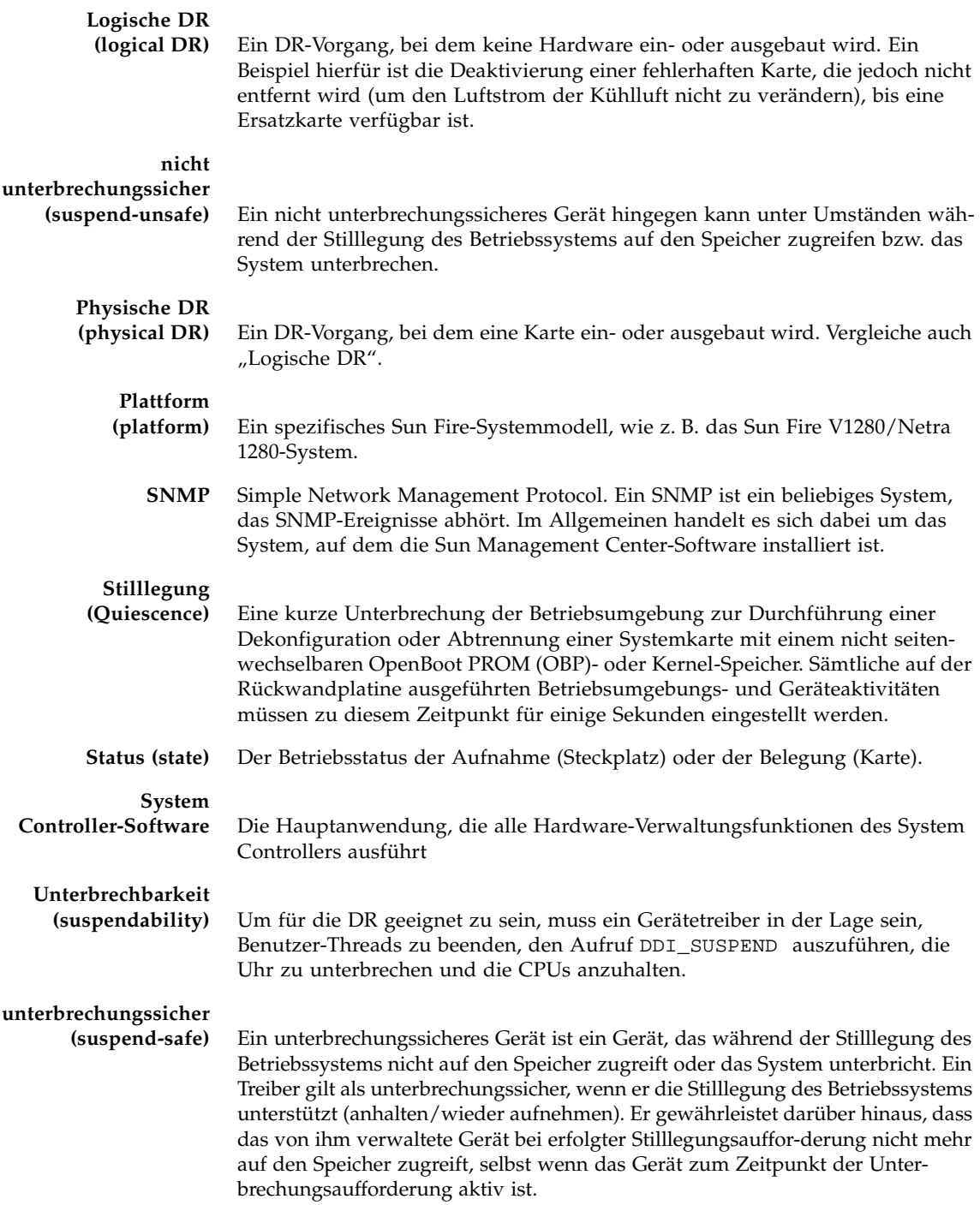

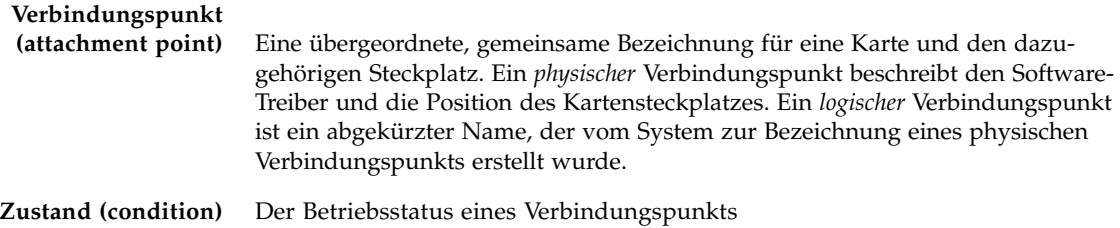

# Index

### **A**

[Abgestürztes System, wiederherstellen 75,](#page-92-0) [76](#page-93-0) [Abstürze, Feststellen der Ursachen 82](#page-99-0) [Alarme, einstellen 54](#page-71-0) [Alarme, Statusüberprüfung 47](#page-64-0) [Ausfälle, Feststellen der Ursachen 82](#page-99-0) auto-boot? [\(OpenBoot-Variable\) 59](#page-76-0)

### **B**

bootmode [\(Befehl\) 49,](#page-66-0) [58,](#page-75-0) [61,](#page-78-0) [83](#page-100-0)

### **C**

cfgadm [\(Befehl\) 89,](#page-106-1) [98](#page-115-2) [CPU/Speicherkarte, Ersatz- 89](#page-106-2) [CPU/Speicherzuordnung 65](#page-82-0)

## **D**

[Datenstation, verbinden 30](#page-47-0) [Datum und Uhrzeit, einstellen 19](#page-36-0) [Deaktivieren einer Komponente 73](#page-90-0) diag-level [\(OpenBoot-Variable\) 58](#page-75-1) [Diagnoseinformationen, anzeigen 81](#page-98-0) disablecomponent [\(Befehl\) 74](#page-91-0) Domäne [Konsole 4](#page-21-0) [Dynamische Rekonfiguration 89](#page-106-2)

#### **E**

E/A-Module [Zuordnen 67](#page-84-0) [Einschalten der Hardware 18](#page-35-0) enablecomponent [\(Befehl\) 74](#page-91-0) [Ereignisberichte 55](#page-72-0) error-level [\(OpenBoot-Variable\) 59](#page-76-1) error-reset-recovery [\(OpenBoot-Variable\) 59](#page-76-2) [Erstmalige Inbetriebnahme 14](#page-31-0)

#### **F**

[Fehler, System 70](#page-87-0) [Fehlerbehebung 65](#page-82-1) [Fehler-LED, Statusüberprüfung im Fernzugriff 47](#page-64-0) [Firmware, aktualisieren 83](#page-100-1) [Flüchtiger Speicher 96](#page-113-1)

#### **G**

[Gerätenamenzuordnung 65](#page-82-0) [Gerätepfad zu physischen Systemgeräten 65](#page-82-0)

#### **H**

[Hardware, einschalten 18](#page-35-0) [Herunterfahren 15](#page-32-0) [in den Standby-Modus 15](#page-32-1) [Hot-Plugging-Geräte 93](#page-110-0)

**I**

[Inbetriebnahme 14](#page-31-1) [aus dem Standby-Modus 14](#page-31-2) [erstmalige 14](#page-31-0) interleave-mode [\(OpenBoot-Variable\) 59](#page-76-3) interleave-scope [\(OpenBoot-Variable\) 59](#page-76-4) [Interne Spannungssensoren 50](#page-67-0) [Interne Temperatur, überprüfen 52](#page-69-0)

#### **K**

Karte [Aufnahmestatus 93](#page-110-1) [Belegungsstatus 94](#page-111-0) [Statusanzeige 98](#page-115-3) [Zustand 94](#page-111-1) [Kartenstatus, detailliert 99](#page-116-1) [Kennwort, festlegen 20](#page-37-0) [Knotenzuordnung 65](#page-82-0) Komponente [Aufnahmestatus 95](#page-112-0) [Belegungsstatus 95](#page-112-1) [Typ 96](#page-113-2) [Zustand 95,](#page-112-2) [96](#page-113-3) Komponenten [deaktivieren 73](#page-90-0) [sperren 73](#page-90-0)

#### **L**

[Logischer Verbindungspunkt 92](#page-109-0) LOM [Beispiel-Ereignisprotokoll 48](#page-65-0) [Einstellen der Alarme 54](#page-71-0) [Escape-Zeichenfolge, ändern 55](#page-72-1) [Online-Dokumentation 47](#page-64-1) [Überwachen des Systems 46](#page-63-0) lom -A [\(Befehl\) 54](#page-71-0)  $lom$  –E [\(Befehl\) 55](#page-72-0) lom -G [\(Befehl\) 86](#page-103-0) lom -l [\(Befehl\) 47](#page-64-0) lom -t [\(Befehl\) 52](#page-69-0)

 $lom -v$  [\(Befehl\) 50](#page-67-0)

lom -X [\(Befehl\) 55](#page-72-1) LOM-Eingabeaufforderung [Zugriff 39](#page-56-0) [Lüfter, Statusüberprüfung 49](#page-66-1)

#### **M**

[Manuelles Sperren 73](#page-90-1)

### **N**

[Navigationsvorgänge 29](#page-46-0) [Netzschalter "Ein/Standby" 13](#page-30-0) [Netzwerkparameter, festlegen 20](#page-37-1) [Nicht unterbrechungssichere Geräte 91](#page-108-0) [Nichtflüchtiger Speicher 96](#page-113-4)

### **O**

[OpenBoot PROM-Variablen 57](#page-74-0) [OpenBoot-Eingabeaufforderung, Zugriff 41](#page-58-0)

#### **P**

password [\(Befehl\) 20](#page-37-2) [Physischer Verbindungspunkt 91](#page-108-1) [POST 57](#page-74-1) [OpenBoot PROM-Variablen 57](#page-74-2) [Steuerung 57,](#page-74-2) [61](#page-78-1) poweroff [\(Befehl\) 17](#page-34-0) poweron [\(Befehl\) 15](#page-32-2) [Power-On-Self-Test,](#page-74-3) *siehe* POST printenv [\(Befehl\) 58](#page-75-2)

### **R**

[RAS 6](#page-23-0) reboot-on-error [\(OpenBoot-Variable\) 59](#page-76-5)

# **S**

[SCPOST, Steuerung 62](#page-79-0) [serieller LOM-Anschluss 55](#page-72-2) [Stoppen von Ereignisberichten 55](#page-72-3) setdate [\(Befehl\) 19](#page-36-1) setenv [\(Befehl\) 58](#page-75-2) setupnetwork [\(Befehl\) 20](#page-37-3) setupsc [\(Befehl\) 62](#page-79-1) showcomponent [\(Befehl\) 74](#page-91-0) showenvironment [\(Befehl\) 78](#page-95-0) shutdown [\(Befehl\) 16](#page-33-0) [Solaris, installieren und starten 21](#page-38-0) Solaris-Konsole [Zugriff 39](#page-56-1) [Spannungssensoren 50](#page-67-0) Speicher [flüchtiger 96](#page-113-1) [nichtflüchtiger 96](#page-113-4) [rekonfigurieren 97](#page-114-0) [verschachtelter 97](#page-114-1) Sperren [Komponenten 73](#page-90-0) [Sperren, manuell 73](#page-90-1) Standby [herunterfahren 15](#page-32-1) [Inbetriebnahme 14](#page-31-2) Status, Komponente 93 [Stilllegung 90](#page-107-0) [Stromversorgung 81](#page-98-1) System [Zusammenbruch, wiederherstellen 76](#page-93-0) [System Controller-POST,](#page-79-2) *siehe* SCPOST [Systemabsturz, wiederherstellen 75](#page-92-0) [Systemfehler 70](#page-87-0) [Systemidentität, verschieben 77](#page-94-0)

#### **T**

[Temperatur 78](#page-95-1)

#### **U**

[Übertemperatur 78](#page-95-2) [Überwachung, Umgebungsbedingungen 4](#page-21-1) [Umgebungsüberwachung 4](#page-21-1) [Unterbrechungssichere Geräte 91](#page-108-0) use-nvramrc? [\(OpenBoot-Variable\) 59](#page-76-6)

#### **V**

[Verbindungspunkte 91](#page-108-2) verbosity-level [\(OpenBoot-Variable\) 58](#page-75-3) [Verfügbarkeit 7](#page-24-0) [Verlässlichkeit 6](#page-23-0)

#### **W**

[Wartung 83](#page-100-2) [Wartungsfreundlichkeit 8](#page-25-0) [Wiederherstellen eines zusammengebrochenen](#page-93-0)  Systems 76

#### **Z**

[Zuordnen 65](#page-82-0) [CPU/Speicher 65](#page-82-0) [E/A-Modul 67](#page-84-0) [Knoten 65](#page-82-0) [Zusammengebrochenes System, wiederherstellen](#page-93-0)  76 Zustand, Komponente 93